## УЧРЕЖДЕНИЕ РОССИЙСКОЙ АКАДЕМИИ НАУК ИНСТИТУТ СИСТЕМ ОБРАБОТКИ ИЗОБРАЖЕНИЙ РАН

САМАРСКИЙ ГОСУДАРСТВЕННЫЙ АЭРОКОСМИЧЕСКИЙ УНИВЕРСИТЕТ имени академика С. П. КОРОЛЁВА (НАЦИОНАЛЬНЫЙ ИССЛЕДОВАТЕЛЬСКИЙ УНИВЕРСИТЕТ)

*H.JI. Казанский, П.Г. Серафимович, СН. Хонина*

# **ВЫСОКОПРОИЗВОДИТЕЛЬНЫЕ ВЫЧИСЛЕНИЯ В ДИФРАКЦИОННОЙ НАНООПТИКЕ**

*Учебное пособие*

САМАРА **2010**

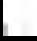

УЧРЕЖДЕНИЕ РОССИЙСКОЙ АКАДЕМИИ НАУК ИНСТИТУТ СИСТЕМ ОБРАБОТКИ ИЗОБРАЖЕНИЙ РАН

САМАРСКИЙ ГОСУДАРСТВЕННЫЙ АЭРОКОСМИЧЕСКИЙ УНИВЕРСИТЕТ имени академика С. II. КОРОЛЁВА (НАЦИОНАЛЬНЫЙ ИССЛЕДОВАТЕЛЬСКИЙ УНИВЕРСИТЕТ)

## **H.JI. Казанский. П.Г. Серафимович, С.Н. Хонииа**

## ВЫСОКОПРОИЗВОДИТЕЛЬНЫЕ ВЫЧИСЛЕНИЯ **В ДИФ РАКЦИОННОЙ НАНООПТИКЕ**

*Учебное пособие*

САМАРА 2010

#### УДК 681.324.006.3

**Н.Л. Казанский, П.Г. Серафимович, С.Н. Хонина** Высокопроизводительные вычисления в дифракционной нанооптике. ИСОИ РАН. Самара. 2010, 157 с.

**ISBN 5-93673-021-9**

В учебном пособии изложены основы применения суперкомпьютера для решения задач нанооптики. Описаны способы удаленного доступа пользователя на суперкомпьютер. Рассмотрены этапы подготовки исполняемого файла параллельного приложения и запуск его на суперкомпьютере с помощью системы пакетной обработки заданий. Приведены примеры мониторинга запущенного задания.

Рассмотрены примеры решения вычислительных задач нанофотоники параллельным методом FDTD. Рассчитаны электромагнитные поля в прямом и изогнутом волноводах. Исследуются резонансные моды кольцевого диэлектрического резонатора. Моделируется дисперсия свега в материале.

Также рассмотрено параллельное моделирование распространения световых полей с использованием дифракционных интегралов в рамках строгой теории дифракции с использованием высокопроизводительных вычислительных средств. Приведены краткие характеристики ряда известных программных продуктов для оптических приложений.

Учебное пособие предназначено для обеспечения учебного процесса базовой кафедры высокопроизводительных вычислений и ориентировано на массовую подготовку студентов в рамках программ подготовки бакалавров, магистров, слушателей ФПКП и других категорий, изучающих технологии параллельных вычислений. Учебное пособие может быть полезно также при проведении научных исследований, выполнении курсовых и дипломных проектов по физико-математическим и техническим направлениям подготовки.

Учебное пособие предназначено для студентов специальностей и направлений "Прикладная математика и информатика", "Прикладная математика и физика", а также аспирантов и докторантов, обучающихся по специальностям 01.04.05 «Оптика» и 05.13.18 «Математическое моделирование, численные методы и комплексы программ».

Печатается по решению ученого совета ИСОИ РАН. Рецензенты: д. ф.-м. н., профессор В.В. Ивахник, д. ф.-м. н., доцент Д.Л. Головашкин.

© Казанский Н.Л., Серафимович П.Г., Хонина С'.Н., 2010 © Институт систем обработки изображений РАН, 2010 © Самарский государственный аэрокосмический университет, 2010

**ISBN 5-93673-021-9**

## Оглавление

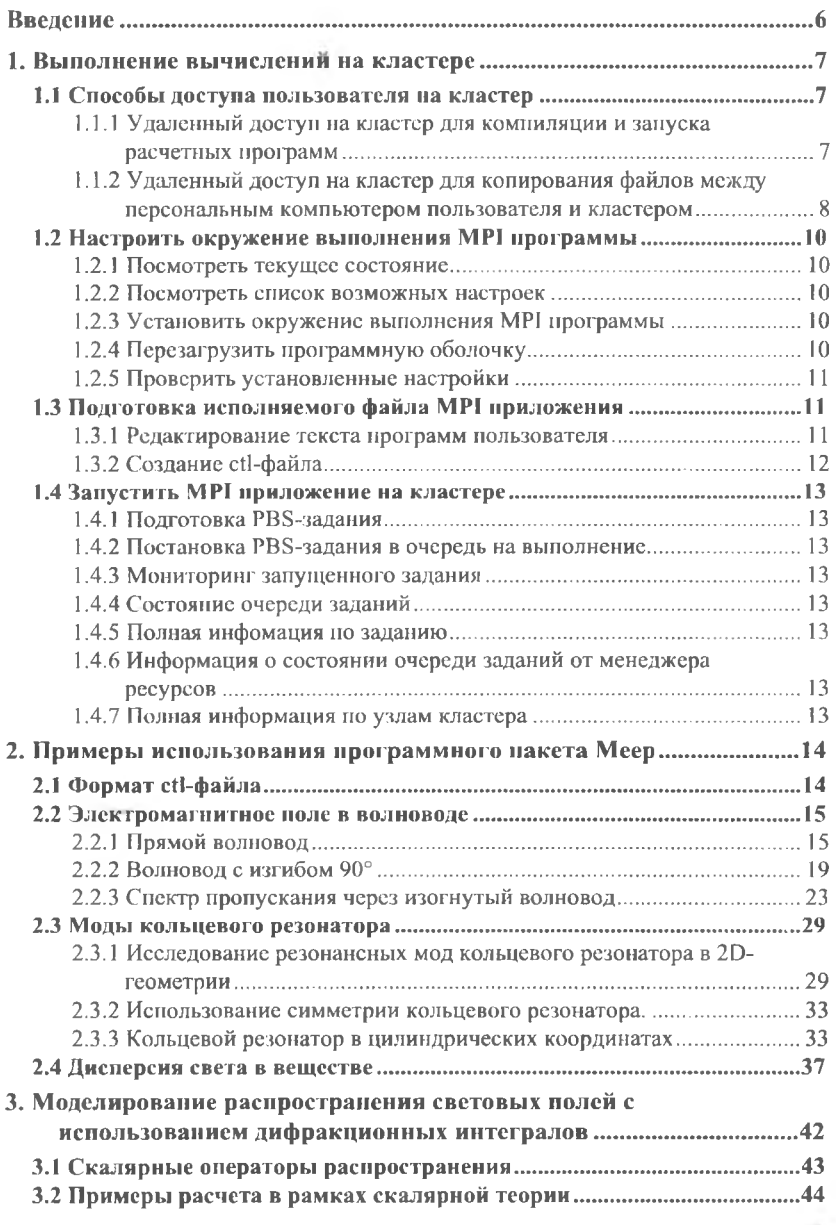

 $3$ 

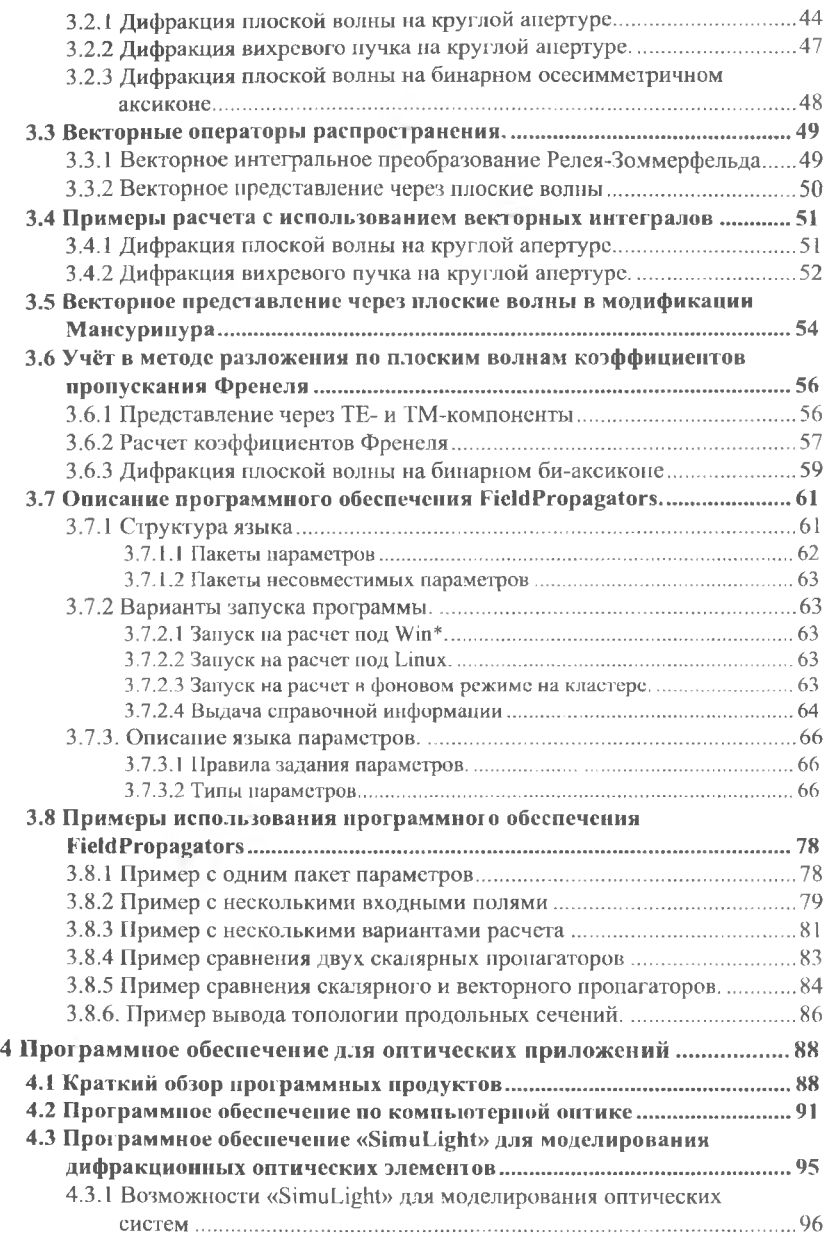

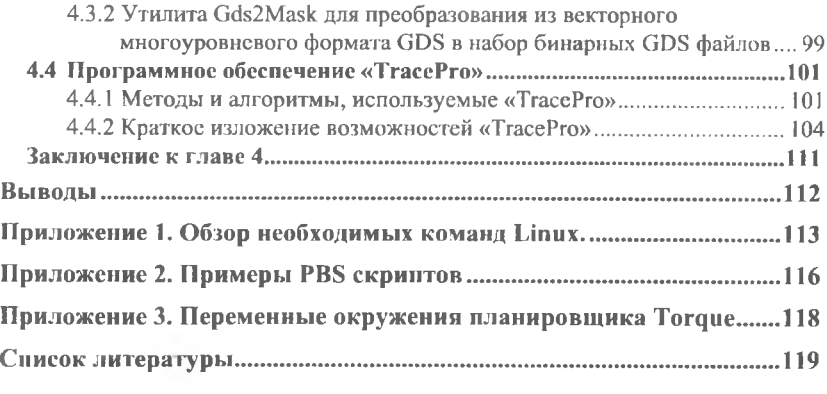

#### Введение

Данный учебный материал предназначен для студентов высших учебных заведений, специализирующихся в области прикладной математики, физики и информационных технологий.

Материал содержит инструкции ио работе на суперкомпьютере СГАУ от компании 11Р. Также в пособии рассмотрено применение одного из общепринятых методов численного моделирования в нанофотонике - метода FDTD (Finite-Differencc Time Domain). Часть материала базируется на курсе лекций «Математические методы в нанофотонике» от Massachusetts Institute of Technology.

Особенностью данного учебного пособия является то, что основной акцент сделан на непосредственной работе на суперкомпьютере, что позволит студентам получить практические навыки параллельных вычислений на примерах задач нанофотоники. Тем не менее, прикладная направленность курса не помешает заинтересованным студентам более глубоко разобраться в аналитике на которой базируется курс [ 1-4].

В первой главе пособия описаны способы удаленного доступа пользователя на суперкомпьютер для компиляции и запуска расчетных программ пользователя. Также показано как настроить окружение выполнения параллельной программы. Рассмотрены шаги подготовки исполняемого файла параллельного приложения и запуск его на суперкомпьютере с помощью системы пакетной обработки заданий. Приведены примеры мониторинга запущенного задания.

Во второй главе рассмотрены три примера решения вычислительных задач нанофотоники методом FDTD.

В первом примере рассчитывается электромагнитное поле в прямом и изогнутом волноводе.

Второй пример иллюстрирует один из традиционных вариантов применения метода FDTD - расчет резонансных мод - их частот и скоростей затухания - для некоторой электромагнитной резонансной системы. В данном примере рассматривается нахождение резонансных мод кольцевого диэлектрического резонатора.

В третьем примере моделируется дисперсия света в материале. Сравниваются аналитические и рассчитанные методом FDTD действительные и мнимые части диэлектрической функции материала с зависимостью диэлектрической проницаемости от частоты.

В третьей главе, рассмотрено моделирование распространения световых полей с использованием дифракционных интегралов в рамках строгой теории дифракции, а также в различных приближениях и аппроксимациях, с использованием высокопроизводительных вычислительных средств.

В четвертой главе приведены краткие характеристики ряда известных программных продуктов для оптических приложений. Также дано подробное описание программного обеспечения, имеющегося в распоряжении на факультете информатики СГЛУ и базовой кафедре высокопроизводительных вычислений ИСОИ РАН.

Авторы благодарят-ведущего программиста ИСОИ РАН Сергея Геннадиевича Болотовского за выполнение расчетов для 3-сй главы этого учебного пособия.

## 1. Выполнение вычислений на кластере

#### 1.1 Способы доступа пользователя на кластер

#### 1.1.1 Удаленный доступ на кластер для компиляции и запуска расчетных программ

Пользователи операционной систем Linux могут воспользоваться станлартным ssh-клиентом. Пользователям Microsoft Windows рекомендуется использовать программу PuTTy (http://www.chiark.greenend.org.uk/~sgtatham/putty/download.html)

При первом зануске программы в окне HostName набрать IP адрес кластера - 89.186.247.14. В поле Saved Sessions ввести любое удобное название (на рис. 1 выбрано название «НР»).

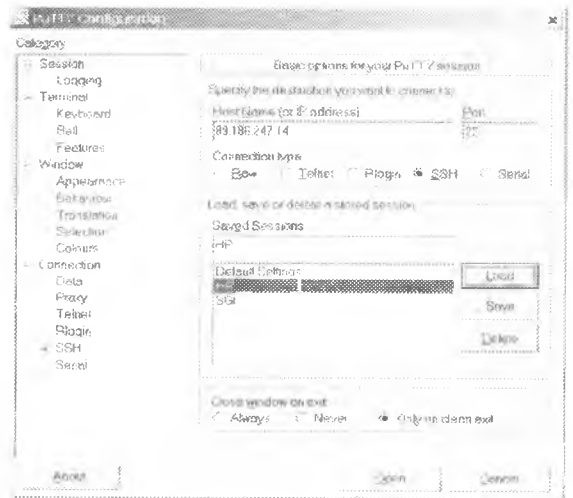

Рис. 1. Конфигурация программы РиТТу

В поле Category — Window — Translation — Character set translation on received data выбрать UTF-8 (см. рис. 2). Вернуться в окно Category — Session. Нажать кнопку «Save». Под именем НР будут сохранены настройки.

При последующих запусках PuTTy в окне конфигурации выбрать «HP» и щелкнуть кнопку "Load". В окне Host Name появится IP адрес кластера -89.186.247.14.

Нажать кнопку "Open". Произойдет соединение с кластером, откроется окно терминала кластера. В этом окне сначала ввести имя пользователя, затем пароль.

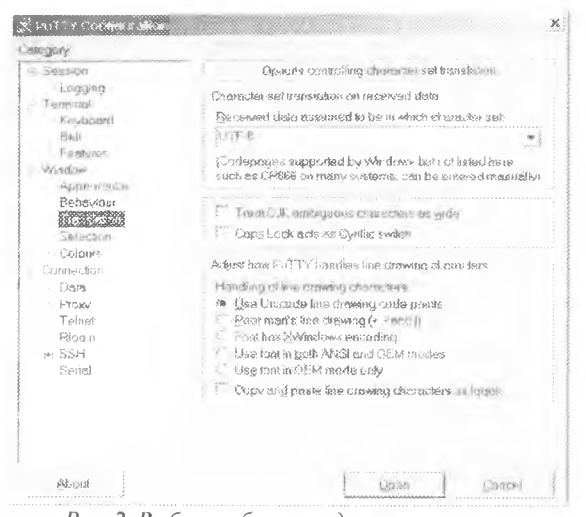

Рис. 2. Выбор таблицы кодировки символов

## 1.1.2 Удаленный доступ на кластер для копирования файлов между персональным компьютером пользователя и кластером

Сетевой файловый менеджер WinSCP может быть использован для файповых операций с удаленными и локальными файлами. Скачать программу WinSCP можно по адресу http://winscp.net.

При первом запуске программы WinSCP необходимо ввести в поле Host пате IP адрес кластера – 89.186.247.14, а в поле User пате имя пользователя (см. рис. 3). Поле Password можно не заполнять, его вы будете вводить при каждом следующем соединении. Введенные данные сохраняются кнопкой "Save".

При носледующих запусках программы окно WinSCP Login будет с заполненными личными данными (рис. 4).

Соединение начинается выбором пункта "Login". В окне Server prompt надо ввести свой пароль (рис. 5). Для соединения с удаленной ЭВМ необходимо время. Поэтому окно программы WinSCP появится с некоторой задержкой. В зависимости от варианта, выбранного при установке программы, откроется окно, по внешнему виду сходное с Windows Explorer либо двухпанельное окно в стиле Total Commander. В этом окне будет отображена файловая система кластера и вы можете копировать файлы на кластер и обратно также, как это делается в Windows (рис. 6). Поддерживаются операции Drag and Drop.

Kpoмe того, программа WinSCP позволяет проводить другие операции с файлами: редактирование, переименование, удаление, изменение прав доступа и прочее.

Завершение работы с программой и прекращение связи проводится клавишей F10 или выбором в меню пункта Commands/Quit. Требуется подтвердить окончание работы в окне завершения.

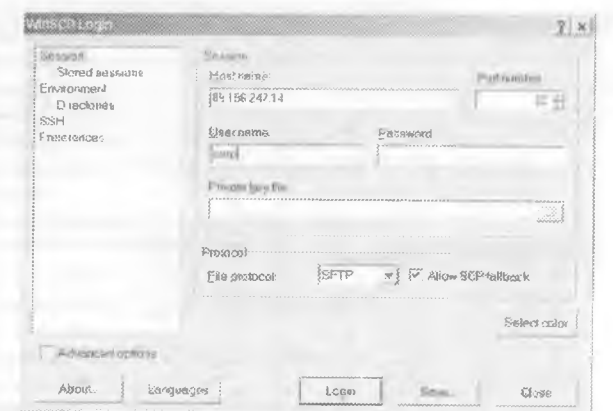

Рис. 3. Стартовое окно программы WinSCP при первом запуске

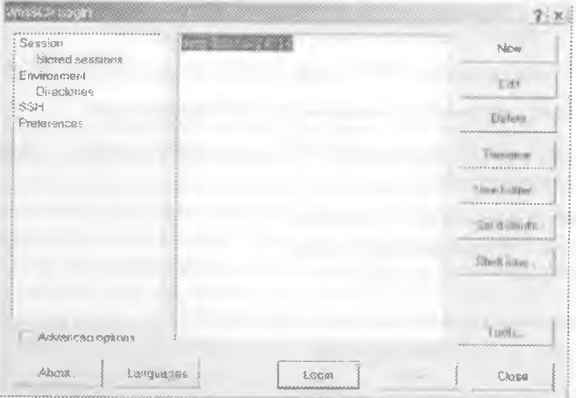

Рис. 4. Окно соединения

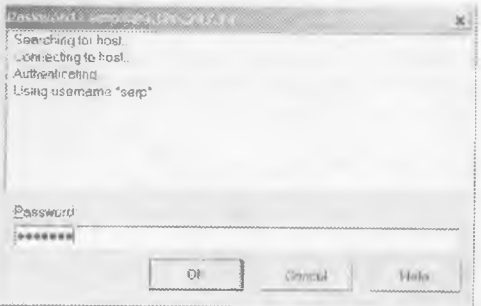

Рис. 5. Окно ввода пароля

| 2003 - 65000000 0     |                     |                                    |                                |                                                         |                                                                                                    |                                                                                                |                               |                                      |  |
|-----------------------|---------------------|------------------------------------|--------------------------------|---------------------------------------------------------|----------------------------------------------------------------------------------------------------|------------------------------------------------------------------------------------------------|-------------------------------|--------------------------------------|--|
|                       |                     |                                    |                                |                                                         |                                                                                                    |                                                                                                |                               |                                      |  |
|                       |                     |                                    |                                |                                                         |                                                                                                    |                                                                                                |                               |                                      |  |
| Store and the control |                     | $-22 -$                            |                                |                                                         |                                                                                                    |                                                                                                |                               |                                      |  |
|                       |                     | <b>North Toyota</b>                | <b>Programme</b>               |                                                         |                                                                                                    |                                                                                                |                               | THE CONTRACTOR CONTRACTOR CONTRACTOR |  |
|                       |                     | <b>Settler</b> is a consistent     | and the company of the company | -71                                                     | -12                                                                                                    | <b>SOFT</b>                                                                                    |                               |                                      |  |
|                       |                     | a this control of                  | the sale                       | $\infty$                                                | $\sim 100$                                                                                                    | 1.300                                                                                          | As a build-                   |                                      |  |
|                       |                     | TRANSPORT AND                      | ウェルーンバー                        | $\sim$                                                  | ಂದ                                                                                                    | -                                                                                              | OW JE                         |                                      |  |
|                       |                     | THE R. P. LEWIS CO., LANSING MICH. | The County of the County       | The Control                                             |                                                                                                    | $\sim$                                                                                         |                               |                                      |  |
|                       |                     | <b>ROOM ( DEPOSIT)</b>             | The Render                     | 20 20 31                                                | <b>TOP</b>                                                                                                    | 1999                                                                                           |                               |                                      |  |
| $-41$                 |                     | control controls.                  | <b>SOF 1972</b>                | Check Hotel Inc.                                        | $-14.8$                                                                                                    | <b>COMPANY</b>                                                                                 |                               |                                      |  |
|                       |                     | COST Auto and the pro-             | The control                    | <b>Corp.</b>                                            | <b>COLLEGE</b>                                                                                                    | <b>COMPA</b>                                                                                   | $-200 - 258885$               |                                      |  |
|                       | $-2.31$             | The Rock of                        | <b>CALL AND</b>                | The Control                                             | $\sim$                                                                                                    | <b>SAC</b>                                                                                     | Family London                 |                                      |  |
| $\sigma_{\rm e}$      | 1.00                | COMMON THE RUBBLE IN CO.           | Arrest Made                    | Charles Mary                                            | $\sim$                                                                                                    | $\mathcal{A}$ .                                                                                | months of the                 |                                      |  |
| $8 -$                 |                     | ALL HARR TAURER                    | LITTLESS IN THE                | <b>PARK BOOK</b>                                        | $\sim$ $\sigma$                                                                                                    | $-28.9$                                                                                        | RASAY.                        |                                      |  |
| $\mathcal{P} =$       | $-20$               | <b>Barnett Leader</b>              | $19.36 - 25.$                  | <b>Barbara</b>                                          | PART .                                                                                                    | 100                                                                                            | $\infty$                      |                                      |  |
| 奖                     |                     | Trail County of States             | <b>NO REFIN</b>                | Dettor State                                            | $\frac{1}{2} \left( \frac{1}{2} \right)^{2} \left( \frac{1}{2} \right)^{2} \left( \frac{1}{2} \right)^{2} \left( \frac{1}{2} \right)^{2} \left( \frac{1}{2} \right)^{2} \left( \frac{1}{2} \right)^{2} \left( \frac{1}{2} \right)^{2} \left( \frac{1}{2} \right)^{2} \left( \frac{1}{2} \right)^{2} \left( \frac{1}{2} \right)^{2} \left( \frac{1}{2} \right)^{2} \left( \frac{1}{2} \right)^{2} \left( \frac{1}{2} \right)^{2} \left( \frac$ | $-000$                                                                                         | $-30.11$                      |                                      |  |
|                       | <b>W</b>            | $100 - 100 - 100$                  | <b>MARK SIDE</b>               | TOP THEFT                                               | 100                                                                                                    | $\sim$                                                                                         | 一切している                        |                                      |  |
| 保证<br>٠               | <b>STATE</b>        | THE STREET                         | 100 O.B. (October)             | mic-ti-                                                 | $\infty$                                                                                                    | $-10.5$                                                                                        | TYPE OF THE                   |                                      |  |
|                       |                     | FIRED DAIN ROOM OLK                | $-100$                         | the process of the                                      | <b>SHOW</b>                                                                                                    | $\sim$                                                                                         | $23 - 28 - 1$                 |                                      |  |
| Ş.                    |                     | The Charles of the Auto            | TEL: RESPONSE                  | the company                                             | 150                                                                                                    | 2000                                                                                           | $-31 - 8$                     |                                      |  |
| 湵                     | <b>LANCEST AREA</b> |                                    | on his the-                    | Chall of Im-                                            | <b>MC</b>                                                                                                    | <b>STAR</b>                                                                                    | <b>SIM</b>                    |                                      |  |
|                       | <b>CAST MAKE</b>    | <b>STATISTICS</b>                  | 2494 890-                      | play the same                                           | $\frac{1}{2} \left( \frac{1}{2} \right) \left( \frac{1}{2} \right) \left( \frac{1}{2} \right)$                                                                                                    | $\frac{1}{2} \left( \frac{1}{2} \right) \left( \frac{1}{2} \right) \left( \frac{1}{2} \right)$ | の時代男性など                       |                                      |  |
| <b>ISE</b>            |                     | <b>Bullion Swingler Code</b>       | 2 2 2 2 3                      | Charles Corp.                                           | $\sim$                                                                                                    | <b>CONTROL</b>                                                                                 | control of the Control of the |                                      |  |
|                       | <b>SAMP</b>         | The Control                        | マックションコー                       | $\mathcal{L}_{\mathcal{D}} = \mathcal{L}_{\mathcal{D}}$ | <b>START</b>                                                                                                    | <b>SOURCE</b>                                                                                  | <b>State</b>                  |                                      |  |
|                       |                     |                                    |                                |                                                         |                                                                                                    |                                                                                                |                               |                                      |  |

Рис. 6. Рабочее окно программы WinSCP

#### 1.2 Настроить окружение выполнения MPI программы

Настроить окружение выполнения MPI программы можно с использованием команл утилиты Switcher.

1.2.1 Посмотреть текущее состояние [tester@master ~]\$ switcher mpi -show  $user:default = lam-7.1.4$  user: exists = 1

1.2.2 Посмотреть список возможных настроек [tester@master~]\$ switcher mpi -list  $openmi-1.2.4$ mpich-ch p4-gcc-1.2.7  $lam - 7.1.4$ 

1.2.3 Установить окружение выполнения MPI программы

В примере будет установлено окружение mpich-ch p4-gcc-1.2.7 [tester@master~]\$ switcher mpi -add-attr default mpich-ch p4-gcc-1.2.7 Warning: mpi.default already has a value:  $lam-7.1.4$ 

Replace old attribute value  $(y/N)$ ? y Attribute successfully set; new attribute setting will be effective for future shells

1.2.4 Перезагрузить программную оболочку [tester@master ~]\$ bash

1.2.5 Проверить установленные настройки [tester@master ~]\$ switcher mpi --show user: default=mpich-ch\_p4-gcc-1.2.7  $user\text{-}exists I$ и/или [tester@master ~]\$ which mpirun /opt/mpich/1.2.7/ch p4/gcc/bin/mpirun и/или [tester $(\partial_t)$ master ~]\$ cexec which mpirun \*\*\*\*\*\*\*\*\*\*\*\*\*\*\*\*\*\*\*\*\*\*\*\*\* oscar\_cluster\_\*\*\*\*\*  $\frac{1}{2}$   $\frac{1}{2}$  /opt/mpich/1.2.7/ch p4/gcc/bin/mpirun  $\frac{1}{2}$ /ont/mpich/1.2.7/ch p4/gcc/bin/mpirun  $\cdots$   $n3$   $\cdots$ /opt/mpich/1.2.7/ch p4/gcc/bin/mpirun  $\frac{1}{2}$   $\frac{1}{2}$  /opt/mpich/1.2.7/ch p4/gcc/bin/mpirun

## 1.3 Подготовка исполняемого файла MPI приложения

#### 1.3.1 Редактирование текста программ пользователя

Процесс разработки программного обеспечения, независимо от размеров и предназначения программы содержит этап редактирования исходных текстов программы. Конечно, вы можете изменять свои программы на рабочем компьютере, а потом копировать их на кластер. Также вы можете редактировать файлы прямо на кластере. Для этого на кластере имеется несколько текстовых редакторов разной степени удобства: vim, ed, emacs, joe. Наиболее простым для освоения, на наш взгляд, является редактор, встроенный в оболочку MidnightCommander (рис. 7).

| 2116                                                                                 |                                                                   | ANIXAN  Right                        |                                                                    |                              |                                                       |                                        |
|--------------------------------------------------------------------------------------|-------------------------------------------------------------------|--------------------------------------|--------------------------------------------------------------------|------------------------------|-------------------------------------------------------|----------------------------------------|
|                                                                                      |                                                                   |                                      | L. Linux XEON MFTCH CHP4 GOTO GCC NS                               | <b>SPORTS</b>                |                                                       |                                        |
| <b><i>CONTRACTORS</i></b><br><b>Advised Ma</b><br>ets 18                             | <b>Communication</b><br><b>Light Co</b><br>31200<br>and the state | 3.000.000<br>33.30<br><b>PARTIES</b> | HEL Sid date                                                       | 13751398<br>$-3000$<br>92.20 | <b>SOLOMONIA</b><br>53.90<br>von.<br>22<br><b>Doc</b> | A 25.00                                |
| <b>Sept</b><br>GEAL FORCIENT<br><b>Alters are concept</b><br><b>Richard And Post</b> | 3.85<br>of the<br>3243 3422                                       | 83 S 26<br>200000                    | <b>BACK ON THE SAME</b><br>nado de estas población<br>有效率 电电极电路容器  |                              | <b>Contact</b><br>1.050<br>5337<br><b>Corp.</b>       | <b>COLOR</b><br><b>Balling College</b> |
| SMLACHE LEAR<br>AND A RESIDENCE                                                      | ಮಲ್ಲಿ ರೇಖೆಯಲ್ಲಿ ಆಗುತ್ತಿಗೆ ಇದಿಲ್ಲ<br>ದಿನಿಸಿದ ವಿಧಾನ ಸ               |                                      | ා කුරුවන බලාපොදනය බව<br>tor at the a<br><b>Market Class County</b> |                              | USED OF CHEMISTS<br><b>Code</b>                       |                                        |

Рис. 7 Окно оболочки MidnightCommander

Для запуска этой программы используется команда mc.

Midnight Commander - это файловый менеджер с текстовым интерфейсом. Его предназначение - упростить основные действия пользователя, связанные с управлением файлами. Принцип работы Midnight Commander такой же, как и у Far Manager, TotalCommander, или Norton Commander. Экран состоит из двух нанелей, в которых отображается список файлов и каталогов в выбранных каталогах, и пользователь может выполнять некоторый набор действий над этими файлами. В нижней части экрана расположена командная строка и панель горячих клавиш F1-F10. Можно вызвать верхнее меню, нажав клавишу F9. Одна из панелей всегла является активной, а в ней курсор установлен на активный файл. Пользователь может выполнять действия либо с активным файлом или каталогом, либо групновые операции со всеми объектами активной панели. Также доступны некоторые общие операции: поиск файлов, помощь по работе с МС, выполнение команд операционной системы и т.д.

Лля релактирования файла необхолимо клавишами управления курсором выбрать нужный файл, и нажать клавишу F4. Запустится редактор текстовых файлов, выйти из которого можно, нажав клавишу F10 либо Esc. Чтобы сохранить изменения, необходимо нажать клавишу F2, либо выбрать нужный вариант при выходе из редактора.

Для создания нового файла нужно нажать Shift+F4 (при нажатой клавише Shift нажмите клавишу F4). Откроется окно редактора, и при сохранении изменений программа предложит ввести имя сохраняемого файла.

#### 1.3.2 Создание ctl-файла

Одной из целей данного пособия является обучение решению задач нанофотоники на кластере. При решении таких задач используется теория электромагнетизма. Один из наиболее распространенных вычислительных аппаратов в классическом электромагнетизме — это метод FDTD (Finite-Difference Time Domain), который делит пространство и время на регулярную сетку и моделирует временную эволюцию уравнений Максвелла. Это пособие использует реализацию метода FDTD с открытым исходным кодом Meep, доступную онлайн [5]. Меер является программным пакетом с множеством функциональных возможностей. В Меер можно, например, моделировать произвольные анизотропные материалы, накладывать различные граничные условия, использовать декартовы (1D/2D/3D) и цилиндрические координаты.

Для формирования задания в пакете Меер используется скриптовый язык. Программы на этом языке содержатся в файлах с расширением ctl. Вот. например, как выглядит фрагмент ctl-файла, задающий геометрию кольцевого резонатора, который мы будем рассматривать в последующих разделах:

(set! geometry (list) (make cylinder (center 0 0) (height infinity)  $(radius (+ r w))$  (material (make dielectric (index n)))) (make cylinder (center 0 0) (height infinity) (radius r) (material air))))

## 1.4 Запустить MPI приложение на кластере

Выделение ресурсов и запуск приложений на кластере обеспечивает система накетной обработки заданий Torque и менеджер ресурсов MAUI. Поэтому для того чтобы запустить MPI приложение на кластере необходимо выполнить следующее:

- полготовить PBS-залание
- поставить PBS-задание в очередь на выполнение.

### 1.4.1 Подготовка PBS-задания

PBS-задание это некоторый скрипт написанный на языке командного интериретатора, которой содержит как лирективы для самой системы накетной обработки на выделение ресурсов, так и директивы для запуска залачи пользователя.

Пример. Для запуска MPI программы PBS- задание может быть оформлено следующим образом:

 $\#PBS -1$  walltime=00:30:00,nodes=2:npn=8 #PBS-q workq@master #PBS-N job name #PBS-o/home/tester/out #PBS -e /home/tester/err  $\#!/\text{bin}/\text{sh}$ ed/home/student/Work/Meep/Example  $/usr/mpi/inter/openmpi-1.2.8/bin/mpirun$ -hostfile  $-nn$ 16 /home/student/cluster\_ns /usr/local/bin/meep-mpi example.ctl

Значение параметров PBS задания смотрите в Приложении 2 ланного пособия.

1.4.2 Постановка PBS-задания в очередь на выполнение

После того как PBS задание готово, его необходимо поставить в очередь на выполнение командой

asub Inna PBS-залания! [tester(a)master ~  $\$\$  qsub job hpl

#### 1.4.3 Мониторинг запушенного задания

Мониторинг очереди заданий может быть выполнен с использованием терминальных команд системы накетной обработки Тогдие или менелжера ресурсов MAUI.

1.4.4 Состояние очереди заданий [tester(*a*)master ~ |\$ qstat

1.4.5 Полная инфомания по заданию

## qstat-f [Job ID]

1.4.6 Информация о состоянии очереди заданий от менеджера ресурсов  $|text(\alpha)$  master ~  $|\$$  /opt/maui/bin/showq

1.4.7 Полная информация по узлам кластера  $\left[$  tester(*a* master  $\sim$   $\left| \mathbf{\$}\right.$ **pbsnodes** 

### 2. Примеры использования программного пакета Меер

Теория метола FDTD (Finite-Difference Time Domain) подробно описана в нелом ряде работ, см., например, [6-8]. Перейдем сразу к вопросам практического использования метода FDTD для решения задач напофотоники. Как было показано в послылушем разделе для расчетов используется параллельная вычислительная спела — кластер.

В этом разделе мы разберем несколько примеров, которые иллюстрируют способы расчета электромагнитных полей, спектров пропускания и отражения, а также резонансных мод в Меер. Для ускорения расчетов все примеры используют двухмерную геометрию, которой достаточно для демонстрации основных особенностей рассматриваемых молелей. Естественным образом эти примеры обобщаются в Меер на 3D геометрию.

Для описания моделей в Меер имеются два способа. Во-первых, простой скриптовый язык Scheme. Во-вторых, более гибкий язык программирования C++. Мы будем использовать язык Scheme, который из-за своей простоты используется большинством пользователей Меер.

Выходные данные Меер записываются в формате НDF5. Чтобы преобразовать выходные файлы формата HDF5 в изображения полей, мы будем использовать бесплатные утилиты из набора h5utils. Однако возможно использовать любую другую программу, поддерживающую чтепие ПDF5 файлов, например, Matlab.

## 2.1 Формат ctl-файла

Использование Меер тесно связано с управляющим файлом, который имеer расширение «etb. т.е. называется, например, example.etl. Ctl-файл определяст изучаемую геометрию, источники тока, вычисляемую мощность и все остальное, касающееся наших расчетов. Как было уже сказано, ctl-файл является программой, написанной на скриптовом языке. Это означает, что он может содержать многое, начиная от простой последовательности команд для настройки геометрии и заканчивая полноценной программой, включающей ввод данных пользователем, циклы и все, что еще может понадобиться.

Тем не менее, простые веши остаются простыми (не обязательно быть опытным программистом), но даже в них вы по достоинству оцените гибкость языка Scheme. Например, вы можете вводить данные в любом порядке, без учета пробелов, вставлять комментарии где вам угодно, опускать значения, когда доступны подходящие значения по умолчанию и т.д.

Команды ctl-файла используют библиотеку libctl - набора утилит, которые в свою очередь написаны на языке Scheme. Таким образом, синтаксис возможных команд основывается на трех уровнях:

Scheme, удобный язык программирования, который был разработан в МІТ и обладает простым синтаксисом: все выражения имеют вид (функиия аргументы...). Scheme запускается в интерпретаторе GNU Guile. Не нужно хорошо знать Scheme для создания простейшего ctl-файла; однако данный язык всегда в нем присутствует; вы можете узнать больше, нерейдя по ссылке [9].

- libetl, библиотека, расширяющая возможности интерпретатора Guile лия упрощения взаимодействия Scheme с программным обеспечением для научных вычислений. Libetl устанавливает основной стиль интерфейса и определяет ряд полезных функций (например, оптимизацию с несколькими переменными, численное интегрирование и т.д.) [10].
- Меер, который описывает элементы интерфейса, являющиеся определяющими для использования метода FDTD. Мы сосредоточимся на этом уровне синтаксиса команд.

На данном этапе полезно обратиться к руководству по libetl и обрести начальное понимание интерфейса прежде, чем перейти к вещам, характерным именно для Меер.

Обычно программу Меер можно вызвать, запустив в командной строке Unix (далее обозначается строкой unix%) или в скрипте PBS-залания, например, команду:

#### unix% meep example.ctl > & example.out

Данная команда считывает ctl-файл example.ctl, выполняет его и выводит результат вычислений в файл example.out. Если же вызвать meep без нараметров, то он перейдет в интерактивный режим, в котором можно ввести команду и сразу же увидеть результат. Если вы сделаете это сейчас, то вы можете вставлять команды из данного руководства и смотреть, что они делают.

## 2.2 Электромагнитное поле в волноводе

В качестве первого примера рассмотрим конфигурацию поля, вызванного источником незатухающих колебаний сначала - в прямом, а затем - в изогнутом волноводе. Ширина волновода 1, а  $\varepsilon = 12$  (без дисперсии). Елинипу ллины выберем такую, чтобы ширина волновода равнялась 1: и. исходя из этого, определим остальные величины.

## 2.2.1 Прямой волновод

Прежде чем определять геометрию структуры, необходимо задать рабочую область. Поместим в один конец волновода источник и будем наблюдать распространение волны по волноводу (в направлении оси х). Будем использовать ячейку длиной 16 по оси X, чтобы было некоторое расстояние для распространения волноводной моды. В направлении оси У нам нужно пространство, достаточное для того, чтобы границы не влияли на форму волноводной моды. Поэтому положим размер в направлении У равным 8. Зададим эти размеры в нашем ctl-файле с помощью переменной geometry-lattice.

#### (set! geometry-lattice (make lattice (size 16 8 no-size)))

Здесь set! - это команда языка Scheme для определения значения вводимой величины. Последний параметр no-size показывает, что у вычисляемой области нет размера по оси z, т.е. что она является двумерной.

Теперь можно добавить волновод. Обычно в Меер моделируемую структуру определяет список геометрических объектов, хранящихся в переменной геометрии:

## **(set! geometry (list (make block (center 0 0) (size infinity 1 infinity) (material (make dielectric (epsilon 12))))))**

Волновод представляет собой блок (параллеленипед) размера  $\infty$ X1 $\times$  $\varepsilon$  = 12, волновод центрирован в точке с кординатами (0,0) (положение центра рабочей области). По умолчанию в любом месте, г де нет никаких объектов, находится воздух *( £* = 1), хотя это можно изменить, устанавливая значение переменной *default-material.* Получившаяся структура показана на рис. 8.

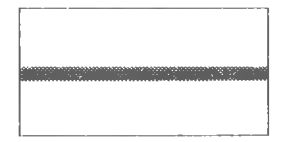

*Рис. 8 Геометрия прямого волновода*

Теперь, когда у нас есть структура, необходимо определить источники излучения, которые установлены списком *sources.* Простейшим является добавление точечного источника *Jz.*

```
(set! sources (list
         (make source
          (sre (make continuous-src (frequency 0.15)))
          (component Ez)
          (center -7 0))))
```
Здесь задана частота источника 0,15 и определен объект *continuous-src,* который представляет собой синусоидальную экспоненту *exp (— hot)* с постоянной частотой. Этот источник (по умолчанию) запускается в момент времени  $t=0$ . Отметим, что в Меер единица частоты соответствует значению  $2\pi c$ , что эквивалентно обратной величине длины волны в вакууме. Т.е. 0,15 соответствует длине волны в вакууме около  $1/0.15 = 6.67$  или длине волны 2 в материале где  $\varepsilon = 12$  Таким образом, наш волновод имеет ширину в половину длины волны, что, как мы надеемся, должно обеспечить его одномодовость. (В действительности задача о сокращении количества возможных мод в данном волноводе до одной моды аналитически разрешима; решение соответствует частоте 1/2V1I или примерно 0.15076.) Чтобы задать *Jz,* необходимо определить составляющую *Ez* (однако, например, для определения магнитного потока следует задать Нх, Ну и/или Hz). Источник тока расположен в точке (-7;0). Это на единицу длины правее левого края области (необходимо оставить некоторое пространство между источником и границами, чтобы избежать влияния граничных условий).

Чтобы еще сократить влияние границ расчетной области на результаты, добавим поглощающие слои вокруг всех границ нашей области. В Меер поглощающие слои реализуются с помощью техники *идеально согласованных слоев* (PML — Perfect Matched Layer). По сути они являются не граничными условиями, а фиктивным поглощающим материалом вокруг расчетной области. Чтобы добавить вдоль всех границ области поглощающий слой толщиной ! следует выполнить команду:

#### **(set! pml-laycrs (list (make pml (thickness 1.0))))**

PML-слои представляют собой список объектов. У вас может быть только 1 pml объект, если вы хотите создать PML-слой с определенной стороны области. Например, команда

#### **(make pml (thickness 1.0) (direction X) (side High))**

добавит PML-слой только в положительном направлении оси х перпендикулярно к ней. Отметим важный момент: PML-слой находится внутри клетки, покрывая любые объекты внутри неё. В нашем случае PML-слой покрывает волновод, это и требуется, чтобы PML-слои поглощали волноводные моды. Конечная ширина PML важна для уменьшения повторных отражений.

Меер будет дискретизировать структуру по пространству и времени. Дискретизация определяется одной переменной: разрешением, которая задает число пикселей на единицу длины. Установим разрешение 10, что соответствует примерно 67 пикселей/длину волны или 20 пикселей/длину волны в материале с наибольшей диэлектрической проницаемостью для рассматриваемой геометрической структуры. В диэлектрике разумным является разрешение хотя бы в 8 пикселей/длину волны. Заданное нами разрешение даст нам расчетную область размером 160x80 точек.

#### **(set! resolution 10)**

Теперь мы готовы начать моделирование. Сделаем это, вызвав команду *run-until.* Первым аргументом является время моделирования, последующие аргументы определяют, например, компоненты электромагнитных полей, которые необходимо вывести или другие виды анализа на каждом шаге выполнения по времени:

#### **(run-until 200 (at-beginning output-epsilon) (at-end output-cfield-z))**

Здесь мы выводим диэлектрическую функцию  $\varepsilon$  и компоненту электрического поля *Ez.* Эти функции вывода вложены в операторы *at-beginning* и *at-end,* смысл которых соответствует их названиям. В противном случае вывод производился бы на каждом шаге. В Меер имеются другие подобные функции, изменяющие содержимое выводимых данных. Также вы можете написать свои собственные функции: кроме того, вы можете проводить любые вычисления или выводить любые значения в любое время в процессе выполнения и даже изменять параметры моделирования в то время как он запущен.

Прогон нашей задачи должен занимать порядка нескольких секунд. Если вы запустили его в интерактивном режиме, то 2 выходных файла будут называться eps-000000.00.h5 и ez-000200.00.h5 (заметьте, что имена файлов включают время, в которое они были созданы). Если вы запустили tutorial.ctl file, то выходные файлы будут называться tutorial-eps-000000.00.h5 и tutorial-ez-000200.00.h5. В любом случае теперь мы можем эти файлы проанализировать и визуализировать с помощью большого количества программ, поддерживающих формат HDF5, включая бесплатные утилиты h5utils. В частности, программу h5topng для преобразования HDF5-файлов в изображения PNG.

#### unix% h5topng-S3 eps-000000.00.h5

эта команда создаст файл eps-000000.00.png; здесь -S3 увеличивает масштаб изображения в 3 раза. В данном случае ширина изображения будет около 450 отсчетов). Именно этой командой было создано изображение диэлектрика на рис. 8. Однако, куда более содержательным является изображение рассчитанного электромагнитного поля:

#### $unix\%$  h5topng -S3 -Zc dkbluered -a yarg -A eps-000000.00.h5 ez-000200.00.65

Здесь - Zc dkbluered устанавливает цветовую градацию от темно-синего (отрицательное значение) до темно-красного (положительное). Белый цвет соответствует 0. Параметры -a/-А накладывают диэлектрическую функцию светло-серыми контурами. Результатом является изображение на рис. 9.

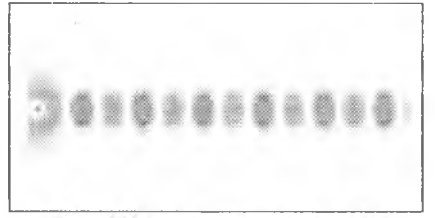

Рис. 9 Поле в прямом волноводе

На рисунке видно, что источник возбудил волноводную моду, а также излучающие поля, распространяющиеся в стороны от волновода. На границах благодаря наличию PML слоев поле быстро обращается в ноль. Если внимательно посмотреть на изображение, то можно увидеть кое-что ещё: в правой части изображение "пятнистое". Это наблюдается потому, что резко включив источник в момент времени t=0 мы вызвали высокочастотные компоненты (моды очень высоких порядков), но не подождали достаточно времени чтобы они исчезли; в следующем разделе мы избавимся от таких мод, включая источник плавнее.

## *2.2.2 Волновод с изгибом 90°*

Сейчас мы начнем новое моделирование, в котором рассмотрим поля в изогнутом волноводе, а так же изменим некоторые детали процесса моделирования. Если вы запустили Меер в интерактивном режиме, то необходимо сначала избавиться от старой структуры и полей, чтобы Меер заново рассчитал их:

## **(resct-meep)**

Несколько расширим размеры расчетной области для изогнутого волновода:

**(set! geometry-latticc (make lattice (size 16 16 no-size)))**

```
(set! geometry (list
          (make block (center -2 -3.5) (size 12 1 infinity)
             (material (make dielectric (epsilon 12))))
          (make block (center 3.5 2) (size 1 12 infinity)
             (material (make dielectric (epsilon 12))))))
```
#### **(set! pml-layers (list (make pml (thickness 1.0)))) (set! resolution 10)**

Отметим, что сейчас моделируемая структура содержит два блока, смещенных относительно центра для того, чтобы создать показанную на рисунке 10 структуру. Как показано на рис. 10, начало системы координат (0,0) находится в центре рабочей области. Ось в утилите *hStopng* направлена вниз, поэтому центр блока размером 12><1 находится в точке (-2, -3,5). Зеленый отрезок показывает положение источника при х=-7.

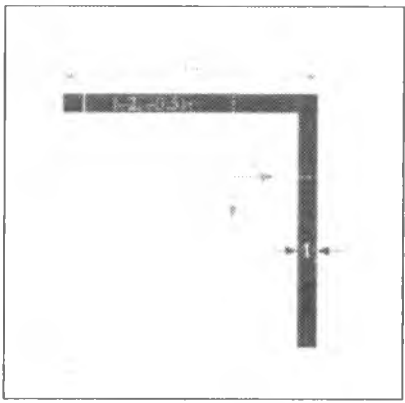

*Рис. 10 Изогнутый волновод*

Также необходимо переместить источник в точку с координатой у=-3,5, чтобы он оставался внутри волновода. На этом этапе внесем несколько изменений.

Во-первых, точечный источник недостаточно хорошо подходит для работы с модами волновода - поэтому мы преобразуем в источник-отрезок той же длины, что и волновод, добавив в источник параметр *size*. Во-вторых, вместо того, чтобы мгновенно включать источник в момент времени t=0, что приводило к появлению искажающих высоких частот, мы будем делать это медленно в течение времени, пропорционального 20 (параметр width) временным единицам, что соответствует немногим более, чем трем периодам. Наконец, просто для того, чтобы поупражняться, мы залалим длину волны (в вакууме) вместо частоты. Будем использовать такую длину волны, чтобы ширина волновода была в 2 раза меньше.

```
(set! sources (list
         (make source)
          (src (make continuous-src
              (wavelength (* 2 (sqrt 12))) (width 20)))
          (component Ez)
          (center -7 -3.5) (size 0 1))))
```
Наконец, мы начинаем моделирование. Однако, вместо того, чтобы запустить *output-efield-z* лишь в конце моделирования, мы будем делать это каждые 0.6 елиниц времени (порядка 10 раз за период), что соответствует коду (at eve $ry$  0.6 output-efield-z). Сама по себе данная команда будет создавать отдельные файлы для различных промежутков времени. Однако мы вместо этого используем другую функцию Меер, чтобы вывести все в один 3-мерный файл HDF5, где третьим измерением является время:

```
(run-until 200
      (at-beginning output-epsilon)
      (to-appended "ez" (at-every 0.6 output-efield-z))
```
злесь "еz" определяет название выходного файла, который будет назван ez.h5, ecли вы запустили Меер в интерактивном режиме, или получит приставку, совпалающую с именем ctl-файла (например, tutorial-ez.h5 для tutorial.ctl). Если посмотреть параметры этого файла утилитой h5ls, то получим следующее:

unix%  $h5ls$  ez.h5 Dataset {161, 161, 330/Inf} ez.

т.е. файл содержит единственный набор данных еz, являющийся массивом 161×161×330; последнее измерение - это время. Получившийся файл достаточно большой, 69 МВ; позже мы увидим способы уменьшить размер - в случае, когда нас будут интересовать только изображения. Сейчас у нас несколько вариантов, как вывести поля. Чтобы вывести единичный срез по времени, можно воспользоваться командой hStopng как и прежде, но с дополнительной опцией - 1 чтобы установить момент времени. Например, h5topng -t 329 выведет последний интервал времени, подобно предыдущему разделу. Вместо этого создадим анимацию поля как функцию времени. Во-первых, необходимо создать изображение на всех временных срезах:

unix% h5topng -t  $0:329$  -R -Zc dkbluered -a varg -A eps-000000.00.h5 ez.h5

Эта команда подобна встречавшейся ранее, только с двумя новыми опциями: -t 0:329 выводит изображение по всем временным индексам с 0 по 329, т.е. во всем промежутке времени; флаг - R указывает  $h$ 5topng использовать последовательную цветовую шкалу для каждого изображения (вместо того, чтобы формировать ее независимо для каждого изображения). Затем преобразуем эти изображения в анимацию определенного формата. Для этого используем программу convert пакета ImageMagick (хотя есть и другое программное обеспечение, выполняющее то же самое).

#### unix% convert ez. $t^*$ , png ez.gif

Тенерь результаты расчета представлены в анимированном формате GIF. Один кадр анимации представлен на рис. 11.

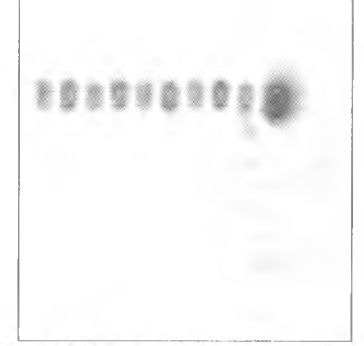

Рис. 11 Поле в изогнутом волноводе

Очевидно, что для данной частоты и заданной структуры прошелшее по волноводу через область изгиба излучение довольно мало, ясно видны большие отражение и потери на рассеяние.

Выше мы выводили порцию 2D-данных каждые 0.6 единиц времени, получив в итоге файл объемом 69 Мб. Для современных вычислительных устройств этот размер файла не представляет неудобств, но нетрудно представить, каким стал бы объем выходного файла в случае 3D-моделирования или даже более масштабного 2D - он легко бы дошел до нескольких гигабайт, что не только расточительно по использованию памяти, но и медленно по времени обработки. Вместо этого есть способ проводить вывод данных более эффективно, если иметь четкое представление о требуемом результате.

В вышеприведенном примере всё, что требовалось, чтобы создать видеоролик - это изображения поля, соответствующие каждому зааданному моменту времени. Хранить такие изображения намного более выгодно, чем непосредственно массивы чисел. Чтобы воспользоваться этим, в Меер предусмотрена возможность выводить данные не только в HDF5-файлы, но и в изображения формата PNG. В частности, вместо использованной выше команлы *output - efield* z можно написать *output* - png Ez " -Zc dkbluered", где Ez - выходная компонента поля, а "-Zc dkbluered" - опции для h5topng (программа, используемая для создания файлов изображений). И. наконец:

## (run until 200 (at-every 0.6 (output – ong Ez "-Zc bluered")))

- выводит каждые 0.6 единиц времени PNG-файл, из которых далее можно собрать видеоряд с помощью команды *convert*. Получившийся ролик будет подобен уже рассмотренному примеру, но будут и различия, обусловленные заданием цветовой шкалы. Ранее была использована опция -R утилиты h5topng задающая равномерную шкалу цвета для всех изображений, построенную на максимальном/минимальном значениях полей за ВСЕ временные отсчеты. Олнако, злесь полобное невозможно, поскольку изображения выводятся еще до того, как становятся известными значения полей в еще не прошедшие отсчеты времени. Соответственно по команде *output - png* цветовая шкала формируется по максимальному и минимальному значениям полей за все ПРОШЕДШИЕ отсчеты времени. Поэтому шкала цвета будет медленно «нарациваться» по мере запуска источника излучения.

В результате работы привеленных выше команд будет создано огромно число .png- файлов. Будет нежелательно, если все они заполнят рабочую директорию. Чтобы избежать этого, воспользуемся следующей командой перед запуском run-until:

#### $(use - output - directory)$

В результате все выходные файлы (.h5, .png и проч.) будут помещены в созданную поддиректорию, по умолчанию названную filename-out , что соответствует имени ctl файла filename.ctl.

Но как быть, если требуется вывести срез  $x \times t$  для фиксированного значения у (например,  $y = -3.5$ )? Для этого мы можем воспользоваться другим мощным средством вывода в Меер - пакет позволяет выводить лишь подмножество области вычислений. Это реализуется с помощью функции *in – volume*, которая, подобно  $at - every$  и  $to -appended$ , способна влиять на другие функции вывода данных. В частности, можно запустить процедуру:

```
(run - until 200)to - appended "ez - slice"
        ( at every 0.6(in - volume (volume (center 0 - 3.5) (size 160))output - \text{efield} - z)))
```
Первый аргумент для *in - volume -* значение объема, заданное через (volume (center ...) (size ...)). Оно применяется во всех вложенных функциях. ( обратите внимание на то что  $to$  - append, at - every, in - volume выполняются в совокупности, не зависимо от их порядка. В результате создается выходной файл ez-slice.h5, в котором содержится набор данных размеров  $162 \times 330$  соответствующий требуемому срезу  $x \times t$ .

## 2.2.3 Спектр пропускания через изогнутый волновод

Выше мы построили картину поля для прохождения света через изогнутый волновод. Хотя цель и была лостигнута, но мы не получили количественных данных. Хотелось бы точно знать, какая мошность у прошелшего через изгиб излучения, какая - у отраженного и, наконец, сколько энергии было рассеяно. Как решить такую задачу?

Основные шаги следующие. Сначала мы сохраняем значения рассчитанных полей и их Фурье-образы в некоторой области и далее по ним вычислим поток электромагнитной энергии как функцию частоты ф. Более того, мы получим полный спектр пропускания, запустив модель липь однажды. Для этого потребуется построить Фурьс-образ отклика системы на короткий импульс. Но с целью нормирования значения прошедшего излучения ( т. е. чтобы рассчитать прошедшее излучение как долю от падающего), нам потребуется два запуска модели: один с изгибом волновода, второй - без него.

В этом примере управляющий ctl-файл будет более сложным, чем в ранее рассмотренных примерах. Поэтому будет определенно удобнее оформить его именно как отдельный файл, а не вводить все команды в диалоговом режиме. Рекомендуем просмотреть файл bend-flux.ctl, прилагающийся к пакету Меер он находится в папке examples/.

В рассмотренных примерах мы всякий раз однозначно залавали все параметры - размер области, ширину волновода и т. д. Однако, для серьезных задач такой подход неэффективен - часто требуется рассмотреть несколько различных значений подобных параметров. К примеру, может потребоваться изменить размеры рабочей области. Тогда потребуется определить их:

#### (define-param sx 16); размер области в направлении X (define-param sy 32); размер области в направлении  $Y$ (set! geometry-lattice (make lattice (size sx sy no-size)))

Обратите внимание на точку с запятой «; » - после этого символа следуют комментарии, текст которых не исполняется программой. Define - param средство библиотеки *libctl*, позволяющее определить параметры, значения которых могут быть изменены в командной строке. Теперь мы можем, например, запустить команду

#### meep sx=17 tut-wyg-bend-trans.ctl

меняющую значение размера расчетной области по оси X на 17 без внесения каких-либо изменений в ctl-файл. Кроме этого определим еще два параметра: ширину волновода и «прокладки» (padding) - интервала между ним и границей рабочей области.

## (define-param pad 4); дистанция между волноводом и границей области

#### (define-param w 1); ширина волновода

Чтобы залать позицию волновода, потребуется выполнить арифметические вычисления. К примеру, координата у горизонтального волновола определяется выражением  $-0.5*$  (sy - w - 2\*pad). По крайней мере, на языке программирования Си выражение бы выглялело полобным образом. Но на языке Scheme действие 1  $+$  2 записывается как ( + 1 2 ) и т. д. соответственно, центры горизонтального и вертикального волноводов определятся следующим образом:

## (define wyg-ycen  $(* -0.5 (-sv w (* 2 pad)))$ ; y - центр гор. волновода (define wyg-xcen  $(* 0.5 (-sx w (* 2 pad)))$ ; x - центр верт, волновода

Теперь, как и в предыдущих примерах, нам необходимо задать геометрию системы. Олнако, в этот раз это прелстоит слелать дважды: для изогнутого, а также лля прямого волновода, необходимого для нормировки. Можно было бы сделать это, создав два раздельных ctl-файла, но этот путь неудобен. Вместо этого мы определим дополнительный параметр *no-bend*?, который будет принимать значение true для прямого волновода и false - для изогнутого.

## (define-param no-bend? false); true - прямой волновод; false - изогнутый

Далее мы определяем геометрию системы, разделяя процедуру на две ветви с помощью оператора if, синтаксис которого на Scheme имеет вид: (if predicate? if-true if-false).

```
(set! geometry
   (if no-bend?
      (list
      (make block
       (center 0 wvg-vcen)(size infinity w infinity)
       (material (make dielectric (epsilon 12)))))
      (list
      (make block)
       (center (* -0.5 pad) wvg-ycen)
       (size (- sx pad) w infinity)(material (make dielectric (epsilon 12))))
      (make block
        (center wyg-xcen (* 0.5 pad))
        (size w (- sy pad) infinite)(material (make dielectric (epsilon 12)))))))
```
Таким образом, если значение *no-bend*? = true, то будет создан единственный блок материала - для случая прямого волновода. Иначе же будут созданы оба блока - для изогнутого волновода. Источник излучения тенерь задается командой gaussian-src вместо использованного ранее continuous-src. При

этом в качестве нараметров залается нентральная частота и пирина полосы частот (ширина Гауссова спектра), которые определяются, как и ранее, посредством команды define - param.

```
(define-param fcen 0.15); pulse center frequency
(define-param df 0.1): ширина импульса (по частоте)
(set! sources (list)
        (make source)
         (src (make gaussian-src (frequency fcen) (fwidth df)))
         (component Ez)
         (center (+ 1 (* -0.5 s x)) wvg-ycen)
         (size 0 w)))
```
Обратите внимание на то, каким образом используются параметры wvgусен и w : если изменить геометрические размеры, то теперь управляющий файл перестроится автоматически. Граничные условия и разрешение залаются -<br>так же, как и раньше, кроме того, что теперь мы используем команду set - раram!, благодаря чему становится возможно переопределить разрешение из командной строки.

## (set! pml-layers (list (make pml (thickness 1.0)))) (set-param! resolution 10)

Наконец, нам осталось определить область, в которой Меер предстоит вычислять спектр потока, а также частоты, на которых это требуется сделать. ( этот шаг необходимо выполнить после описания геометрии системы, источников излучения, разрешения, и т.д., поскольку все параметры поля инициализируются в процессе формирования поверхностей для вычисления потока).

```
(define-param nfreq 100); количество частот для расчета потока
(define trans: прошедний поток
   (add-flux fcen df nfreq
         (if no-bend?)
            (make flux-region
            (center (- (7 \text{ s} x 2) 1.5) wvg-ycen) (size (0 (* w 2)))
            (make flux-region
            (center wyg-xcen (-(s \times 2) 1.5)) (size (* w 2) 0))))
(define refl; reflected flux
   (add-flux fcen df nfreq
          (make flux-region
           (center (+ (* -0.5 sx) 1.5) wvg-ycen) (size ((* w 2)))))
```
Потоки рассчитываются через отрезки длиной вдвое шире волновода, расположенные в его начале или конце. Отметим, что эти отрезки удалены на 1 от границ области - поэтому они не входят в область поглощения РМL. Здесь снова возможно два случая: пропущенный поток вычисляется либо в правой, либо в нижней части рабочей области, в зависимости от того, прямой волновод или изогнутый.

В данном примере потоки будут рассчитываться для 100 (значение nfreq) частот, значение неитральной из которых = fcen, т.е. от fcen - df / 2 ло fcen + df / 2. Таким образом, вычисляются лишь частоты из диапазона нашего импульса. Это играет важную роль, поскольку далеко за пределами диапазона частот импульса источника спектральная энергия достигает настолько малых значений. что вычисление потоков теряет смысл.

Теперь встает необходимость разделить падающее и отраженное излучение. В Меер это производится путем сохранения Фурье-образов полей при запуске молели, предназначенном для нормировки (когда *no-bend? = true*) и последующей загрузки их инвертированных (умноженных на -1) значений перед последующими запусками модели. Это позволяет вычесть Фурье-образ падающего поля из образа рассеянного. По логике, мы могли бы проделать это после очередного запуска модели, но в действительности оказывается более удобно сначала вычесть значения падающего поля и лишь затем работать с Фурье-образами. Для выполнения всего описанного достаточно запустить лишь 2 команды: save  $-\beta u x$  (после нормировочного прогона модели) и load  $minus$  - flux (перед последующими запусками). Следующий код вызывает эти команды:

### (if (not no-bend?) (load-minus-flux "refl-flux" refl)) (run-sources+ 500 (at-beginning output-epsilon)) (if no-bend? (save-flux "refl-flux" refl))

Злесь использован файл пол названием refl-flux.h5 или, в действительности. bend-flux-refl-flux.h5 (здесь имя ctl – файла использовано как префикс) – он служит для хранения и загрузки Фурье-образов полей на отрезках, на которых вычисляется поток. Команда run - sources + 500 запускает модель на время, нока включен гауссовский источник излучения (он отключится автоматически, как только затухание составит несколько средних квадратических отклонений) + 500 единиц времени.

Почему работа молели не прекращается вместе с выключением излучателя? Лело в том, что необходимо дать импульсу время полностью распространиться по рабочей области. Более того, необходимое для этого время достаточно трудно предсказать, если вы имеете дело со сложными структурами. Это связано с возможными резонансными явлениями, из-за которых излучение источника прерывисто изменяется долгое время. По этой причине, удобно задать время запуска по-другому: вместо того чтобы использовать определенное значение, потребуем, чтобы затухание величины квадрата амплитуды поля | Еz | ^ 2 на конце волновода достигло определенной доли (к примеру,  $1/1000$ ) от се максимального значения. Это осуществляется посредством следующей процедуры:

## (run-sources+ (stop-when-fields-decayed 50 Ez (if no-bend?  $(vector3 (- (s x 2) 1.5) wv2-vcen))$ (vector 3 wyg-xcen  $(- (1)$  sv 2) 1.5)))  $1e-3)$

Злесь stop-when-fields-decaved принимает четыре аргумента: (stop-whenfields-decaved dT component pt decay-by). После прекращения излучения источников работа модели продолжается дополнительно dT единиц времени всякий раз, когда значение величины

|component|^2 в заданной точке pt не уменьшилось как минимум на долю decay-by от ее максимального значения за dT предыдущих отсчетов. В приведенном примере  $dT = 50$ , *component - Ez*, рабочая точка - центр поверхности расчета потока на конце волновода и значение  $decay-by = 0.001$ . Соответственно, модель будет работать дополнительно 50 единиц времени до тех пор, нока затухание величины квадрата амплитуды излучения не составит 1/1000 от ес максимального значения. Этого должно оказаться достаточно для гарантии сходимости Фурье-преобразований. И наконец, необходимо вывести значения HOTOKOR'

#### (display-fluxes trans refl)

На выходе программы будет нечто подобное:

flux1:, 0.1, 7.91772317108475e-7, -3.16449591437196e-7 flux1:, 0.101010101010101, 1.18410865137737e-6, -4.85527604203706e-7 flux1:, 0.102020202020202, 1.77218779386503e-6, -7.37944901819701e-7 flux1:, 0.103030303030303, 2.63090852112034e-6, -1.11118350510327e-6  $flux1:...$ 

Здесь данные разделены запятыми - в таком формате они легко могут быть импортированы в любую программу табличных вычислений или средство построения графиков (к примеру, Matlab). Первый столбец соответствует значениям частоты, второй - мощность прошедшего излучения и третий - мошность отраженного излучения.

Лалее нам необходимо дважды запустить модель: в одном случае значение переменной *no-bend*? = true, в другом = false ( последнее принимается по умолчанию ):

#### unix% meep no-bend?=true bend-flux.ctl | tee bend0.out unix% meep bend-flux.ctl | tec bend.out

(команда tee - удобное средство в Unix, позволяющее как сохранить выходной файл, так и вывести на экран его содержимое. Это дает возможность огслеживать ход процессов при запуске модели). Теперь нам необходимо поместить строки, начинающиеся с *flux1*, в отдельный файл, чтобы иметь возможность импортировать его в средство построения графиков:

## unix% grep flux1: bend0.out > bend0.dat unix% grep flux1: bend.out > bend.dat

теперь мы можем импортировать их в Matlab с помошью команды dlmread и вывести графическое представление результатов (рис. 12).

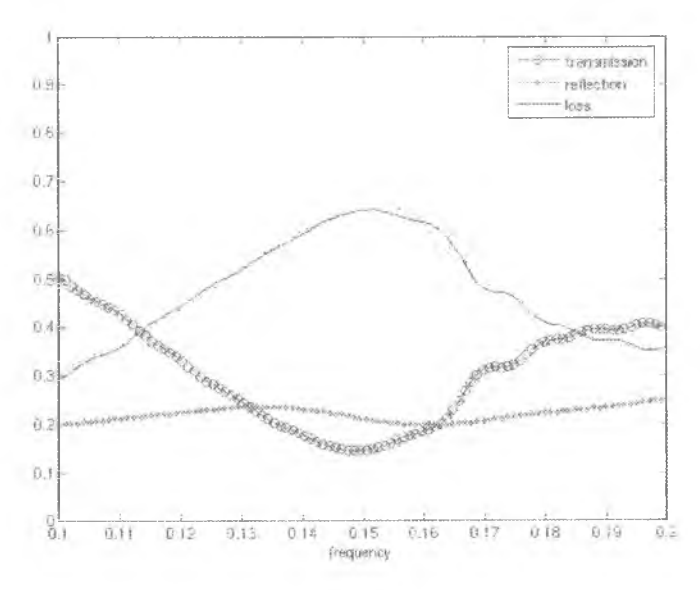

*Рис. 12 Отражение и пропускание изогнутого волновода*

Рассмотрим приведенный трафик. Transmission соответствует прошедшему потоку ( второй столбец в файле *bend.dat*) , поделенному на падающий поток ( второй столбец в *bend0.dat ).* Таким образом, мы рассматриваем долю прошедшего излучения. *Reflection* соответствует отраженному излучению ( третий столбец из *bend.dat)* , поделенному на падающий поток ( опять же второй столбец из *bend0.dat );* здесь необходимо домножить значение на -1, поскольку в Меер поток всегда вычисляется в положительном направлении координат по умолчанию, а здесь рассматривается поток в направлении —х. И наконец, *loss* — потери - составляют просто значение *(1 — transmission-reflection ).*

Теперь необходимо проверить сходимость результата. Для этого необходимо увеличить разрешение и размер рабочей области и заметить, насколько существенно меняются значения. В данном случае проведем лишь удвоение размера рабочей области:

## **unix% mcep sx=32 sy=64 no-bend?=true bcnd-flux.ctl |tec bendO-big.out unix% meep sx=32 sy=64 bend-flux.ctl |tee bend-big.out**

здесь снова необходимо дважды запустить модель, чтобы достичь необходимой нормировки. Результаты можно видеть на графике выше в виде пунктирных линий. Видно, что значения для потерь и пропускания изменились лишь незначительно, возможно, это произошло в результате интерференции света, испускаемого непосредственно источником, и света, распространяющегося вокруг волновода.

#### 2.3 Моды кольшевого резонатора

Как уже указывалось, одним из распространенных вариантов применения FDTD метода является расчет резонансных мод - их частот и скоростей затухания - для некоторой электромагнитной резонансной системы. В данном разделе булет дан ноимер соответствующего расчета для, вероятно, самого компактного из возможных диэлектрических резонаторов - кольцевого резонатора. Он представляет собой обыкновенный волновод, изогнутый в кольцо. Этот пример можно также найти в файле examples/ring.ctl, который содержится в пакете Meep. Отметим, что из-за нилиндрической симметрии такой системы значительно эффективнее строить геометрию модели в цилиндрических координатах, однако для наглядности мы начнем с более привычной 2D - геометрии.

2.3.1 Исследование резонансных мод кольцевого резонатора в 2Dгеометрии

Прежде всего, определим несколько параметров для описания геометрии системы, для того чтобы с легкостью вносить в нее изменения:

(define-param n 3.4); индекс рефракции волновода  $(define-param w 1)$ ; ширина волновода (define-param r 1); внутренний радиус кольца

(define-param pad 4); расстоние между волноводом и границей РМІслоя

(define-param dpml 2); толщина PML-слоя

 $(define sxy (*)$  2 (+ r w pad dpml)) : размер области (set! geometry-lattice (make lattice (size sxy sxy no-size)))

Здесь используются относительные единицы измерения геометрии и префиксная (польская) нотация для написания арифметических выражений. Меер даст возможность описывать цилиндры, сферы, эллипсоиды и конусы, наряду с возможностью задания диэлектрической функции пользователем. В данном примере мы будем использовать два цилиндрических объекта - один внутри лругого:

```
(set! geometry (list)
         (make cylinder (center 0 0) (height infinity)(radius (+ r w)) (material (make dielectric (index n))))
         (make cylinder (center 0\ 0) (height infinity)
             (radius r) (material air))))
```
## (set! pml-layers (list (make pml (thickness dpml)))) (set-param! resolution 10)

Каждый последующий объект в списке получает приоритет перед предыдущим (располагается поверх него). Таким образом второй воздушный ( $\varepsilon = 1$ ) цилиндр вырезает круговое отверстие в большем цилиндре, формируя кольцо толщины w. Поскольку невозможно узнать частоты, соответствующие модам, заблаговременно, то далее в систему подается широкий Гауссов импульс, который возбуждает все (ТМ-поляризованные) моды в выбранной полосе частот:

(define-param fcen 0.15); центральная частота импульса  $(define-param df 0.1)$ ; ширина импульса (по частоте) (set! sources (list (make source (src (make gaussian-src (frequency fcen) (fwidth df))) (component Ez) (center  $(+ r 0.1) 0$ ))))

Теперь все готово для запуска модели. Основная идея в том, чтобы расчетный метод работал, пока не затухнет излучение источника, и еще некоторое время после этого. В течение этого времени после затухания источника мы выполняем необходимую обработку полученных данных с помощью пакета harminy. В результате этой обработки будут получены значения частот и скоростей затухания возбужденных мод:

#### (run-sources+300 (at-beginning output-epsilon) (after-sources (harminy Ez (vector  $3 (+ r 0.1)$ ) fcen df))

Обработка сигнала выполняется посредством функции harminv, принимающей 4 аргумента; компонента поля (здесь Ег), положение рабочей точки ( здесь  $(r + 0.1, 0)$ ) и диапазон частот, заданный через центральную частоту и ширину полосы (здесь то же, что и для импульса источника). Обратите внимание на то, что команда harminv заключена в блок (after-sources ... ) . поскольку анализ частог производится в системе без излучающих источников ( их наличие исказило бы результаты). По окончании вычислений *harminv* выводит на экран набор строк (начинающихся с harminv0 : для удобства работы Unix-команды grep), в которых перечисляются найденные частоты:

harminv0:, frequency, imag. freq., O, |amp|, amplitude, error

harminy0: 0.118101575043663, -7.31885828253851c-4, 80.683059081382, 0.00341388964904578. -0.00305022905294175-0.00153321402956404i. 1.02581433904604e-5

harminv0:, 0.147162555528154, -2.32636643253225e-4, 316.29272471914, 0.0286457663908165.0.0193127882016469-0.0211564681361413i. 7.32532621851082e-7

harminy0:, 0.175246750722663, -5.22349801171605e-5, 1677.48461212767, 0.00721133215656089, -8.12770506086109e-4-0.00716538314235085i, L82066436470489e-7

Шесть столбцов разделены запятыми, что упрощает импорт полученных данных в другие программы. Смысл данных, выведенных в эти столбцы, заключается в следующем. *Нагтіпу* проводит анализ полей  $f(t)$  в заданной точке и представляет их как совокупность мол (принадлежащих заданной полосе частот):

$$
f(t) = \sum_{n} a_n e^{-n\omega t}
$$

где ап - комплексные амплитулы.  $\omega n$  - комплексные частоты. Все 6 столбцов связаны с этими величинами: первый столбец солержит лействительную часть  $\omega n$ , выраженную в привычных нам единицах  $2\pi c$ , второй столбец содержит мнимую часть ал - отрицательную величину, соответствующую экспоненциальному затуханию. Для резонаторов скорость затухания чаше выражается как безразмерное «время жизни»  $O$ , определяемое как

 $Q = \frac{\text{Re}\,\omega}{-2\text{Im}\,\omega}$ 

(О равняется числу оптических периодов, за которые мошность излучения падает в  $exp(-2\pi)$  раз, а величина  $1/Q$  – относительная ширина полосы частот на половине значения максимума резонансного пика в Фурье-области). Это значение содержится в третьем столбце выходного файла. Четвертый и пятый столбцы содержат абсолютное значение |an| и комплексную величину амплитуд ап. Последний столбец содержит примерное значение ошибки вычисления частот - как действительной, так и мнимой их частей. Если величина ошибки значительно превосходит, к примеру, мнимую часть, то нельзя полагаться на точность полученного Q. Отметим, что данная величина ошибки обусловлена неточностью обработки сигнала процедурой harminv, она не имеет никакого отношения к погрешностям, вызванным конечным разрешением, конечным размером ячейки дискретизации и т. д.

.<br>Возникает вопрос: на какое время необходимо продлить вычисления после прекращения излучения источников, чтобы произвести необходимый расчет частот? В традиционном Фурье-анализе это время пропорционально требуемому разрешению по частоте. Однако, использование *harminv* сокращает длину необходимого временного отрезка. В уже рассмотренном примере анализируются 3 моды. У последней из них  $Q = 1677 - 370$  означает, что мода затухает за примерно 2000 периодов или 2000 / 0.175 = 10000 единиц времени. Но анализ был проведен лишь на приблизительно 300 временных единиц и предполагаемая неточность в измерении частоты составила 10^(-7) (как будет показано ниже, действительная величина ошибки будет здесь иметь порядок 10^(-6) ). В общем случае следует увеличивать время прогона молели лля лостижения большей точности и лля увеличения значений О, но нет нужды делать его очень большим. Отметим, что, исходя из предыдущего опыта, удавается получать моды с  $Q = 10^{\circ}9$ , проводя расчеты для лишь 200 периодов. В данном случае, в заданной полосе частот были найдены три моды - на частотах 0.118, 0.147, 0.175 со значениями О соответственно 81, 316, 16777. Это соответствует теоретическим оценкам, согласно которым значение Q кольцевого резонатора растет экспоненциально с ростом произведения  $\omega$  на радиус резонатора. Теперь предположим, что требуется построить картину электромагнитных полей соответствующим этим модам. Это не составляет проблемы - достаточно перезапустить модель с узкополосным источником излучения на каждой моде и после этого вывести результат.

В частности, чтобы вывести значение поля в конце, можно добавить аргумент (at – end output – efield –z) к функции run-sources +. Однако в этом случае может возникнуть проблема. Если нам не повезет, то в момент вывода значение

поля Ег может быть близко к 0, т.к. вся энергия в этот момент времени сосредоточена в магнитном поле. Тогда полученная картина будет малоинформативна. Вместо этого по завершении работы молели будем выводить 20 снимков картины поля за полный цериол 1/ fcen. С этой целью лобавим команлу:

## (run-until  $(1$  fcen) (at-every  $(1$  fcen 20) output-efield-z))

Теперь можно получить требуемые моды, запустив программу:

## unix% meep fcen=0.118 df=0.01 ring.ctl

после каждого цикла выполнения команд будем конвертировать картину поля в PNG-изображения и лалее - в анимированный GIF-файл:

## unix% h5topng-RZc dkbluered-C ring-eps-000000.00.h5 ring-ez-\*.h5 unix% convert ring-ez-\*.png ring-ez-0.118.gif

На рис. 13 приведены полученные при этом изображения резонансных мод, соответствующие, слева направо, частотам 0.118, 0.147 и 0.175. на них отчетливо видно радиально распространяющееся излучение, приводящее к потерям.

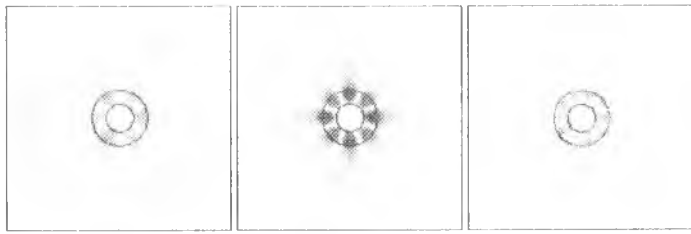

Рис. 13 Моды кольцевого резонатора

Отметим, что при прогоне модели с узкополосным источником harminv выдает несколько иные значения частот и О, а также меньший порядок ошибки. В этом нет ничего удивительного, поскольку при возбуждении одной единственной моды сигнал получается более чистый, т.е. более удобный для точного анализа. К примеру, приведем результаты анализа для случая узкополосного источника на моле  $\omega = 0.175$ :

harminv0: 0.175247426698716, -5.20844416909221e-5, 1682.33949533974, 0.185515412838043.0.127625313330642-0.13463932485617i, 735320734698267e-12

Эти значения отличаются от предыдущих приблизительно на 0.000001 ( 10^(-6) ). При этом различие больше для значений Q, что естественно: небольшая абсолютная погрешность в ф приводит к большей относительной погрешности в значении мнимой частоты, которое само по себе мало.

#### 2.3.2 Использование симметрии кольиевого резонатора.

В рассматриваемом случае имеет место зеркальная симметрия, характерная как для источника излучения, так и для структуры. И ее можно использовать в нелях ускорения вычислений. А именно, мы лишь лобавим во вхолной файл одну строку после определения источников (sources), оставив все остальное без изменений:

#### (set! symmetries (list (make mirror-sym (direction Y))))

По этой команде Меер вводит в системы зеркальную симметрию, плоскость которой проходит через начало координат и перпендикулярно оси у. При этом Меер не проверяет, действительно ли в системе есть заданная симметрия. Таким образом, следует определять ее лишь в том случае, когла и источники, и сама структура действительно обладают данной симметрией.

Все прочее в модели остается неизменным: также возможно получать значения полей в любой точке, в выходном файле по-прежнему солержится результат обработки всей области кольца, и выходные данные harminy тоже неизменны. Однако, промежуточные вычисления, проводимые Меер, теперь затрагивают лишь половину структуры и поэтому занимают примерное вдвое меньшее время.

#### 2.3.3 Кольцевой резонатор в ишлиндрических координатах

Итак, мы вычислили моды кольцевого резонатора, выполнив двухмерное моделирование. Тенерь мы будем моделировать ту же структуру в цилиндрических координатах, используя тот факт, что у системы есть непрерывная вращательная симметрия. Также можно использовать файл ring-cyl.ctl., который содержится в пакете Меер.

Начнем, как обычно, с задания параметров задачи теми же значениями. что и в 2-мерном моделировании.

 $(define-param n 3.4)$ ; index of waveguide  $(define-param w 1)$ ; width of waveguide  $(define-param r 1)$ ; inner radius of ring (define-param pad 4); padding between waveguide and edge of PML (define-param dpml 2); thickness of PML

Тенерь определим размерность и объем рабочей области:

## (define sr  $($ + r w pad dpml)); радиальный размер ( ячейка от 0 до sr) (set! dimensions CYLINDRICAL) (set! geometry-lattice (make lattice (size sr no-size no-size)))

Таким образом, мы задаем нараметр размерностей как ЦИЛИНДРИЧЕ-СКИЙ. Это означает, что вместо координат (x, y, z) все векторы будут представлены в виде (г, ф, z). Вычисляемая ячейка в направлении г имеет размер sr =  $r + w +$  pad + dpml, и (по умолчанию) прицимает значения от 0 до sr, а не от  $sr/2$  до  $sr/2$ , как было бы в любом другом измерении. Отметим, что размер вдоль оси z имеет значение no-size, т.к. задача лвухмерная. Переменная о также безразмерная (no-size), что соответствует непрерывной вращательной симметрии (конечный размер о соответствовал бы лискретной врашательной симметрии, но в данный момент она не поддерживается Меер).

Известно, что в системах с непрерывной вращательной симметрией аналогично теореме Блоха угловая зависимость полей всегда может быть представлена в виде explimo), где m- некоторое целое число. Меер использует этот факт для аналитического рассмотрения угловой зависимости, где т определяется входной неременной m (пока установим её равной 3).

#### $(set-param! m 3)$

Таким образом, мы фактически используем одномерную геометрию, в которой Меер нужно дискретизировать только направление г. Поэтому вычисления будут выполнены быстрее, чем предыдущее 2-мерное моделирование.

Теперь геометрия залана единственным объектом - блоком. Важно понять, что блоком он является только в цилиндрических координатах, на самом деле это круглое кольцо:

(set! geometry (list (make block (center  $(+ r (w 2))$ ) (size w infinity infinity) (material (make dielectric (index n)))))) (set! pml-layers (list (make pml (thickness dpml)))) (set-param! resolution 10)

Мы добавили поглощающие электромагнитное излучение PML (Perfect Matched Layer) слои со "всех" сторон. Однако, Меер замечает, что в направлении z толщина моделируемого объекта равна бесконечности, поэтому автоматически делает границу периодичной без PML.

Остальные команды ctl-файла представляют собой почти то же самое, что в предыдущем 2-хмерном моделировании. Поместим точечный Гауссовский точечный источник на оси z чтобы вызывать ТМ колебания определенной центральный частоты и ширины полосы:

## (define-param fcen 0.15); центральныя частота импульса  $(define-param df 0.1)$ ; ширина импульса (по частоте) (set! sources (list) (make source (src (make gaussian-src (frequency fcen) (fwidth df))) (component Ez) (center  $(+r(0.1)(0.0))))$

Отметим, что на самом деле из-за цилиндрической симметрии это не "точечный" источник. Это "кольцевой" источник с зависимостью от ф в виде exp(imo). Наконец, как и ранее, мы запускаем моделирование до момента выключения источника и, затем, ждем еще 200 временных единиц: в течение которых мы изучаем поле Ez (с помощью harminv) в заданной точке, чтобы получить значения частот и скоростей загухания волн.

#### $(run-sources + 200 (after-sources (harminv Ez (vector 3 (+ r 0.1)) from d))$

В самом конце мы также выведем ноля в течение одного временного периола. чтобы слелать анимацию и т.д. Значения одного поля будут записаны в одномерный массив данных (вдоль направления г), поэтому для большей наглядности мы используем команду to-appended, чтобы соединить все эти данные в один файл HDF5 и получить 2-мерный массив  $2^x \times \overline{1}$ . Также мы будем использовать команду in-volume, чтобы задать больший объем выходных данных, чем рабочая область; в частности, мы выведем данные от -- sr до sr вдоль направления г. Меер автоматически выведет значения поля для отрицательных г исходя из симметрии отражения.

```
(run-uniti) ( 1 fcen)(in-volume (volume (center 0) (size (* 2 sr)))(at-beginning output-epsilon)
             (to-appended "ez"
                     (at-every (/ 1 fcen 20) output-efield-z))))
```
Теперь мы готовы начать моделирование. Напомним, что при 2-мерном вычислении у нас получились три волны: одна при  $\omega$  = 0.11785 :  $O = 77$  и m = 3: другая при  $\omega$  = 0.14687; Q = 351 и m = 4; последняя при  $\omega$  = 0.17501; Q = 1630 и m = 5. Теперь мы должны получить те же моды (с небольшими различиями из-за разрешения); кроме того, придется запустить три расчета, но одному на каждое значение m (Это будет намного быстрее, чем раньше, поскольку молелирования 1-мерное, а не 2- мерное).

В итоге, мы запустим:

#### unix% meep  $m=3$  ring-cyl.ctl | grep harminy unix% meep  $m=4$  ring-cyl.ctl | grep harminy unix% meep  $m=5$  ring-cyl.ctl  $|$  grep harminy

что даст в результате:

harminv0:, frequency, imag. freq., Q, ampl, amplitude, error harminv0:, 0.11834848194079, -6.80930025762674c-4, 86.9020879261668, 0.257477542991357, -0.234862526831655-0.105519091330034i, 2.6465657298186e-10

harminv0:, 0.147555705534808, -1.91078761299536e-4, 386.112262114517, 1.93737432741834, 1.35411847722594+1.38556213652616i, 2.73521325130449e- $11$ 

harminv0:, 0.175944214054996, -4.82976799119763e-5, 1821.45616907125, 0.45258172336278, -0.107884449861492-0.439535165601237i. L2656772930993e-10

Действительно, очень похоже на 2-хмерное моделирование: расхождения частот в пределах 1%. Значения О (время жизни) различаются на бОльшую величину (хотя и они - довольно близки друг к другу).
Так что же точнее, 2-мерное или цилиндрическое моделирование? На этот вопрос можно ответить, повысив разрешение для обоих случаев и проанализировав сходимость результата. Остановимся на моде при m=4. Для цилиндрического моделирования, если удвоить разрешение до 20, то получим  $\omega = 0.14748$ и  $Q = 383$ . Для 2-мерного моделирования, если удвоить разрешение до 20, то получим  $\omega = 0.14733$  и  $Q = 321$ . Похоже, что значения частот схолятся, при этом, цилиндрическое моделирование точнее Этого можно было ожидать, учитывая, что направление фонисывается аналитически. Но значения О становятся более удаленными. В чем же дело?

У данной проблемы две причины. Во-первых, в процессе обработки сигнала для определения О при двумерном моледировании есть некоторая ошибка: как ноказано в колонке «error», погрешность для двумерного моделирования 4с-7, в то время, как для цилиндрического 3с-11. Можно снизить ошибку, проведя моделирования для источника с более узкой шириной полосы, который возбуждает лишь одну волну и дает более четкий сигнал, или проведя исследования в течении более допгого времени, чем 200 единиц. Выполнив это, мы обнаружим, для двумерного моделирования значение О при разрешении 20 лействительно должно быть равным О = 343. Во-вторых, поглошающие РМL слои созданы для поглощения плоских волн на плоских поверхностях; здесь же у нас цилиндрический РМL слой. Из-за этого при цилиндрическом моделиро-.<br>вании наблюдается большее число отражение от PML, что можно исправить, выставив для PML больший радиус (т.е. используя большее значение pad) и/или увеличив толщину РМL (увеличивая dpml). Для цилиндрического моделирования при разрешении 20 если увеличить dpml до 16, то получим 0=342. что куда лучше согласуется с 2-мерными расчетами (а если увеличить dpml до 32. то также получится O=342: таким образом, эти значения сходятся).

Этот анализ иллюстрирует то, что при использовании метода FDTD небходимо контролировать одновременно несколько параметров (разрешение, время моделирования, толщина РМL и т.д.), чтобы гарантировать сходимость результатов во временной области.

Наконец, мы можем получить изображения полей. Так как, согласно *harminy*, для каждого значения m мы возбуждаем одну волну, то не требуется использовать узкополосный источник. Однако мы сделали это для того, чтобы нацомнить общую процедуру, например, для  $\omega = 0.118$  m = 3;

## unix% meep  $m=3$  fcen=0.118 df=0.01 ring-cyl.ctl unix% h5topng -S 2 -Zc dkbluered -C ring-cyl-eps-001200.00.h5 ring-cylez.h5

Отметим, что в результате работы команды to-appended файл ing-cyl-ez.h5 представляет собой массив 160×18, соответствующий  $r \times t$  слою. Повторив это для всех трех волн, получим изображения полей (рис. 14).

Поскольку мы рассматриваем слои с  $\varphi = 0$ , визуальное различие между полями с различными значениями m куда меньше, чем при 2-мерном моделировании. Очевидно то, что с ростом частоты волны все больше ограничиваются волноводом, а излучающее поле (изогнутые волны на слое, направленные наружу) становится меньше, как и предполагалось.

Ez при моде  $\omega = 0.118$  m = 3  $E_z$ при моде  $\omega = 0.148$   $m = 4$ 

Ez нри моде  $\omega = 0.176$  m = 5

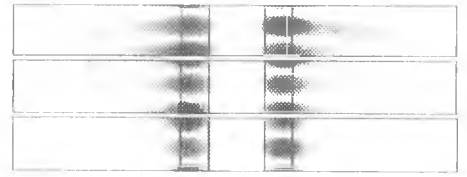

Рис. 14 Моды кольчевого резонатора в инлиндрических координатах

## 2.4 Дисперсия света в веществе

В этом разделе рассмотрим оптическое моделирование материала с зависимостью диэлектрической пропицаемости от частоты  $\varepsilon = \varepsilon(\omega)$ . В частности, мы промоделируем однородную среду, состоящую из такого вещества. Файл material-dispersion.ctl, содержащий данный пример, прилагается к пакету Meen. Из дисперсионной зависимости  $\omega(k)$  рассчитаем численную зависимость  $\varepsilon(\omega)$ . воспользовавшись формулой

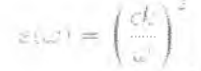

В дальнейшем мы проведем сравнение значений  $\varepsilon(\omega)$ , заданных аналитически, с вычисленными по этой формуле.

Поскольку рассматривается однородная среда, то рабочая область может быть нулевого размера (т.е. содержать лишь 1 пиксель). В ней булут использованы периодические по Блоху граничные условия для задания волнового вектора k.

## (set! geometry-lattice (make lattice (size no-size no-size no-size))) (set-param! resolution 20)

Затем заполним пространство дисперсионным материалом:

```
(set! default-material
   (make dielectric (epsilon 2.25)
       (E-polarizations)
       (make polarizability
         (omega 1.1) (gamma 1e-5) (sigma 0.5))
       (make polarizability
        (omega 0.5) (gamma 0.1) (sigma 2e-5))
       ))
```
Это соответствует диэлектрической функции

 $\varepsilon(\omega) = 2.25 + \frac{1.1^2 \cdot 0.5}{1.1^2 - 1.2^2 - i\omega} \cdot \frac{0.5^2 \cdot 2 \cdot 10^{-5}}{10^{-5}}$ 

Важно обратить внимание на то, что в Меер единицей измерения частоты ф является 2 лс/а, поэтому в действительности привеленное выражение представляет собой следующее:

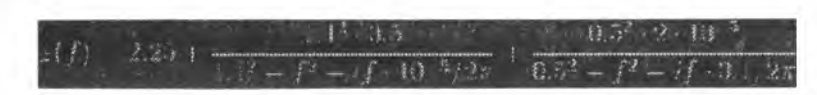

На рис. 15 приведены графики действительной и мнимой частей заданно диэлектрической функции:

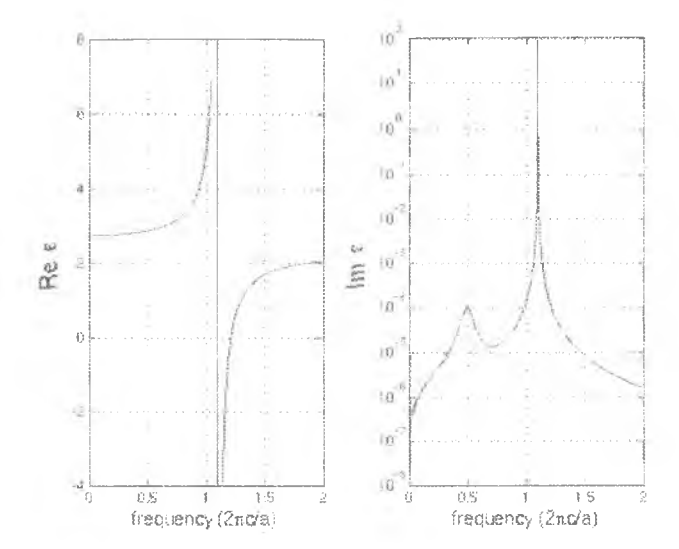

Рис. 15 Действительная и мнимая части рассматриваемой диэлектрической функции

Можно видеть, что резонанс при значении  $\omega = 1.1$  вызывает значительные изменения как в действительной, так и мнимой частях функции в окрестности этой частоты. Фактически, имеется диапазон частот от 1.1 до 1.2161, при которых значение в отрицательно. В этом интервале не существует ни одной распространяющейся волны (моды). Мы имеем здесь дело с подобием фотонной запрещенной зоны, связанной с поляритонным резонансом в веществе.

С другой стороны, резонанс при значении  $\omega = 0.5$ , из-за малости параметра sigma приводит к лишь небольшим изменениям в действительной части є. И, тем не менее, в мнимой части при этом наблюдается отчетливый ник, соответствующий пику резонансного поглощения.

Теперь перейдем к определению оставшейся части модели. Зададим широкополосный ТМ-поляризованный Гауссов источник; зададим ряд значений  $k$ , для которых будем рассчитывать  $\omega$  (k) и вычислим соответствующие частоты с номощью функции  $run - k - points$ :

(define-param fcen 1.0)  $(define-param df 2.0)$ (set! sources (list (make source (src (make gaussian-src (frequency fcen) (fwidth df)))  $(component \tEx) (center 0 0 0))$ 

 $(define-param kmin 0.3)$  $define-param$  kmax  $2.2$ ) (define-param k-interp 99) (define kpts (interpolate k-interp (list (vector3 kmin) (vector3 kmax))))

(define all-freqs (run-k-points 200 kpts)); неречень списков частот.

Функция run-k-points возвращает список списков частот - один список значений (комплексных) частот для каждого значения  $k$  – который сохраняется в переменной *all-freas*. Далее этот список вводится в цикл. чтобы вывести на экран полученные значения  $\varepsilon$  ( используется соотношение (ck / ω) $\gamma$ 2, см. выше ). Для этого воспользуемся функцией *map* языка Scheme, которая применяет заланную операцию (функцию) ко всем элементам списка (или списков). А поскольку мы работаем со списком списков, то потребуется дважды использовать эту функцию:

```
(map (lambda (kx fs)
    (map (lambda f)(print "eps:, " (real-part f) ", " (imag-part f)
            ", " (sqr/(kx f)) "\n"))
       fs)(map vector3-x kpts) all-freqs)
```
В качестве альтернативы можно просто передать все данные в Matlab или какую-либо электронную таблицу (spreadsheet) и далее там проводить вычисления. После запуска программы посредством команды

#### unix% meep material-dispersion.ctl | tee material-dispersion.out

мы можем просмотреть полученные значения частот и диэлектрической функции с помощью команды дгер и построить график их зависимости. В первую очередь, построим дисперсионное соотношение ф(k) (для действительной части ω ) (рис. 16).

Здесь красные кружки соответствуют значениям, рассчитанным Меер, тогла как голубая линия - аналитическая зонная лиаграмма по заланным значениям  $\varepsilon(\omega)$ . Нетрудно видеть, что для каждого значения  $k$  получены 2 области. разделенные поляритонным (polaritonic) промежутком (желтая область).

Аналогичным образом определяются аналитическая и вычисленная программой Меер действительные части диэлектрической функции (рис. 17).

Отметим отличное соответствие аналитических (голубая линия) и просчитанных программой (красные кружки) данных. Однако, подобный график для мнимой части выглядит менее однозначно (рис. 18).

Здесь, опять же, голубая линия, ностроенная по результатам приведенных выше аналитических вычислений, а красные кружки - численные значения.

полученные Меер. Но почему нет полного совпадения, как на предыдущем графике? Причиной является не ошибка вычислений Меер или какая-либо численная погрешность. Дело в том, что мы пытаемся сравнить несравнимое.

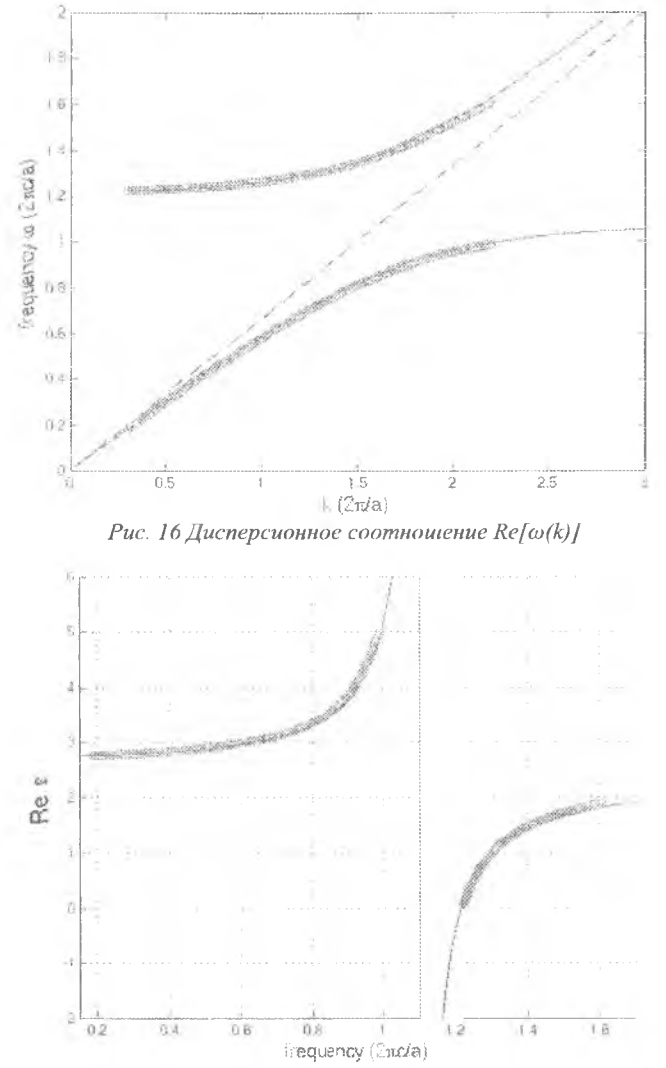

Рис. 17 Действительная часть диэлектрической функции  $\varepsilon(\omega)$ 

Голубая линия соответствует аналитическому расчету ε(ω), проведенному для действительной частоты о (что соответствует решениям с комплексным

значением волнового вектора k), тогда как в Меер є вычислялось при комплексном ш и действительном к. Таким образом, чтобы провести верное сопоставление, требуется подставить комплексное значение ф. использованное Меер, в аналитическую формулу для  $\varepsilon(\omega)$ . Результат отражен на графике в виле зеленых линий, которые лежат практически поверх красных кружков.

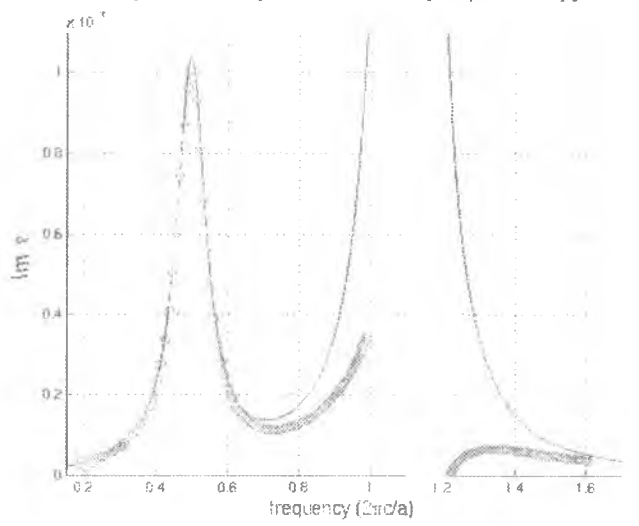

Рис. 18 Мнимая часть диэлектрической функции  $\varepsilon(\omega)$ 

Почему, тем не менее, был получен такой превосходный результат при сопоставлении действительных частей є ? Причина кроется в том, что как при действительных, так и при мнимых ω значения ε(ω) связаны между собой аналитическими свойствами величины  $\varepsilon$ . В частности, поскольку  $\varepsilon$  - аналитическая функция на действительной оси ω, то введение малой мнимой части в ш, проделанное здесь, не внесло больших поправок (отклонения незначительны при всех значениях k) в значение є. Значительным оказалось лишь изменение мнимой части в

### 3. Моделирование распространения световых полей с использованием дифракционных интегралов

В связи с уменьшением размеров оптических устройств большое внимание в последнее время уделяется описанию непараксиального распространения световых полей и разработке а поритмов моделирования такого распространения.

Дифракция на круглой апертуре плоской волны является тестовым примером для разрабатываемых алгоритмов как случай, имеющий аналитическое решение на оптической оси

Непараксиальная скалярная модель, основанная на теории Рэлея-Зоммерфельда [1], позволяет получать согласующиеся с экспериментами результаты на очень близких расстояниях от апертуры. В частности, для случая дифракции на цилиндрических тонких фазовых объектах (что практически соответствует скалярной задаче дифракции на шели) было показано, что в зависимости от фазового набега различные типы дифракционных интегралов -Кирхгофа, Рэлея-Зоммерфельда I или II типа - позволяют получить корректные результаты на расстоянии всего полдлины волны от объекта. На расстоянии более двух длин волн все типы интегралов дают одинаковый результат.

Однако при уменьшении поперечных размеров светового поля (или его характерных деталей) до размеров порядка длины волны также необходимо учитывать векторный характер светового поля. В этом случае применяют векторный вариант интегралов Рэлея-Зоммерфельда или метод разложения по плоским волнам.

При численной реализации интегралов Рэлея-Зоммерфельда сложно воспользоваться какой-либо симметрией световых полей, поэтому для упрощения расчетов или получения аналитических выражений приходится прибегать к различным анпроксимациям. Однако, как показывают расчеты, использование даже непараксиальных аппроксимаций в ближней зоне является некорректным, поэтому для расчетов в этой зоне необходимо использовать точные операторы распространения, а для ускорения расчетов применять высокопроизводительные технологии.

При использовании метода разложения по плоским волнам возможно применение алгоритма быстрого преобразования Фурье (БПФ), что значительно сокращает время расчета. Однако использование алгоритма БПФ имеет свои недостатки, связанные с фиксированной дискретностью сигналов на входе и выходе, а также возможностью вычислять только поперечные распределения. При необходимости получения продольных (вдоль оптической оси) распределений использовать алгоритм, основанный на БПФ, нецелесообразно: зависимость метрических размеров от z требует пересчета (интерполяции) отсчетов в каждой плоскости. А при необходимости получения значений на некоторой кривой, не лежащей в поперечной плоскости, преимущество БПФ по скорости теряется.

В данном пособии предлагается к рассмотрению программное обеспечение FieldPropagators, предназначенное для расчета поля в заданных областях различными операторами распространения в пространстве с постоянным показателем преломления.

Для удобства использования на кластере программа выполнена как консольное приложение. Входные данные задаются в текстовом файле на языке описания задания. При запуске программы без параметров выдается краткое описание допустимых параметров.

В результате работы программы формируются:

- файл протокола (содержит входные параметры, имена выходных файлов и лонолнительную информацию).

- выходные файлы изображений (в формате ВМР и DAT).

- выходные файлы графиков (в текстовом формате).

- сообщения об ошибках, если таковые были.

Программное обеспечение FieldPropagators организовано так, что его удобно использовать для сравнения действия различных операторов распространения. Это позволит студентам оценить границы применимости различных приближений и аппроксимаций, используемых при моделировании лифракционных процессов.

#### 3.1 Скалярные операторы распространения

В данном разделе рассматриваются скалярные операторы распространения, которые описывают распространение монохроматического поля с длиной волны  $\lambda$ , заданного в плоскости  $z=0$  комплексным распределением  $E(x, y)$  в пространстве с постоянным показателем преломления п.

Везде далее волновое число определяется по формуле:

$$
k = \frac{\omega}{c} \sqrt{\mu \varepsilon} = \frac{2\pi}{\lambda} n, \tag{1}
$$

где  $\omega$ -частота излучения,  $c$  - скорость света в вакууме,  $\varepsilon$  и  $\mu$  диэлектрическая и магнитная проницаемости среды, соответственно.

Преобразование Фурье соответствует распределению в фокальной плоскости сферической линзы:

$$
G(u,v) = \frac{k}{f} \int_{S} E_{v}(x, y) \exp\left(-\frac{ik}{f}(xu + yv)\right) dx dy
$$
 (2)

где  $f$  – фокусное расстояние,  $\Sigma$  – область задания входного поля.

Преобразование Френеля описывает нараксиальное (близкое к оптической оси) распространение на расстояние z:

$$
G(u, v, z) = -\frac{ik}{2\pi z} \exp(ikz) \int_{\Sigma} E_0(x, y) \exp\left(\frac{ik}{2z} \left( (x - u)^2 + (y - v)^2 \right) \right) dx dy
$$
 (3)

где z - расстояние от входной плоскости.

Интегральное преобразование Релея-Зоммерфельда первого типа точно (без каких-либо аппроксимаций) описывает распространение на расстояние z:

$$
E(u, v, z) = -\frac{z}{2\pi} \iint_{\Sigma} E_0(x, y) \frac{e^{ikt}}{\ell^2} \left( ik - \frac{1}{\ell} \right) dx dy,
$$
 (4)

rge  $l = \sqrt{(u-x)^2 + (v-y)^2 + z^2}$ 

Разложение по плоским волнам точно (без каких-либо аппроксимаций) описывает распространение на расстояние z:

$$
E(x, y, z) = \frac{1}{\lambda^2} \iint\limits_{\Sigma} F(\xi, \eta) \exp\left[i k z \sqrt{1 - (\xi^2 + \eta^2)}\right] \exp\left[i k (\xi x + \eta y)\right] d\xi d\eta,
$$
 (5)

$$
\text{FJR} \cdot F(\xi, \eta) = \iint\limits_{\mathbb{R}^3} E_0(x, y) \exp\left[-ik(\xi x + \eta y)\right] \mathrm{d}x \mathrm{d}y \tag{6}
$$

где  $F(\xi, \eta)$  - Фурье-спектр входного электрического поля  $E_0(x, y)$ , определенного в области Σ

Спектр  $F(\xi, \eta)$  рассматривается в области Σ,:  $\sigma_1 \le \sqrt{\xi^2 + \eta^2} \le \sigma_2$ .

Распространяющимся волнам соответствуют пространственные частоты, расположенные в круге радиусом o. ≤1. Чтобы учесть также и затухающие волны, вносящие свой вклад на расстояниях меньше длины волны, необходимо увеличивать радиус учитываемых пространственных частот до некоторого значения  $\sigma$  >1, зависящего от расстояния z от апертуры. При  $\sigma_1 = 0$ ,  $\sigma_2 = 1$  учитываются только распространяющиеся волны, при  $\sigma_1 = 1$ ,  $\sigma_2 > 1$  учитываются только затухающие волны.

Если значения пространственной переменной лежат в диапазоне  $x \in [-R_{\alpha}, R_{\alpha}]$  и дискретизация в объектной плоскости:  $h = \frac{2R_{\alpha}}{N}$ , то с учетом условия Найквиста в спектральной плоскости частоты лежат в диапазоне  $\xi \in [-R_\xi, R_\xi], R_\xi = \frac{\lambda}{2h}.$ 

Поэтому  $\max |\xi| = R_{\xi}$  и  $\max |\eta| = R_{\eta}$ . Если этот диапазон частот оказывается меньше необходимого, т.е.  $\sqrt{R_{\xi}^2 + R_n^2} < \sigma_2$ , то необходимо уменьшать шаг дискретизации входного поля.

Выражения (4) и (5)-(6) можно свести друг к другу, однако в последнем случае возможно применение различных быстрых алгоритмов, в том числе БПФ, что значительно сокращает время расчета, несмотря на удвоенное по сравнению (4) интегрирование.

Применение алгоритма БПФ имеет свои недостатки, связанные с фиксированной дискретностью сигналов на входе и выходе, а также возможностью вычислять только поперечные распределения. Кроме того, в работе [10] было указано на проблемы, возникающие при наличии наклона или смещения падающего пучка, для решения которых требуются дополнительные преобразования.

#### 3.2 Примеры расчета в рамках скалярной теории

#### 3.2.1 Дифракция плоской волны на круглой апертуре

Дифракция на круглой апертуре плоской волны может использоваться для начальной оценки точности рассматриваемых в данном пособии алгоритмов.

При дифракции плоской волны на круглой апертуре в скалярном случае известно аналитическое решение для значений интенсивности вдоль оптической оси:

$$
I(0,0,z) = 1 + \frac{z^2}{r_0^2 + z^2} - \frac{2z}{\sqrt{r_0^2 + z^2}} \cos \left\{ k \left( \sqrt{r_0^2 + z^2} - z \right) \right\},\tag{7}
$$

где  $r_{0}$  - радиус ограничивающей апертуры.

Лля сравнения численных результатов с аналитическим выражением (7) были выполнены расчеты осевой интенсивности плоской волны, прошедшей через круглое отверстие радиусом  $r_a=10\lambda$ , на различных расстояниях с помощью интегрального преобразование Рэлея-Зоммерфельда (4) и разложения по плоским волнам (5), (6) при т-0.

Для получения значений на оптической оси или в продольном сечении применение алгоритма БПФ неэффективно, т.к. для этого потребуется вычислить столько поперечных сечений, сколько желательно получить значений влоль оси распространения пучка.

На рис. 19 приведены сравнительные результаты вычисления осевой интенсивности в ближней зоне дифракции, из которых вилно, что результаты обоих методов практически полностью совпадают для расстояний больших длины волны. Однако на расстояниях меньших длины волны метод разложения по плоским волнам несколько отличается от аналитического выражения, особенно при  $z < 0.1\lambda$ . По формулам (5), (6) для получения корректных результатов при z=0,1) необходимо учитывать пространственные частоты вплоть до  $\sigma_0 = 8$ . а при  $z = 0.01\lambda$  д.б.  $\sigma_0 > 79$ , что резко увеличивает временные затраты, т.к. в этом случае необходимо также увеличивать дискретизацию входного поля.

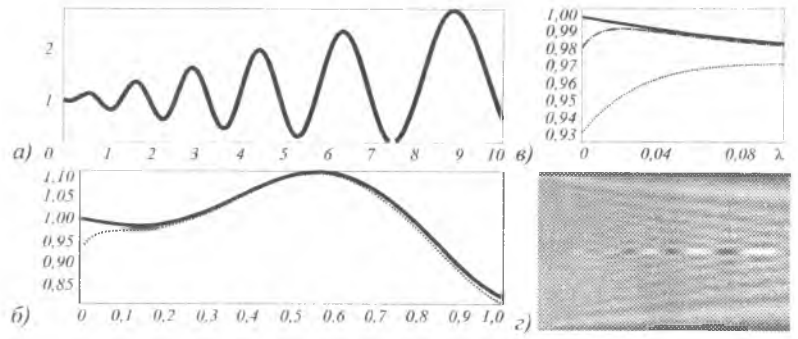

Рис. 19 Сравнение распределения осевой интенсивности, рассчитанной с помощью (I.1) (пунктирная линия) и (I.6) (точечная линия), с аналитическим выражением (1.3) (черный цвет сплошная линия): (а) на отрезке  $z \in \{0, 1\lambda, 10\lambda\}$ при  $\sigma_0 = 3$ , (6) на отрезке  $z \in [0,01\lambda, 1\lambda]$  при  $\sigma_0 = 5$  и (6) на отрезке  $z \in [0,01\lambda, 0,1\lambda]$  при  $\sigma_n = 5$  (точечная линия) и  $\sigma_n = 20$  (штрихпунктирная линия); (2) фокусирующее поведение круглой апертуры

Для получения результатов, приведенных на рис. 19в верхний предел учитываемых спектральных частот был принят  $\sigma_0 = 20$ , что в совокупности с уменьшением шага дискретизации привело к увеличению расчетного времени и превысило время прямого расчета по формуле (4). Заметим, что для получения корректных результатов в выражении (4) при  $z < 0.1\lambda$  понадобилась на порядок меньшая степень дискретизации, чем при использовании формул (5), (6). Таким образом, в данном прямой расчет по формуле (4) оказывается предпочтительным.

На рис. 19г показано внеосевое продольное распределение интенсивности при дифракции плоской волны на круглой апертуре в области се [0,1а, Юл],  $x \in [-10\lambda, 10\lambda]$ , рассчитанное по формулам (5), (6). На расстояниях, больших одной десятой длины волны, алгоритм разложения по плоским волнам, учитывающий радиальную симметрию задачи, полностью совпадает с аналитическим решением и значительно опережает по скорости алгоритм.

Радиальная реализация метода разложения ПВ удобнее БПФ. Удобство заключается в том, что данная реализация позволяет с произвольной дискретизацией (не связанной с бинарной системой) получать распределения на любых поверхностях за малое время. Недостатком является требование наличия радиальной симметрии или вихревой угловой зависимости входного пучка.

Более детально внеосевое распределение интенсивности в поперечных направлению распространения плоскостях на различных расстояниях от апертуры показано в Табл. 1. Среднеквадратичное отклонение в расчетах, получаемых двумя реализованными методами составляет менее 5%.

*Таблица I. Распределение интенсивности в поперечных направлению распространения плоскостях на различных расстояниях от апертуры (поперечная область расчета 30x30 Л2)*

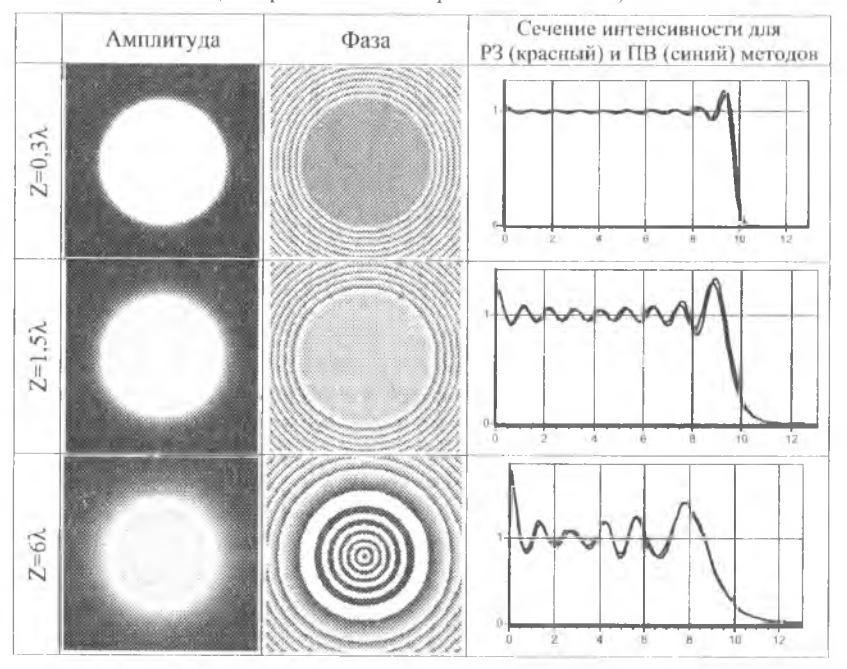

Таким образом, каждый из методов и их реализаций обладает достоинствами и недостатками. Относительно медленный алгоритм прямого расчета интеграла РЗ играет важную роль на очень близких расстояниях от апертуры, а также как универсальный но отношению к типу падающей волны и форме апертуры тестовый инструмент. Метод разложения ПВ, реализованный через БПФ является самым быстрым, хотя и требующим много памяти, и также универсален. Радиальная реализация метода разложения ПВ характеризуется высокой скоростью расчета, очень экономична в требованиях к свободной памяти и удобна лля расчетов распределений на любых поверхностях, но круг решаемых задач ограничен.

### 3.2.2 Дифракция вихревого пучка на круглой апертуре.

Рассмотрим дифракцию вихревого пучка на круглой диафрагме радиуса  $r_c$ :  $E_0(r, \phi) = E_0(r) \exp(im\phi) circ(r/r_0)$ ,  $(8)$ 

где  $(r, \varphi)$  – полярные координаты во входной плоскости,  $circ(r/r_0) = \begin{cases} 1, & r \le r_0, \\ 0, & r > r_0. \end{cases}$ 

Как правило, дифракция на спиральной фазовой пластинке рассматривается в приближении тонкого оптического элемента, что фактически эквивалентно дифракции пучка с вихревой фазовой составляющей на апертуре того же радиуса соответствующего дифракционного оптического элемента.

При дифракции вихревого пучка с постоянной амплитудой на микроапертуре получить удобные аналитические выражения не удаётся.

В скалярной модели на оптической оси в этом случае будет нулевое значение интенсивности

В табл. 2 показаны результаты моделирования в рамках скалярной непараксиальной модели дифракции вихревого пучка, имеющего порядок вихря т = 1, с постоянной амплитудой на круглой апертуре радиусом 10 $\lambda$  в области  $z \in [0, 1\lambda, 10\lambda], x \in [-10\lambda, 10\lambda].$ 

Таблица 2. Распределение в ближней зоне дифракции на круглой апертуре вихревого пучка (m=1) с постоянной амплитудой

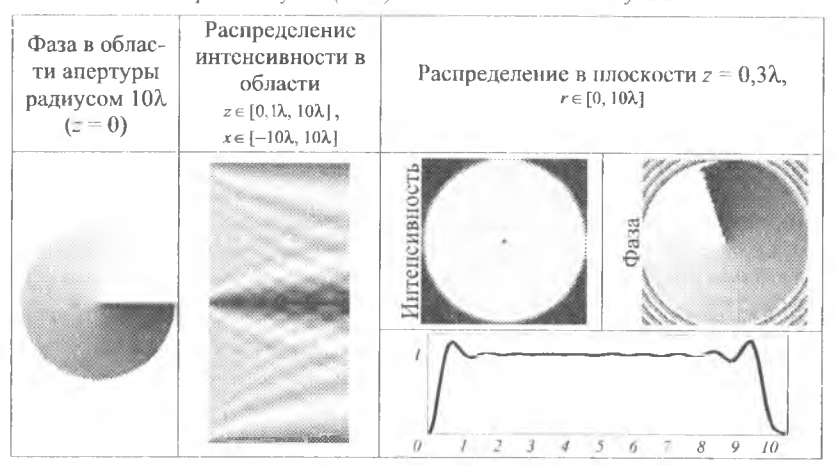

На графике в табл.2 приведены сечения интенсивности в плоскости  $z =$ 0,3 $\lambda$ , полученные при использовании формулы (4) (сплошная линия) и (5), (6) (точечная линия).

3.2.3 Дифракция плоской волны на бинарном осесимметричном аксиконе.

Фазовый дифракционный аксикон имеет комплексную функцию пропускания следующего вида:

$$
\tau(r) = \exp(i k \alpha_0 r),\tag{9}
$$

где  $k = 2\pi/\lambda$  – волновое число,  $\lambda$  – ллина волны,  $\alpha_{\mu}$  – параметр аксикона, определяющий числовую апертуру аксикона  $\alpha_0 = NA$ .

Рассмотрим высокоапертурный  $(\alpha_n = 1)$  бинарный микроаксикон вида:  $\tau_{n}(r) = \exp\{i \arg\{\cos(kr)\}\},$  $(10)$ 

который будет использоваться для преобразования излучения в дальнем инфракрасном диапазоне  $\lambda = 10.6$  мкм, радиусом  $R = 2.25\lambda = 23.85$  мкм (см. рис. 20a).

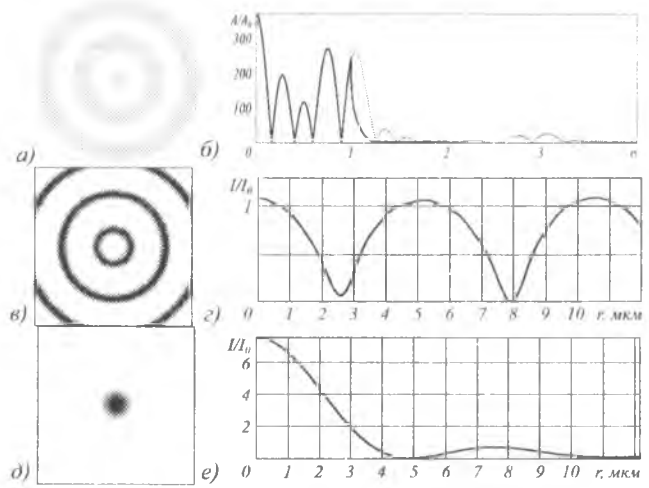

Рис. 20 Моделирование для аксикона (а) с помощью выражений (11)-(12): радиальное сечение амплитуды в спектральной плоскости, соответствующее распространению входного поля на расстояние  $z = 0.5$  мкм (точечная линия) и  $z = 7$  мкм (сплошная линия) (б), поперечное распределение интенсивности в плоскости  $z = 0$ ,5 мкм (в), радиальное сечение интенсивности в плоскости  $z = 0.5$  мкм (г), поперечное распределение интенсивности в плоскости  $z = 7$  мкм (д), радиальное сечение интенсивности в плоскости  $z = 7$  мкм (е)

Картина дифракции ограниченной радиусом R плоской волны в приближении тонкого оптического элемента в рамках в скалярной непараксиальной теории описывается выражением:

$$
E(\rho, z) = k^2 \int_0^{\sigma_0} P(\sigma) \exp\left(ikz\sqrt{1-\sigma^2}\right) J_0(k\sigma\rho) \sigma d\sigma,
$$
 (11)

гле

$$
P(\sigma) = \int_{0}^{R} \tau(r) J_0(k \sigma r) r \, dr,
$$
\n(12)

пространственный спектр,  $\sigma_{0}$  - радиус учитываемых пространственных частот.

На рис. 206 показано радиальное сечение амплитуды в спектральной плоскости (12), соответствующее расстоянию от плоскости аксикона (10) z=0,5 мкм (точечная линия) и  $z=7$  мкм (сплошная линия). Как видно из графиков, в первом случае необходимо учитывать более высокие пространственные частоты.

На рис. 20е и 200 показаны поперечные распределения интенсивности в плоскостях  $z=0.5$  мкм и  $z=7$  мкм, соответственно. Видно, что в непосредственной близости от оптического элемента (рис. 20в) распределение интенсивности повторяет структуру элемента.

Таким образом, в скалярном случае полная ширина центрального светового пятна по полуспаду интенсивности (FWHM), формируемого высокоапертурным бинарным микроаксиконом (10), на расстоянии  $z = 0.5$  мкм ( $\approx 0.05\lambda$ ) составляет 3.63 мкм (= 0.34 $\lambda$ ), а площадь по полуспаду интенсивности (НМА) равна 10,35 мкм<sup>2</sup> (=0,092 $\lambda$ <sup>2</sup>). На расстоянии  $z = 7$  мкм (≈0,66 $\lambda$ ) FWHM = 4,44 мкм (≈ 0,42 $\lambda$ ), а НМА = 15,48 мкм $^{*}$  (≈ 0,138 $\lambda^{*}$ ).

Хотя приведенные выше результаты говорят о преодолении дифракционного предела, который соответствует FWHM = 0,51 $\lambda$ , минимум для бесселевых пучков (FWHM = 0,367.) удается достичь лишь в непосредственной близости к поверхности элемента - в зоне затухающих волн.

#### *3.3 Векторные операторы распространения.*

В данном разделе рассматриваются векторные операторы распространения, которые необходимо использовать при уменьшении поперечных размеров светового поля (или его характерных деталей) до размеров порядка длины волны.

#### *3.3.1 Векторное интегральное преобразование Релея-Зоммерфельда*

Интегральная теорема Рэлея-Зоммерфельда первого типа в векторной форме записывается следующим образом:

$$
E_x(u, v, z) = -\frac{z}{2\pi} \iint\limits_{\Sigma} E_{0x}(x, y) \frac{e^{u x}}{y^2} \left( ik - \frac{1}{\ell} \right) dx dy, \qquad (13a)
$$

$$
E_y(u, v, z) = -\frac{z}{2\pi} \iint_z E_{0y}(x, y) \frac{e^{kt}}{\ell^2} \left( ik - \frac{1}{\ell} \right) dx dy, \qquad (136)
$$

$$
E_{\parallel}(u,v,z) = \frac{1}{2\pi} \iint_{\Sigma} E_{0x}(x,y)(u-x) + E_{0y}(x,y)(v-y) \left[ \frac{e^{ikt}}{\ell^2} \left( ik - \frac{1}{\ell} \right) dx dy, \right] \tag{13B}
$$

 $r_{\text{H}}e \ell = \sqrt{(u-x)^2 + (v-y)^2 + z^2}$ ,  $E_{0x}(x, y)$ ,  $E_{0y}(x, y)$  - тангенциальные компоненты входного электрического поля, которые также могут быть заданы через коэффициенты поляризации:

$$
\begin{pmatrix} E_{0x}(x,y) \\ E_{0y}(x,y) \end{pmatrix} = E_0(x,y) \begin{pmatrix} a_x \\ a_y \end{pmatrix}.
$$

 $(E_{0v}(x, y)) = \frac{1}{2} \left( \frac{u_0}{v_0} \right)^2$ <br>**Во всех этих интегралах присутствует выражение для сферической волны**  $\exp( i k \ell ) / \ell$ . Как правило, это не позволяет аналитически вычислить интегралы (13). На первый взгляд можно использовать разложение сферической волны в ряд по функциям Бесселя, но замена подынтегрального выражения на беско

нечный ряд, включающий спецфункции, не облегчает численный расчёт. Таким образом, для прямых вычислений по формулам (13) либо нужно использовать алгоритмы быстрого расчета, либо привлекать высокопроизводительные вычислительные средства.

#### 3.3.2 Векторное представление через плоские волны

Вычисление с помощью выражений (13) является очень ресурсозатратным, а какие-либо аппроксимации расстояния  $\ell$  приводят к существенным погрешностям в ближней зоне лифракции.

Векторный вариант оператора распространения, использующего разложение по плоским волнам позволяет учесть радиальную симметрию решаемых задач, а также использовать алгоритм быстрого преобразования Фурье.

В этом случае все компоненты электромагнитного поля на расстоянии z вычисляются с помощью следующих выражений: Player of

$$
\mathbf{E}(x, y, z) = \begin{bmatrix} E_{x}(x, y, z) \\ E_{y}(x, y, z) \\ E_{z}(x, y, z) \end{bmatrix} = \frac{1}{\lambda^{2}} \iint_{\Sigma_{z}} \mathbf{S}_{\varepsilon}(\xi, \eta) \begin{bmatrix} F_{x}(\xi, \eta) \\ F_{y}(\xi, \eta) \end{bmatrix} \exp[i \kappa \sqrt{1 - (\xi^{2} + \eta^{2})}] \exp[i \kappa (\xi x + \eta y)] d\xi d\eta, (14)
$$
  
\n
$$
\mathbf{H}(x, y, z) = \begin{bmatrix} H_{x}(x, y, z) \\ H_{y}(x, y, z) \\ H_{z}(x, y, z) \end{bmatrix} = \frac{1}{\lambda^{2}} \iint_{\Sigma_{z}} \mathbf{S}_{y_{1}}(\xi, \eta) \begin{bmatrix} F_{x}(\xi, \eta) \\ F_{y}(\xi, \eta) \end{bmatrix} \exp[i \kappa \sqrt{1 - (\xi^{2} + \eta^{2})}] \exp[i \kappa (\xi x + \eta y)] d\xi d\eta, (15)
$$

$$
\begin{bmatrix} F_x(\xi,\eta) \\ F_y(\xi,\eta) \end{bmatrix} = \iint\limits_{\Sigma} \begin{bmatrix} E_x(x,y,0) \\ E_y(x,y,0) \end{bmatrix} \exp\left[-ik(\xi x + \eta y)\right] dx dy,
$$
\n(16)

где  $F_x(\xi,\eta)$  и  $F_y(\xi,\eta)$  - спектры тангенциальных компонент входного электрического поля  $E_x(x, y, 0)$ ,  $E_y(x, y, 0)$  определенного в области  $\Sigma$ .

Матрицы поляризационного преобразования для электрических и магнитных компонент имеют следующий вид:

$$
S_{\varepsilon}(\xi,\eta) = \begin{vmatrix} 1 & 0 & 0 \\ 0 & 1 & 0 \\ \frac{\xi}{\sqrt{1-(\xi^{2}+\eta^{2})}} & \frac{\eta}{\sqrt{1-(\xi^{2}+\eta^{2})}} \end{vmatrix}, \qquad (17)
$$
  
\n
$$
S_{\mu}(\xi,\eta) = -\sqrt{\frac{\varepsilon}{\mu}} \begin{vmatrix} \frac{5\eta}{\sqrt{1-(\xi^{2}+\eta^{2})}} & \frac{1-\xi^{2}}{\sqrt{1-(\xi^{2}+\eta^{2})}} \\ \frac{1-\eta^{2}}{\sqrt{1-(\xi^{2}+\eta^{2})}} & \frac{\xi\eta}{\sqrt{1-(\xi^{2}+\eta^{2})}} \end{vmatrix}, \qquad (18)
$$

50

#### 3.4 Примеры расчета с использованием векторных интегралов

#### 3.4.1 Лифракция плоской волны на круглой апертуре

В разлеле 3.2 было показано, что нри раличее анертуры 10), в скалярном случае рассмотренные алгоритмы РЗ и ПВ практически полностью совпалают. При уменьшении размеров апертуры до сравнимых с длиной волны необходимо учитывать векторный характер светового поля.

Как следует из раздела 3.3, при линейной х-поляризации падающей на микроапертуру плоской волны дополнительный вклад в суммарную интенсивность, кроме х-компоненты, будет вносить продольная компонента. При вычислении этой компоненты каждый из рассматриваемых алгоритмов также имеет свои особенности. Для оценки точности получаемых результатов в ланном разделе используется алгоритм FDTD.

Чтобы согласовать результаты, полученные с помощью интегральных методов, не учитывающих материал и толщину экрана с отверстием, при использовании конечно-разностного временного метода рассматривалось распространение радиально-ограниченной плоской волны в свободном пространстве.

Параметры расчёта при использовании алгоритма FDTD, реализованного в программном продукте R-Soft: длина волны  $\lambda = 532$  нм, радиус, ограничивающий плоскую волну на входе  $r_a = 2\lambda$ , размер расчётной области  $x \in [-5\lambda, 5\lambda]$ ,  $v \in [-5\lambda, 5\lambda], z \in [0, 5\lambda]$ . Толщина РМL -  $\lambda$ , шаг дискретизации по пространству:  $\lambda$ 15, шаг дискретизации по времени:  $\lambda$ /(30c) (с - скорость света в вакууме), положение плоскости регистрации:  $z = 0.3\lambda$  ( $\approx 160$  нм) и  $z = 4\lambda$  ( $\approx 2$  мкм).

В табл. 3 приведены сравнительные результаты расчёта дифракции плоской волны при линейной х-поляризации с помощью метола FDTD, лифракционных интегралов РЗ (13) и разложения по плоским волнам (14), (16), (17).

Таблица 3. Сравнительные результаты расчёта дифракции плоской волны при линейной х-поляризации с помощью метода FDTD и дифракционных интегралов на расстоянии  $z = 0.3\lambda$  и  $z = 4\lambda$ 

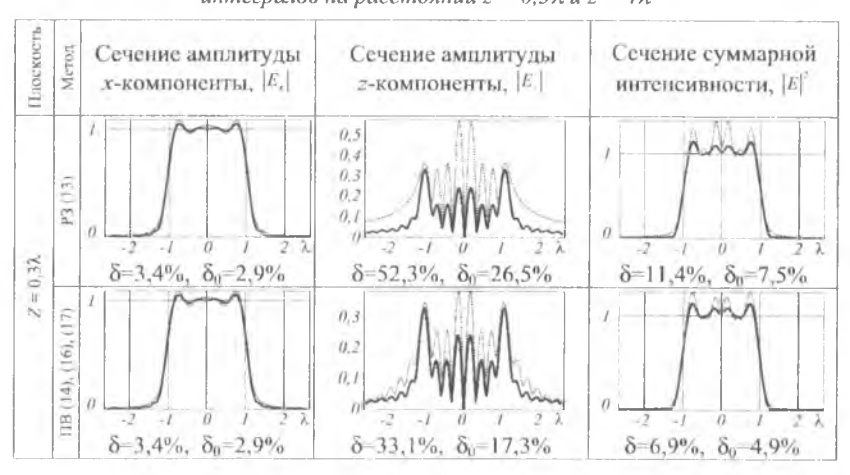

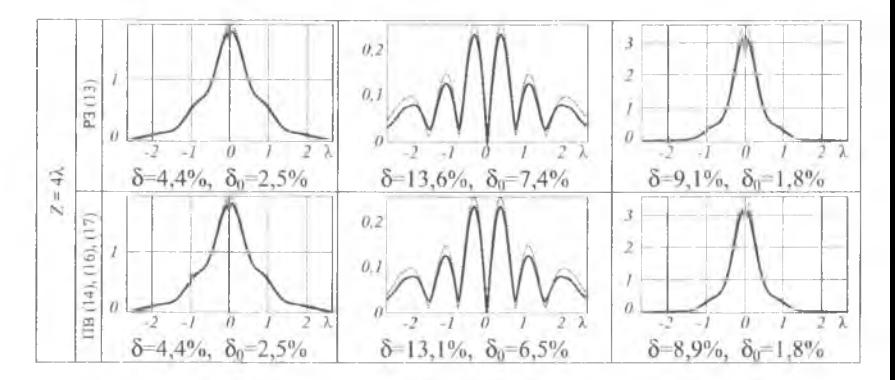

Для алгоритма ПВ на расстоянии  $z = 0.3\lambda$  от апертуры учитывались спектральные частоты в радиусе  $\sigma_0 = 3$  и применялся обход особенности на основе формулы Ньютона-Лейбница, а на расстоянии  $z = 4\lambda$  от апертуры полагалось  $\sigma_a = 1$ . В табл. 3 приведены сравнительные графики и среднеквадратичные погрешности δ сечений полученной интенсивности для каждого метода: точечной линией показан график, полученный с помощью дифракционных интегралов, а сплошной - полученный с помощью метода FDTD.

Как следует из приведённых в табл. 3 результатов, основную погрешность в расчётах вносит именно продольная компонента. Результаты для хкомпоненты (что соответствует скалярному случаю) совпадают для обоих алгоритмов и незначительно отличаются от предсказанных FDTD.

Погрешность в вычислении z-компоненты растёт с уменьшением расстояния до апертуры. При этом алгоритм ПВ (14), (16), (17) демонстрирует лучшие результаты, чем алгоритм РЗ, на расстояниях, меньших длины волны.

При удалении от апертуры всего на несколько длин волн результаты этих лвух алгоритмов фактически совпалают (табл. 3 лля  $z = 4\lambda$ ) и отличаются от полученных с помощью FDTD только масштабно, т.е. рассматриваемые в данной работе алгоритмы позволяют получать правильное распределение, но несколько завышенное по амплитуде. Среднеквадратичное отклонение приведённых к одному масштабу распределений  $\delta_0$  составляет в обоих случаях менее 2% лля суммарной интенсивности.

Такая амплитудная «завыщенность» может быть связана с тем, что рассмотренные методы РЗ и ПВ не подразумевают наличия у-компоненты в дифракционной картине изначально х-ноляризованного поля. Метод же FDTD показывает, что эта компонента присутствует, хотя её доля энергии в суммарном электрическом поле невелика.

#### 3.4.2 Дифракция вихревого пучка на круглой апертуре.

При дифракции линейно-поляризованной вдоль оси х плоской волны с вихревой сингулярностью  $m=1$  на круглой апертуре выражения (14), (16), (17) приводят к следующим формулам:

$$
E_x(\rho,\theta,z) = -\frac{i^2 \pm k \exp\left(ikR\right)}{R^2} \exp(i\theta) \int_0^\infty \exp\left(ik\frac{r^2}{2R}\right) J_1\left(\frac{k r \rho}{R}\right) r \, dr,\tag{19a}
$$

$$
E_{\nu}(\rho,\theta,z) = 0,\tag{196}
$$

$$
E_z(\rho, \theta, z) = -\frac{k \exp(ikR)}{R^2} \exp(i\theta) \{ \rho \cos \theta \int_0^a \exp\left(ik \frac{r^2}{2R}\right) J_i\left(\frac{kr\rho}{R}\right) r \, dr -
$$
  

$$
-i \int_0^b \exp\left(ik \frac{r^2}{2R}\right) \left\{ e^{i\theta} J_2\left(\frac{kr\rho}{R}\right) - \left\{-e^{-i\theta} J_0\left(\frac{kr\rho}{R}\right) \right\} r^2 \, dr \right\}.
$$
 (19a)

Таким образом, при  $|m| = 1$  для линейной х-поляризации легко видеть, что суммарная интенсивность на оптической оси не будет равна нулю, как это предсказывает скалярная теория. Осевые значения поперечной компоненты лействительно обнуляются, но продольная компонента остаётся ненулевой:

$$
E_z(0,0,z) = -\frac{ik\exp(ikz)}{2z^2} \int_0^b \exp\left(ik\frac{r^2}{2z}\right) r^2 dr.
$$
 (20)

Из табл. 4 видно, что при расстояниях от апертуры более пяти длин волн оба метода полностью совпадают, в том числе но внеосевым распреленениям. В таблице 2 снлошной линией показаны графики для алгоритма РЗ (13), а точечной - для алгоритма ПВ (14), (16), (17).

Таблица 4. Сравнительные результаты вычислений дифракционных интегралов для дифракции плоской волны с вихревой фазовой сингулярностью  $m = 1$ при линейной х-поляризации

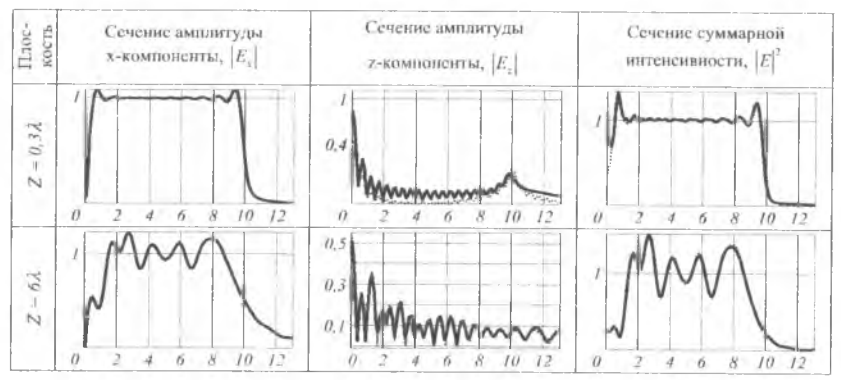

Также различие двух рассмотренных методов может усугубляться наличием в (17) особенности при вычислении z-компоненты, возникающей при о→1, т.е. очень близко к плоскости апертуры. Таким образом, проблемы с расчётом продольной компоненты, обнаруженные для плоской волны, также проявляются в случае вихревых пучков.

### 3.5 Векторное представление через плоские волны в модификации Мансурипура

Возможно также спектральное разложение налаюшей линейнополяризованной волны как прохождение через виртуальные призмы, которые меняют направление вектора распространения волны. На основе такого подхода получается иная, чем в (17), матрица преобразования спектральных координат:

$$
\mathbf{M}_{\varepsilon}(\xi,\eta) = \begin{bmatrix}\n1 - \frac{\xi^{2}}{1 + \sqrt{1 - (\xi^{2} + \eta^{2})}} & -\frac{\xi\eta}{1 + \sqrt{1 - (\xi^{2} + \eta^{2})}} \\
-\frac{\xi\eta}{1 + \sqrt{1 - (\xi^{2} + \eta^{2})}} & 1 - \frac{\eta^{2}}{1 + \sqrt{1 - (\xi^{2} + \eta^{2})}} \\
-\xi & -\eta\n\end{bmatrix}.
$$
\n(21)

Интересно, что матрица Мансурипура предсказывает появление укомпоненты при распространении, даже если изначально волна была полностью х-поляризованной. Достоинство матрицы (21) также в отсутствии какихлибо особенностей.

Чтобы оценить корректность всех рассмотренных выше алгоритмов в ближней зоне дифракции, было проведено сравнение с результатами алгоритма FDTD.

Параметры расчёта при использовании алгоритма FDTD, реализованного в программном продукте R-Soft: длина волны  $\lambda = 532$  нм, раличе круглой апертуры  $r_0 = 2\lambda$ , порядок вихря  $m = 1$ , размер расчётной области  $x \in [-5\lambda, 5\lambda]$ ,  $y \in [-5\lambda, 5\lambda]$ .  $z \in [0, 5\lambda]$ . Толщина РМL –  $\lambda$ , шаг дискретизации по пространству:  $\lambda/15$ , шаг дискретизации по времени:  $\lambda/(30c)$ ,  $c$  – скорость света, положение плоскости экрана для измерений:  $z = 0.3\lambda$  ( $\approx 160$  нм) и  $z = 4\lambda$  ( $\approx 2$  мкм).

Сравнительные результаты расчёта дифракции плоской волны с вихревой фазовой сингулярностью  $m = 1$  при линейной х-поляризации на расстоянии  $z = 4\lambda$  от апертуры показали, что наименьшее отличие от результатов, предсказываемых FDTD, демонстрирует алгоритм IIB с модификацией Мансурипура. В этом случае наблюдается не только наименьшее среднеквадратичное отклонение (менее 1%), но и полное качественное согласование - присутствует у-компонента.

Метод Мансурипура, являясь очень удобным для алгоритмизации, позволяет получать результаты, практически совпадающие с расчётами FDTD, кроме области очень близкой к апертуре. В этой области, как вилно из табл. 5, имеется определённое отличие во внеосевом распределении, хотя погрешность остаётся минимальной из всех исследуемых интегральных методов.

В табл. 5 показаны результаты работы рассматриваемых алгоритмов для области, очень близкой к апертуре, а именно, на расстоянии  $z = 0.3\lambda$  от неё: с помощью метода FDTD (первая строка), дифракционных интегралов Релея-Зоммерфельда (13) (вторая строка), разложения по плоским волнам (14), (16), (17) (третья строка) и в модификации Мансурипура (14), (16), (21) (третья строка). Несмотря на рост погрешности в ближней к элементу области (до десятка процентов), имеется хорошее качественное согласование результатов, особенно для метода ПВ. На графиках также точечной линией показаны результаты, полученные с помощью дифракционных интегралов, а сплошной - полученные с помощью метода FDTD.

*Таблица 5. Сравнительные результаты расчёта дифракции плоской волны с вихревой фазовой сингулярностью т = 1 при линейной х-поляризации с помощью метода FDTD и дифракционных интегралов на расстоянии Z = 0,3 Л (160 нм)*

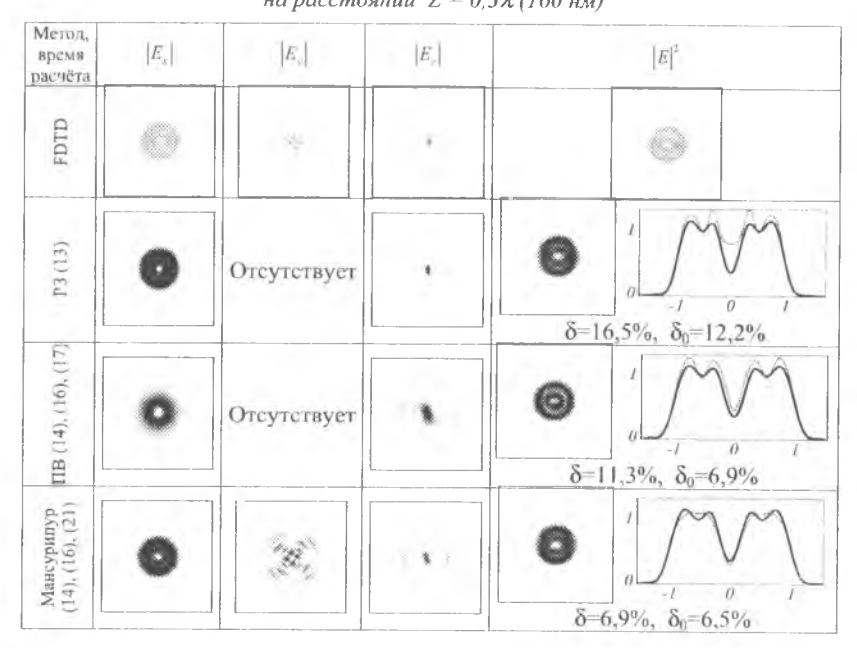

На рис. 4 показано распределение интенсивности вихревого пучка в плоскости *XZ* при  $y = 0$  в области  $x \in [-5\lambda, 5\lambda]$ ,  $z \in [0, 5\lambda]$ , рассчитанное методом FDTD и ПВ с матрицей Мансурипура. Как видно, полученные картины вполне согласованы друг с другом. При этом хорошо видна структура теневой области вихревого пучка: размер световой воронки то увеличивается, то уменьшается при распространении пучка, и он может быть достаточно мал (диаметр между максимумами 1,7А на расстоянии *z =* ЗА).

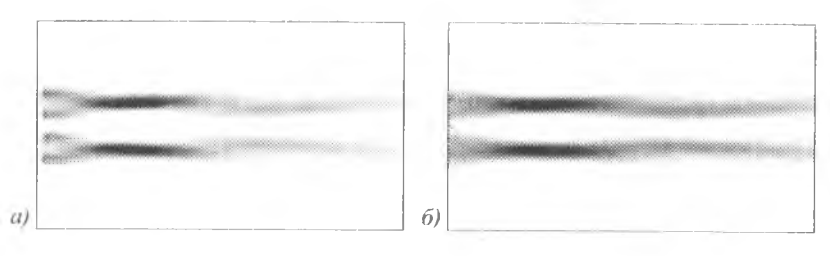

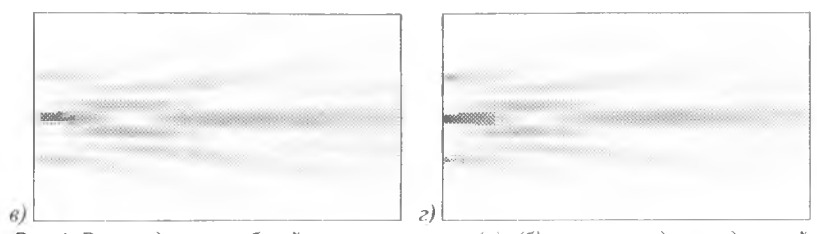

Рис.4. Распределение общей интенсивности (а), (б) и амплитуды продольной компоненты (в), (г) вихревого пучка в плоскости уг при  $y=0$ в области <sup>x ∈</sup> [-5λ, 5λ]  $z \in [0, 5\lambda]$ , рассчитанное методом FDTD (а), (в) и ПВ с матрицей Мансурипура (14), (16), (21) (6), (г)

## 3.6 Учёт в методе разложения по плоским волнам коэффициентов пропускания Френеля

#### 3.6.1 Представление через ТЕ- и ТМ-компоненты

Занишем метод разложения по плоским волнам в общем виде в декартовых координатах, причём представим электрический вектор поля через сумму ТЕ- и ТМ-поляризованных полей:

$$
\mathbf{E}(u, v, z) = \mathbf{E}_{\mathrm{TE}}(u, v, z) + \mathbf{E}_{\mathrm{TM}}(u, v, z),
$$
\n(22)

$$
\mathbf{E}_{\rm TE}(u,v,z) = \iint_{\Sigma_{\rm E}} \frac{1}{\xi^2 + \eta^2} \begin{vmatrix} \eta^2 & -\xi \eta \\ -\xi \eta & \xi^2 \\ 0 & 0 \end{vmatrix} \begin{pmatrix} F_x(\xi,\eta) \\ F_y(\xi,\eta) \end{pmatrix} \exp\left[ikz\sqrt{1 - (\xi^2 + \eta^2)}\right] \exp\left[ik(\xi u + \eta v)\right] d\xi d\eta, \tag{23}
$$

 $E_{\text{max}}(u, v, z) =$ 

$$
= \iint_{\xi_{\epsilon}} \frac{1}{\xi^{2} + \eta^{3}} \begin{bmatrix} \xi^{2} & \xi \eta \\ \xi \eta & \eta^{2} \\ \frac{(\xi^{2} + \eta^{2})\xi}{\sqrt{1 - \xi^{2} - \eta^{2}}} & \frac{(\xi^{2} + \eta^{2})\eta}{\sqrt{1 - \xi^{2} - \eta^{2}}} \end{bmatrix} \begin{bmatrix} F_{\epsilon}(\xi, \eta) \\ F_{\epsilon}(\xi, \eta) \end{bmatrix} \exp\left[i k z \sqrt{1 - (\xi^{2} + \eta^{2})}\right] \exp\left[i k (\xi \mu + \eta \nu)\right] d\xi d\eta, \tag{24}
$$

Очевидно, что в свободном пространстве, выражения (22)-(24) записываются в классическом виде (14), (16), (17).

Однако при прохождении через границу двух сред вектора напряженности электрического поля волны, поляризованной перпендикулярно и параллельно плоскости падения, имеют различные коэффициенты пропускания Френеля. С учётом этого факта матрица (17) будет выглядеть следующим образом:

$$
\mathbf{S}_{k}(\xi,\eta) = \frac{1}{\xi^{2} + \eta^{2}} \begin{bmatrix} t_{p}\xi^{2} + t_{s}\eta^{2} & \xi\eta(t_{p} - t_{s}) \\ \xi\eta(t_{p} - t_{s}) & t_{s}\xi^{2} + t_{p}\eta^{2} \\ -\frac{t_{p}\xi(\xi^{2} + \eta^{2})}{\sqrt{1 - (\xi^{2} + \eta^{2})}} & \frac{t_{p}\eta(\xi^{2} + \eta^{2})}{\sqrt{1 - (\xi^{2} + \eta^{2})}} \end{bmatrix},
$$
\n(25)

где  $t_s$ ,  $t_u$  – коэффициенты пропускания Френеля для ТЕ- и ТМ-компонент, соответственно

В модификации Мансуринура вид матрины преобразования булет следующий: production of the state of the

$$
\mathbf{M}_{E}(\xi,\eta) = \frac{1}{(\xi^{2}+\eta^{2})} \begin{bmatrix} t_{\rho}\gamma\xi^{2} + t_{\rho}\eta^{2} & \xi\eta(t_{\rho}\gamma - t_{\rho}) \\ \xi\eta(t_{\rho}\gamma - t_{\rho}) & t_{\rho}\xi^{2} + t_{\rho}\gamma\eta^{2} \\ -t_{\rho}\xi(\xi^{2}+\eta^{2}) & -t_{\rho}\eta(\xi^{2}+\eta^{2}) \end{bmatrix}, \ \gamma = \sqrt{1-(\xi^{2}+\eta^{2})}. \tag{26}
$$

Заметим, что при у=1 (соответствует нулевой пространственной частоте) (25) сводится к (17) только для поперечных компонент. Причём для продольной компоненты имеет место особенность при  $\gamma \rightarrow 0$  (для высоких значений пространственных частот), которая формально приводит к неограниченному росту продольной компоненты. В модификации Мансурипура такая особенность отсутствует.

## 3.6.2 Расчет коэффициентов Френеля

Коэффициенты Френеля необходимо учитывать в случае, когда во входной плоскости имеется оптический элемент. Обычно коэффициенты рассчитываются исходя из формы элемента. Однако при использовании разложения по плоским волнам знание формы не требуется (она может быть определена с точностью до длины волны по создаваемому элементом распределению фазы). Достаточно только знать показатели преломления элемента и среды.

Коэффициенты Френеля вычисляются но формулам:

$$
t_{i} = \frac{2n_{i}\cos\beta_{i}}{n_{i}\cos\beta_{i} + n_{2}\cos\beta_{i}}, \quad t_{p} = \frac{2n_{i}\cos\beta_{i}}{n_{2}\cos\beta_{i} + n_{i}\cos\beta_{i}},
$$
(27)

где  $n_1$ ,  $n_2$  – показатели преломления соответственно элемента и среды. В – угол падения,  $\beta$ , - угол преломления. Они связаны законом преломления:  $n \cos \beta = n_1 \cos \beta$ .  $(28)$ 

и соотношением, позволяющим обойтись без знания формы элемента:  $\cos(\beta, -\beta) = \gamma$ 

Из равенств (28) и (29) получаем значения квадратов косинусов углов

$$
\cos^{2}(\beta_{i}) = \frac{(n_{1} - \gamma n_{2})^{2}}{n_{1}^{2} + n_{2}^{2} - 2\gamma n_{1} n_{2}}, \cos^{2}(\beta_{i}) = \frac{(n_{2} - \gamma n_{1})^{2}}{n_{1}^{2} + n_{2}^{2} - 2\gamma n_{1} n_{2}},
$$
\n(30)

Если подставить выражения (30) в (27), то получим следующие результаты:

$$
t_r = \frac{2}{1 + \frac{n_1}{n_1} |n_1 - \gamma n_1|} \cdot t_p = \frac{2}{n_2 + \frac{|n_2 - \gamma n_1|}{|n_1 - \gamma n_2|}}
$$
(31)

В таком виде коэффициенты пропускания Френеля удобно использовать только для распространяющихся волн, когда у является вещественным. Для загухающих волн у является мнимым и действие операции взятия модуля приводит к неверным результатам. Поэтому избавимся от знака молуля.

Пусть у является вещественным,  $0 \le \gamma \le 1$ , примем также, что  $n_1 > n_2$ . В этом случае  $n - \gamma n > 0$ , ноэтому модуль этой величины совпалает с ней самой, а

 $(29)$ 

$$
|n_2 - \gamma n_1| = \begin{cases} (n_2 - \gamma n_1), & \gamma < \frac{n_1}{n_1}, \\ -(n_2 - \gamma n_1), & \text{where} \end{cases}
$$
 (32)

Таким образом, вместо (31) можно записать:

$$
t_{s} = \begin{vmatrix} \frac{2n_{1}(n_{1} - \gamma n_{2})}{n_{1}^{2} + n_{2}^{2} - 2\gamma n_{1} n_{2}}, & \gamma < \frac{n_{1}}{n_{1}}, \\ \frac{2n_{1}(n_{1} - \gamma n_{2})}{n_{1}^{2} - n_{2}^{2}}, & \text{undence} \end{vmatrix}, \quad t_{p} = \begin{vmatrix} \frac{2n_{1}(n_{1} - \gamma n_{2})}{2n_{1}n_{2} - \gamma (n_{1}^{2} + n_{2}^{2})}, & \gamma < \frac{n_{2}}{n_{1}}, \\ \frac{2n_{1}(n_{1} - \gamma n_{2})}{\gamma (n_{1}^{2} - n_{2}^{2})}, & \text{undue,} \end{vmatrix}
$$
(33)

Выражения (33) также можно использовать для учёта затухающих волн. Причём при  $\gamma < n$ , /n, имеет место непрерывность перехода от вещественной области к мнимой.

Выражения (33) соответствуют прохождению только через рельефную сторону оптического элемента, т.е. из срелы оптического элемента в окружающую среду. Учтем далее также вход падающего излучения в оптический элемент.

Можно показать [11], что соотношение между коэффициентами пропускания и отражения имеет вид:

$$
r^2 + t^2 \frac{N_2 \cos \beta_2}{N_1 \cos \beta_1} = 1
$$
\n(34)

где  $t$  – коэффициент пропускания, а  $r$  – коэффициент отражения,  $N_1$  и  $N_2$  – показатели преломления соответственно первой (откуда идут лучи) и второй среды, а  $\beta$ , и  $\beta$ . - соответственно углы надения в нервой среде и выхода во вторую.

Соотношение (34) означает, что для вычисляемых по (33) коэффициентов пропускания Френеля необходимо выполнять коррекцию:

$$
t' = t \sqrt{\frac{N_2 \cos \beta_2}{N_1 \cos \beta_1}} = t A_c \tag{35}
$$

Рассмотрим теперь с учётом (35) прохождение излучения через обе стороны оптического элемента с показателем преломления  $n_i$ , размещённого в среде с показателем преломления n, . Будем считать, что излучение падает на плоскую сторону оптического элемента.

Используя выражения (33), в которых меняем местами n<sub>1</sub> и n<sub>2</sub>, и, учитывая равенство нулю углов падения и преломления на плоской стороне элемента, получаем

$$
t_x^1 = t_p^1 = \frac{2n_x}{n_1 + n_2} \tag{36}
$$

Коррекция по формуле (41), в которой  $N_1 = n_1$ ,  $N_2 = n_1$ ,  $\beta_1 = \beta_2 = 0$ ,  $A_2 = \sqrt{n_1/n_2}$ приводит к следующему виду корректных коэффициентов пропускания:

$$
t_s^{1c} = t_p^{1c} = \frac{2\sqrt{n_1 n_2}}{n_1 + n_2} \tag{37}
$$

При прохождении через вторую (рельефную сторону) оптического элемента в (41)  $N_1 = n_1$ ,  $N_2 = n_2$ ,  $\beta_1 = \beta_1$ ,  $\beta_2 = \beta_2$  и коррекционный коэффициент равен

$$
A_c = \sqrt{\frac{n_2 \cos \beta_i}{n_1 \cos \beta_i}}\tag{38}
$$

С учетом выше приведенных рассуждений для косинусов преломленного и падающего углов, выражение (38) можно записать следующим образом:

$$
A_{c} = \sqrt{\frac{n_{2} \left[n_{2} - \gamma n_{1}\right]}{n_{1} \left(n_{1} - \gamma n_{2}\right)} \cdot \gamma - \text{sequecmesunias,}}
$$
\n
$$
\sqrt{\frac{n_{2} \left(n_{2} - \gamma n_{1}\right)}{n_{1} \left(n_{1} - \gamma n_{2}\right)} \cdot \gamma - \text{ununias.}}
$$
\n(39)

Итоговый коэффициент пропускания равен произведению коэффициентов пропускания для плоской и рельефной сторон.

## *3.6.3 Дифракция плоской волны на бинарном би-аксиконе*

В работе [14] было показано, что аподизация функции пропускания высокоапертурной фокусирующей системы фазовыми линейными скачками позволяет уменьшить размер фокального пятна при линейной поляризации. Рассмотрим аналогичный подход для дифракционного аксикона (9).

В этом случае входное поле будет иметь следующий вид (рис. 5*а*):

$$
E_0(x, y) = E_0(r, \varphi) = \begin{cases} \exp\{i\arg\big[\cos(kr)\cos\varphi\big]\}, & r \le R, \\ 0, & r > R, \end{cases}
$$
(40)

необладающий осевой симметрией, поэтому для расчётов на основе разложения по плоским волнам необходимо воспользоваться выражениями (14)-( 16) с соответствующими матрицами. Для ускорения вычислений в поперечной плоскости можно применить быстрое преобразование Фурье (БПФ), но для продольных распределений этот алгоритм затруднительно применять из-за необходимости менять в каждой плоскости шаг дискретизации.

На рис. 21 и в Таблице 6 приведены сравнительные результаты моделирования с помощью метода разложения по плоским волнам (14), (16) с учётом коэффициентов Френеля для стандартной матрицы (25) и матрицы Мансурипура (26), а также FDTD. В последнем случае был использован симметричный аксикон в условиях падении на него пучка с равномерной амплитудой и фазой, имеющий линейный скачок перпендикулярно оси поляризации.

В данном случае можно говорить только о качественном совпадении результатов, полученных с помощью интегральных методов и разностного. Причем метод разложения по плоским волнам в модификации Мансурипура обеспечивает корректные результаты на расстоянии более длины волны от оптического элемента (см. рис 216), использование классической матрицы (25) позволяет достаточно близкие к FDTD результаты в непосредственной близи к элементу.

Ha расстоянии  $z = 7$  мкм ( $\approx 0.66\lambda$ ) поперечный размер центрального светового пятна вдоль оси составляет по полуснаду интенсивности  $FWHM(-) = 0,46\lambda$  для метода FDTD и FWIIM(-) = 0,45 $\lambda$  для метода разложения по плоским волнам в модификации Мансурипура, что достаточно близко к результатам, предсказанным скалярной теорией (FWHM = 0,42 $\lambda$ ) и почти в два раза меньше, чем при использовании радиально-симметричного аксикона. Такой эффект был достигнут за счет формирования на оптической оси распределения, в основном состоящего из продольной компоненты.

В непосредственной близости к оптическому элементу (в плоскости  $z = 0.5$  мкм  $\approx 0.05\lambda$ ), как показывают результаты применения метода FDTD, формируется очень компактное круглое световое пятно с FWHM = 0.32 $\lambda$  и  $HMA = 0.08\lambda^2$ . Такой же горизонтальный размер получается при использовании классической матрицы (25), хотя световое пятно в этом случае вытянутое.

Из рис. 22 видно, что протяженный фокус с компактным световым пятном сохраняется на расстоянии примерно две длины волны от оптического элемента, что соответствует радиусу биаксикона.

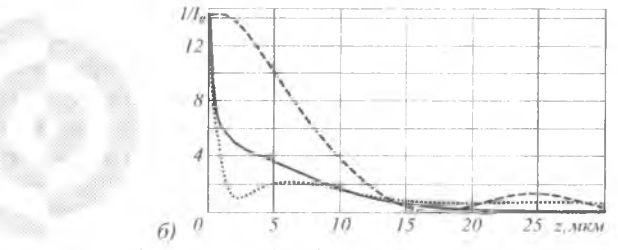

Рис. 21. Результаты моделирования для фазового биаксикона (а): осевое распределение интенсивности (б), полученное с помощью выражений (14),  $(16)$ ,  $(25)$  (пунктирная линия),  $(14)$ ,  $(16)$ ,  $(26)$  (точечная линия) и метода FDTD (сплошная линия)

Таблица 6. Результаты моделировании дифракции на бинарном биаксиконе ограниченной плоской волны с линейной х-поляризации на расстоянии  $z = 7$ мкм от элемента, размер изображений 50 мкм  $\times$ 50 мкм

|                                                                            | Выражения (19), (20),<br>(22) | Выражения (19), (20),<br>(28) | Метод FDTD |
|----------------------------------------------------------------------------|-------------------------------|-------------------------------|------------|
| Амшигуда $\left  \mathbf{E}_{x} \right $                                   |                               |                               |            |
| Ампинуда $\left \begin{array}{c} \mathbf{E}_\mathrm{y} \end{array}\right $ |                               |                               |            |
| Ампинтуда $\left  \mathbf{E}_z \right $                                    |                               | ۰                             |            |

 $a)$ 

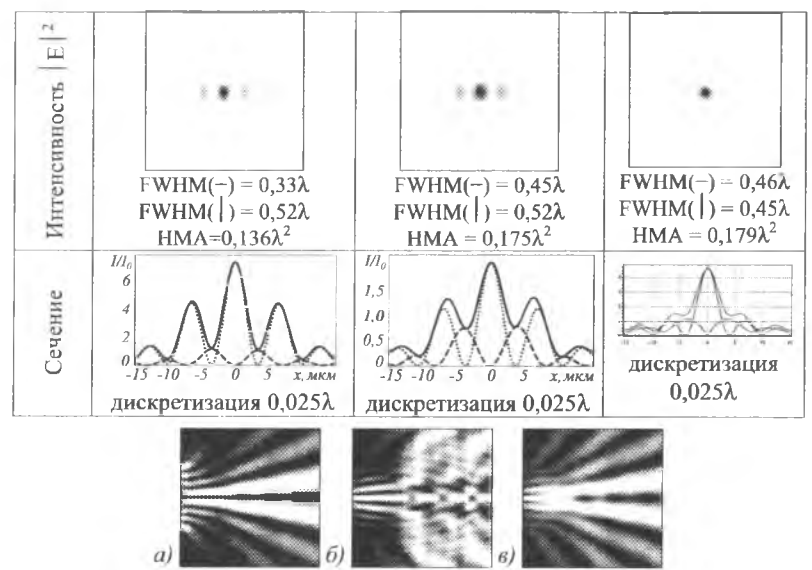

Рис. 22. Картина дифракции на биаксиконе (топология), рассчитанная с использованием (14), (16), (25) в области  $z \in [0,1]$ мкм, 100 мкм ],  $x \in [-50]$ мкм, 50 мкм ]: интенсивность для х-компоненты (а), z-компоненты (б), суммарная (в)

### 3.7 Описание программного обеспечения FieldPropagators.

## 3.7.1 Структура языка

Можно выделить следующие типы параметров

- параметры задания одного или нескольких вариантов расчета,

- нараметры задания одного или нескольких пропагаторов (операторов распространения).

- параметры задания одного или нескольких входных полей,

- параметры общие для всех пакетов.

Строка задания вариант расчета имеет следующий формат:

 $target =$ <HaименованиеВариантаРасчета> < $t$ параметры > [: <cyффикс>} В файле параметров должен быть задан один или несколько вариантов расчета. Если задано более одного варианта расчета, то они должны иметь различный суффикс. В файле параметров может быть не более одного варианта расчета без суффикса.

Строка задания пропагатора имеет следующий формат:  $propagator =$   $\langle$ имяПропагатора>  $\langle$ параметры> [:  $\langle$ суффикс>]

В файле параметров может быть задан один или несколько пропагаторов. Если задано более одного пропагатора, го они должны иметь различный суффикс (<postfix>). В файле параметров может быть не более одного пропагатора без суффикса. Для вывода графика или изображений входного поля пропагатор не нужен. В этом случае можно не задавать пропагатор.

Пропагаторы могут быть векторными или скалярными.

## Строка задания входного поля имеет следующий формат:

## **objectFicld = <имяТипаПоля> <параметры> |: <суффикс> |**

В файле параметров должно быть задано одно или несколько входных полей. Если залано более одного входного поля, то они должны иметь различный  $cv$ ффикс (  $<$ postfix>). В файле параметров может быть не более одного входного поля без суффикса.

Входные поля могут быть одного из трех типов:

- поля для скалярных пропагаторов ( имеют одну компоненту ),

- поля для векторных пропагаторов, заданные одной компонентой и коэффициентами поляризации,

- поля для векторных пропагаторов, заданные двумя компонентами.

Возможность множественного задания пропагаторов, входных полей и вариантов расчета позволяет проще и быстрее решать многие задачи. Например, для сравнения работы разных пропагаторов достаточно задать более одного пронагатора. Или для одного поля и одного пропагатора задать несколько вариантов расчета. Или сравнить результат от нескольких входных полей.

#### *3.*7.*1.1 Пакеты параметров*

В случае задания нескольких пропагаторов, входных полей и вариантов расчета выполняется формирование пакетов параметров. В каждом пакете параметров лишь одно исходное поле, один вариант расчета и не более одного пропагатора (если нужен). Таким образом, при обработке задания на расчет формируются и обрабатываются пакеты параметров.

Существуют параметры общие для всех пакетов. К ним относятся параметры задания волны, показателя преломления элемента, задания префикса (приставки) всех выходных файлов и другие.

Для того чтобы различать файлы, формируемые при выполнении задания, каждому пакету приписывается имя. Имя пакета формируются из:

- приставки для всех файлов (задается в result.filePrefix),

- суффикса поля (может отсутствовать),

- суффикса пропагатора (может отсутствовать),

- суффикса варианта расчета (может отсутствовать).

Суффиксы дополняются последовательно, отделяясь от предыдущей части подчеркиванием.

При выполнении для каждого пакета в файл протокола выводятся:

- строка имени пакета,

- параметры пакета,

- характеристики входного поля ( энергия, минимальное и максимальное значения интенсивности ),

- список имен сформированных файлов.

В зависимости от варианта расчета для каждого пакета формируется один или более файлов. Имена всех файлов пакета начинаются с имени пакета.

#### *3 .*7.*1.2 Пакеты несовместимых параметров*

В некоторых случаях могут сформироваться пакеты несовместимых параметров.

Можно выделить два типа таких пакетов:

- несоответствие входного поля и пропагатора ( векторное поле для скалярного пропагатора или наоборот ),
- вывод графиков или изображений спектра для пропагатора, в котором нет спектра.

Это не считается ошибкой. В этом случае просто выдается сообщение о несоответствии и на этом обработка пакета параметров заканчивается.

*3.7.2 Варианты запуска программы.*

Существует различные варианты запуска программы:

 $-$  запуск на расчет на персональном компьютере под Win\*,

- запуск на расчет на персональном компьютере под Linux,
- запуск на расчет в фоновом режиме на кластере.
- для выдачи краткой информации,

## *3.7.2.1 Запуск на расчет под Win\*.*

Для запуска на расчет надо запустить программу, указав имя файла параметров:

Например,

## **FicldPropagators pars.\_pars**

## *3.7.2.2 Запуск на паснет под Linux.*

Для запуска на расчет надо запустить программу, указав имя файла параметров:

Например,

## **AFicldPropagators pars.\_pars**

*3.7.2.3 Запуск на расчет в фоновом режиме на кластере.*

Для запуска на расчет в фоновом режиме необходимо сформировать командный файл для диспетчера задач и запустить процесс командой

#### **qsub compile**

При этом в командном файле в строке запуска программы надо указать имя файла параметров.

Командный файл comFile : **# P B S -I n o d es= 14:p p n = 8 # Script for running MPI sample program on Any processors on cluster** cd SPBS O WORKDIR echo #PBS -o SDIR/stdout.log echo "Current working directory is 'pwd'" echo "Node file: **\$PBS\_NODEFILE** !"

```
cat SPBS NODEFILE
echo "\frac{1}{\sqrt{1-\frac{1}{2}}}\frac{1}{\sqrt{1-\frac{1}{2}}}\frac{1}{\sqrt{1-\frac{1}{2}}}\frac{1}{\sqrt{1-\frac{1}{2}}}\frac{1}{\sqrt{1-\frac{1}{2}}}\frac{1}{\sqrt{1-\frac{1}{2}}}\frac{1}{\sqrt{1-\frac{1}{2}}}\frac{1}{\sqrt{1-\frac{1}{2}}}\frac{1}{\sqrt{1-\frac{1}{2}}}\frac{1}{\sqrt{1-\frac{1}{2}}}\frac{1}{\sqrt{1-\frac{1}{2}}}\frac{1}{\sqrt{1-\frac{1}{2}}}\frac{1}{\sqrt{1-\frac{1}{2}}}\frac{1}{\sqrtNUM PROCS='/bin/awk 'END {print NR}' SPBS_NODEFILE'
echo "Running on SNUM PROCS processors."
echo "Starting run at: "date""
# /usr/mpi/intel/openmpi-1.2.8/bin/mpirun -np 16 -hostfile /home/sv/cluster ns ./FieldPropagators
```
n. nars -hostfile SPBS NODEFILE /usr/mni/intel/openmni-1.2.8/hin/mnirun  $-<sub>DD</sub>$ **SNUM PROCS** ./FieldPropagators p. pars

echo "Job finished at: 'date'"

При этом в первой строке указывается число узлов (14 в данном примере) и число процессоров на кажлом узде (8). Максимальные значения этих параметров зависят от конфигурации конкретного кластера. Необязательно использовать все узлы кластера, т.е. если на кластере есть 15 узлов можно задавать для программы от 1 до 15 узлов.

#### 3.7.2.4 Выдача справочной информации

Если запустить программу без параметров, то на консоль будет выдано краткое описание языка задания параметров:

```
main properties
wavel. length = <realValue>
mediaRefractiveIndex = <complexValue>
result, filePrefix = \leq stringValueresult.isTrace = <br />booleanValue={ false | true }>
 additional output (optional)
result.additionalOutput = amplituderesult.additionalOutput = intensitySquare
result.additionalOutput = topologyForPlanImage
  one or more of
target = objectRadialGraph \leq angleInGrad > \leq r1 > \leq r2 > \leq point N > |: \leq postfix > |target = objectImage \mid : \leq postfix > |target = \text{objectField} \rightarrow : < \text{cosifix>1}target = spectrumRadialGraph \leq nglelnGrad \leq r1> \leq r2> \leq pointN> 1: \leq postfix> 1target = spectrumImage \quad |: <postfix>target = weightedSpectrumRadialGraph <angleInGrad> <rl><r2> <pointN><z> |: <postfix> |
target = weightedSpectrumImage \leq 1: <postfix> |
target = radialGraphAccessOz \le angleInGrad > <r1> <r2> <pointN> <r>></math> | : <postfix> |target = graphAccessOz \le x1 > \frac{x}{2} < x2 > \frac{y2}{x} = point N> \frac{z}{x} |: <postfix>
target = imageAccessOz \leq xSize> \leq xN> \leq xSize> \leq vN> \leq z>  : \leq postfix>target = fieldAccessOz \leq xSize> \leq N> \leq vSize> \leq yN> \leq z> [: \leq postfix>]
target = graphAlongOz <x> <y> <z1> <z2> <zN> | : <postfix> |
target = imageAlongOzByXY <xl> <yl> <x2> <y2> <xyN> <zl> <z2> <zN> | : <postfix> |
target = timeGraphOfCrossSections \le xSize> \le xN> \le xN \text{ step} \le ySize> \le yN> \le N step> \le xN step> \le yN step> \le z> \le graphPointN > | : <postfix>
 one or more of
propagator = scalarFourier : postfix |
propagator = scalar Fresnel : postfixpropagator = scalarByPlaneWaveExpansion <yN> <yHS> <xN> <xHS> <aHS> <aal> | : postfix |
propagator = scalar Rayleigh Sommerfeld | : postfix |
propagator = vector Rayleigh Sommerfeld | : postfix ]
```
propagator = vectorByPlaneWaveExpansionMansuripur <vN> <vHS> <xN> <xHS> <aHS> {ab | : postfix ] propagator = vectorByPlancWavcExpansionMansuripur+FresnelCoeff <yN> <yIIS> <xN> <xHS> <oat> <n> <correctoinType> | : postfix |

```
propagator = vectorByPlaneWaveExpansionStratton <vN> <vHS> <xN> <xHS> <oat> <delta> |:
                   postfix |
propagator = vectorByPlaneWaveExpansionStratton+FresnelCoeff <vN> <vHS> <xN> <xHS> <oat>
                   \leq n > \leq correctoin Type > \leq delta > | : postfix |
   <vHS> <xHS> - halfwidthes
   <oat> = { pointwise | cellwise } - objectValueApproximationType
   \leq n > - element Refractive Index (complex)
  \leqcorrectoinType> = { no reliefSide planeSide hothSides }
  one ore more objectField from
objectField = fieldForScalarPropagator <xR> <xN> <yR> <vN> <fName> {: <postfix>}
objectField = fieldForVectorPropagatorWithPolarizationCoef <xR> <xN> <vR> <vN> <<Name> <cx>
                  <cy> |: <postfix> |
objectField = fieldForVectorPropagatorAsTwoPolarizationField <xR> <xR> <yR> <vR> <fNameX>
                  \leq fNameY> | \leqpostfix> |
   \langle xR \rangle \langle \psi R \rangle - metricall lalfSideSizes
   \langle xN \rangle \langle vN \rangle - pixelSizes
   <fName> <fNameX> <fNamey> - fieldName
 simpleElementField list (with parNames and comments after'#')
<fieldName> = ConstantVortical <angularOrder>
\leqfieldName> = SuperGaussVortical \leq> \leqp> \leqm> # exp( -(r/s)^p) * exp( i*m*fi)
<fieldName> = GaussLaguerre <gaussianRadius> <radialOrder> <angularOrder>
\lefieldName> = Bessel \lealfa> \leangularOrder>
<fieldName> = Zernike <radialOrder> <angularOrder> <maxR>
<fieldName> = GaussHermite <gaussianRadius> <horizontalOrder> <verticalOrder>
<fieldName> = RingSet {: <complexCoef> <ringExternalRadius> }
<fieldName> = FieldInPolarCoordsFromFile <fileName>
<fieldName> = CartesianFieldFromFile <fileName>
<fieldName> = FieldByT woCrossedGraphs <horGraphFileName> <verGraphFileName>
\leqfieldName> = RandomPhase
\leqfieldName> = RadialPower \leqa> \leqh>
                                            # a*r^b, a-complex, b-real
\leqfieldName> = ExponentOfRadialPower <a> <br/>b> # exp( a^*r^hb), a-complex, b-real
\leqfieldName> = ExponentOfRadialLogarithm \leq a> \lt b> # exp(a*ln(|b*r|)), a-complex, b-real
\leqfieldName> = DecartPower <a> <br/> <br/> <a> <d> \leq + a*x^b + c*v^d, a,c-complex, b,d-real
\leqfieldName> = ExponentOfDecartPower <a> <b> <e> # exp( a*x^b*x^c), a-complex, b.c-real
\leqfieldName> = ExponentOfDecartLogarithm \leq a> \leq b> \leq c> \leqd> # exp( a*ln(|b*x|) + c*ln(|d*y+)),
                  a,c-complex, b,d-real
 ElementFieldFunction list (with parNames and comments after'#')
\leqfieldName> = SumOf() { : \leqname> \leqcomplexCoef> }
\leqfieldName> = ProductOf() {\leqname> }
\leqfieldName> = ExponentOf() \leqc> \leqname> # exp( c*f(..)) c-complex
\leqfieldName> = PowOf() <a> <b> <name> # a*(f(..)^b) a-complex, b-real
\lefieldName> = KinoformOf() \lename>
<fieldName> = MultiLevelKinoformOf() <levelNumber> <name>
<fieldName> = KinoformBinarizationByLevelOf() <level> <name>
  \lelevel> - realValue from [0, 1]
\lefield Name> = PhaseOf() \lename>
<fieldName> = AmplitudeOf() <name>
\leqfieldName> = DecartTransformOf <a> <n> <br/> <br/> <br/> <d> <<a> <d> <d> <<a> <h> <name> # F( a*x^n+b,
                  c^*y^{\wedge}m+d )*g+h, a,b,c,d-real, g,h-complex, n,m-int
\leqfieldName> = RadialTransformOf <a> <b> <c> <e> <a> <h> <name> # F(a*r^b+c)*g+h, a,b,c-real, g,h-
                  complex
<fieldName> = RingCompositeOf { : <ci> <name> <externalR> }# ci*Fi( r ), ci-complex
   if <name> = unused, value is equal to <ci>
<fieldNamc> = RotationOf <angleInGrad> <name>
<fieldName> = UpDownCompositeOf <UpName> <DownName>
<fieldName> = QuadrantCompositeOf <UpRightName> <UpLeftName> <DownLeftName> <Down-
                  RightName>
<fieldName> = KinoformWithBinaryCodingByGratings <period> <fillFactor> <name>
```
3.7.3. Описание языка параметров.

3.7.3.1 Правила задания параметров.

1. Любая информация после знака # воспринимается как комментарий.

2. Кажлый нараметр задается в отдельной строке.

3. Все параметры задаются в формате

 $\leq$ имя Параметра> =  $\leq$ строка Значения>

При этом формат и семантика <строкиЗначения> определяется семантикой для <имяПараметра>.

4. Строки параметров в файле параметров могут располагаться в любом порядке.

5. Действительное число может задаваться в экспоненциальном формате (например. 1.5е-6).

6. Комплексные числа задаются без пробелов в одном из форматов:

- <действительная Часть > знак><мнимая Часть>\*i (например,  $2-1$ \*i 5.5- $3.3*1.$ 

 $-$  < действительная Часть > (например,  $-2$  5.5),

- <мнимаяЧасть>\**i* (например,  $1 * i -3.3 * i$ ).

7. Лишние параметры игнорируются.

3.7.3.2 Типы параметров.

Можно выделить следующие типы нараметров:

- общие лля всех пакетов.

- параметры задания одного или нескольких вариантов расчета,

- параметры залания одного или нескольких пропагаторов,

- параметры задания одного или нескольких входных полей.

А. Общие для всех пакетов параметры

Общие параметры едины для всех накетов параметров (см. накеты нараметров).

К ним относятся:

 $waveLength =$  $mediaRefractiveIndex =$  $result.filePrefix = \leq stringValue$ result.isTrace = <br/> <br/>booleanValue = { false | true } > и параметры дополнительного вывода result.additionalOutput = amplitude result.additionalOutput = intensitySquare result.additionalOutput = topologyForPlanImage  $mpi.isParallelByPoint = true$ 

Первые два параметра не требуют пояснений.

Все выходные файлы будут начинаться со строки, заданной в геsult.filePrefix.

Так если <stringValue> задано как adb, то файл протокола будет иметь имя 'adb. info'

и имена всех выдаваемых файлов будут начинаться со строки adb (например, adb int.bmp).

Параметр result.isTrace определяет необходимость выдачи на консоль строки выполнения. При запуске на кластере не имеет смысла, т.к. вывод на консоль буферизуется. По умолчанию имеет значение false.

```
Примеры.
\bar{w} wave Length = 2
waveLength = 5.7waveLength = 1e-6mediaRefractiveIndex = 1.5mediaRefractiveIndex = 2+.1*i
result.filePrefix = aresult.filePrefix = results for
result.filePrefix = adbresult.isTrace = falseresult.isTrace = true
```
Каждый из этих параметров (кроме result.isTrace) обязан быть залан один раз в файле параметров. Т.е. наличие двух строк задания параметра или отсутствие задания (например, для waveLength) вызовет ошибку. Диагностика о ней будет выдана в файл протокола.

При выводе изображений выводятся изображения интенсивности и фазы. Если требуется выводить изображение амплитуды, то в файл параметров надо добавить строку

#### $result.additionalOutput = amplitude$

Если требуется выводить изображение квадрата интенсивности, то в файл параметров надо добавить строку

## result.additionalOutput = intensitySquare

Если в файл параметров добавить строку

## result.additionalOutput = topologyForPlanImage

то для всех продольных изображений (кроме изображений фазы) будут сформированы и изображения с поиском экстремума поперек оси ОZ.

Параметр mpi.isParallelByPoint имеет смысл применять только при исследованиях времени расчета поперечных или продольных сечений поля. По умолчанию имеет значение true. В этом случае в данные рассчитанные в не .<br>главном процессе нередаются по одной точке. Если этому параметру задать значение false, то данные передаются по строкам для поперечных сечений и по столбцам для продольных (чтобы минимизировать время расчета).

Б. Параметры задания вариантов расчета.

В файле параметров должен быть один или несколько вариантов расчета. Если задано более одного варианта расчета, то они должны иметь различные суффиксы ( <postfix>). В файле нараметров может быть не более одного варианта расчета без суффикса. Далее идут описания параметров для каждого вариантов расчета.

ЗАМЕЧАНИЕ: при задании нараметров радиальных графиков и изображений, если залать значение раличса отрицательным, то будет взята точка с положительным радиусом и противоположным углом (смещенным на  $\pi$ )

ЗАМЕЧАНИЕ: при выводе изображений выводятся изображения интенсивности, фазы и других, заданных в параметрах дополнительного вывода: при этом имя файла интенсивности имеет вид \* int.bmp, фазы - \* pha.bmp, амплитуды - \* amp.bmp, топологии интенсивности - \* int\_topo.bmp, топологии амплитуды - \* amp topo.bmp

ЗАМЕЧАНИЕ: структура входного ноля зависит от типа пронагатора; лля скалярных пропагаторов поле имеет одну компоненту, для векторных две поперечные компоненты поляризации (вдоль ОХ и вдоль ОҮ); поэтому при формировании графиков или изображений входного поля для скалярного поля булет сформирован один график или изображения одного поля, а для вскторного - графики или изображения полей компонент, при этом для Х-ой компоненты к имени файла добавляется суффикс ' х', для Y-вой - ' у'; со спектрами - аналогично.

ЗАМЕЧАНИЕ: для скалярных пропагаторов поле после элемента имеет одну компоненту, для векторных три компоненты электрического поля (Х, У и Z): поэтому при формировании графиков или изображений поля для скалярного поля будет сформирован один график или изображения одной компоненты поля, а для векторного - графики или изображения полей компонент, при этом лля Х-ой компоненты к имени файла добавляется суффикс ' х', для Y-вой  $y'$ , для Z-вой - ' у', для интенсивности поперечного поля - ' 1', для интепсивности поля - '

 $target = objectRadialGraph  $\langle$ angle  $\langle$  r1>  $\langle$  r2>  $\langle$  pointN>$  $\vert$  :  $<$ postfix $>1$ 

радиальный график исходного поля, где  $\alpha$  <angleInGrad > - угол в градусах, <rl> - начальный радиус, <r2> - конечный радиус <pointN> - число точек графика

### $target = objectImage$  : <postfix> } изображения входного поля нет параметров

```
target = fieldImage [:<postfix>
 входное поле в файл (файлы)
```

```
нет параметров
```
## $target = spectrumRadialGraph \leq angleInGrad > \leq r1 > \leq r2 > \leq point N > 1$ :  $<$ postfix $>$ ]

радиальный график спектра ( только для пропагаторов, имеющих спектр

 $\lambda$ 

<angleInGrad> - угол в градусах, где <rl> - начальный радиус,

 $\langle r2 \rangle$  - конечный радиус  $\le$ point $N$  - число точек графика

#### $target = spectrum Image \quad | : \leq postfix > |$

изображения спектра ( только для пропагаторов, имеющих спектр ), нет параметров

## target = weightedSpectrumRadialGraph <anglelnGrad> <r1><r2> <pointN> **<z> [ : <postfix> ]**

радиальный график взвешенного спектра (только для пропагаторов, имеющих спектр), где

 $\alpha$  <angle InGrad > - угол в градусах,

 $\langle r \rangle$  - начальный радиус,

<г2> - конечный радиус

 $\leq$ point $N$  - число точек графика

 $\langle z \rangle$  - значение координаты Z

## **target = weightedSpectruinlmage <z> | : <postfix> |**

изображения взвешенного спектра ( только для пропагаторов, имеющих спектр) , где

*<7> -* значение координаты Z

#### target = radialGrapAccrossOz <angleInGrad> <rl><r2> <pointN>< $z$  |: **<postfix> |**

радиальный график в поперечном сечении, где

<angleInGrad> - угол в градусах,

 $\langle r \rangle$  - начальный радиус,

<г2> - конечный радиус

<pointN> - число точек графика

 $\langle z \rangle$  - значение координаты Z

#### $target = graphAccessOz \le x1 > \frac{y1 > \frac{x2 > \frac{y2 > \frac{y1}{N}}{x}}{y1}$  [:  $\frac{y1 > \frac{y2 > \frac{y1}{N}}{x}}{y1}$

график в поперечном сечении, где

 $\langle x| > \langle y| > 0$  координаты начальной точки

 $\langle x2 \rangle \langle y2 \rangle$  - координаты конечной точки

 $\leq$ point $N$  - число точек графика

<z> - значение координаты Z

## target = imageAccrossOz <xSize> <xN> <ySize> <vN> <z> [: <postfix> | изображения поперечного сечения ( центрального ) , где  $\langle xSize \rangle \langle xN \rangle$  - метрический и пиксельный размер вдоль оси ОХ  $\langle ySize \rangle \langle yN \rangle$  - метрический и пиксельный размер вдоль оси ОУ <z> - значение координаты Z

#### $target = field AccessOz \leq xSize> \leq xN> \leq ySize> \leq yN> \leq z$ поперечное сечение поля в файл, где  $\langle xSize \rangle \langle xN \rangle$  - метрический и пиксельный размер вдоль оси ОХ

 $\langle \sqrt{y}\rangle$  = метрический и пиксельный размер вдоль оси ОУ  $\langle z \rangle$  - значение координаты Z

 $target = graphAlongOz \le x \le x \le z1 \le z2 \le zN \le 1$ :  $\le postfix \ge 1$ продольный график ( на отрезке параллельном оси OZ ) , где <х> <у> - координаты точки в поперечном сечении  $\langle z \rangle$  >  $\langle z \rangle$  - координаты начальной и конечной точек <zN> - число точек графика

## $target = imageAlongQzByXY < x1 >        1$ **: postfix>j**

изображения продольного сечения, где  $\langle x \rangle \langle y \rangle \langle x \rangle$   $\langle x \rangle$   $\langle x \rangle$  - координаты концов отрезка в поперечном сечении  $\langle xvN \rangle$  - число пикселов в поперечном сечении (по вертикали)  $\langle z_2|$ >  $\langle z_2|$ > - координаты концов отрезка в продольном сечении  $\langle zN \rangle$  - число пикселов в продольном сечении (по горизонтали)

 $target = imageAlongOzByR  $\langle$ angle  $\langle$  r1>  $\langle$  r2>  $\langle$  rN>  $\langle$  z1>  $\langle$  z2>  $\langle$  zN>$ **| : <postfix> |**

изображения продольного радиального сечения, где <angleInGrad> - угол в градусах

 $\langle r \rangle$   $\langle r \rangle$  - координаты концов отрезка в поперечном сечении

 $\langle rN \rangle$  - число пикселов в поперечном сечении (по вертикали)

 $\langle z_2|$  >  $\langle z_2|$  - координаты концов отрезка в продольном сечении

<zN> - число пикселов в продольном сечении ( по горизонтали )

## **target = timeGraphOfCrossSections <xSize> <xN> <xN\_step> <ySize> <yN>**  $\langle v \rangle$  step>  $\langle z \rangle \langle \langle g \rangle$  step  $\langle z \rangle$

график времени вычисления поперечных сечений изменяемых размеров,

где

 $\langle x \rangle$ Size $\langle x \rangle$   $\langle x \rangle$  step - метрический и пиксельный размер вдоль оси ОХ и приращение пиксельного размера,

 $\langle \langle \cdot \rangle$ Size $>$   $\langle \cdot \rangle$ N $>$   $\langle \cdot \rangle$ N $>$ step $>$  - метрический и пиксельный размер вдоль оси OY и приращение пиксельного размера,

<z> - значение координаты Z

 $\leq$ graphPointN $\geq$  - число точек графика

этот вариант используется совместно с параметром mpi.isParallelByPoint, который и определяет вариант расчета и передачи данных поля ( по точкам или по строкам/столбцам).

В. Параметры задания пропагатора ( пропагаторов ).

В файле параметров может быть задан один или несколько пропагаторов. Если задано более одного пропагатора, то они должны иметь различные суффиксы ( <postfix> ). В файле параметров может быть не более одного пропагатора без суффикса. Если в файле параметров заданы только варианты вывода входного поля (нет вариантов расчета поля или вывода спектра), то задание пронагатора не требуется. Далее идут описания параметров для каждого пропагатора.

ЗАМЕЧАНИЕ: для пропагаторов, имеющих спектр, задаются следующие параметры:

<yN> <yHS> - пиксельный и метрический размер по вертикали <xN> <xHS> - пиксельный и метрический размер по горизонтали <oat> - вариант аппроксимации значений исходного поля, может принимать одно из значений pointwise или cellwise. поточечной или ступенчатой аппроксимации соответственно

```
propagator = scalarFourier [: postfix ]
 скалярный пропагатор Фурье
```
# $propagator = scalar Fresnel$  :  $postfix$  |

скалярный пропагатор Френеля

```
propagator = scalarByPlaneWaveExpansion <yN> <yHS> <xN> <xHS>
\leqoat> | : postfix |
```
скалярный пропагатор разложения по плоским волнам  $\langle yN \rangle \langle yHS \rangle \langle xN \rangle \langle xHS \rangle \langle 0at \rangle$  - параметры спектра

propagator = scalarRayleighSommerfeld [: postfix ] скалярный пронагатор Рэплея-Зоммерфельда

```
propagator = vectorRayleighSommerfeld | : postfix |
 векторный пропагатор Рэллея-Зоммерфельда
```
## propagator = vectorByPlaneWaveExpansionMansuripur <yN> <yHS> <xN>  $\langle xH S \rangle \langle 0at \rangle$  | : postfix ]

векторный пропагатор Мансирипура (разложения по плоским волнам) <vN> <yHS> <xN> <xHS> <oat> - параметры спектра

### $propagator = vectorByPlaneWaveExpansion Mansuripur+FresnelCoeff <$  $\langle \mathbf{v} \mathbf{H} \mathbf{S} \rangle \langle \mathbf{x} \mathbf{N} \rangle \langle \mathbf{x} \mathbf{H} \mathbf{S} \rangle \langle \mathbf{0} \mathbf{a} \mathbf{t} \rangle \langle \mathbf{0} \rangle \langle \mathbf{S} \rangle$ векторный пропагатор Мансирипура с коэффициентами Френеля  $\langle yN \rangle \langle yHS \rangle \langle xN \rangle \langle xHS \rangle \langle 0a1 \rangle$  - параметры спектра

<n> - комплекснозначный показатель преломления элемента

<correctoinType> - тип коррекции, одно из значений { no reliefSide planeSide bothSides }, которые соответствуют вариантам: без учета коррекции .<br>коэффициентов Френеля, учет прохождения только через рельефную строну оптического элемента, учет прохождения только через плоскую строну оптического элемента и учет прохождения через обе строны оптического элемента.

## propagator = vectorByPlaneWaveExpansionStratton  $\langle \langle \rangle N \rangle$   $\langle \langle \rangle N \rangle$  $\langle xHS \rangle \langle 0at \rangle \langle delta \rangle$  | : postfix ]

векторный пропалатор Стрэгтона (разложения по плоским волнам) <yN> <yl IS> <xN> <xHS> <oat> - параметры спектра
<delta> - параметр, определяющий размер игнорируемой области в спектральной плоскости в районе частот, близких к единице (область наличия особенности).

#### $=$  vectorByPlaneWaveExpansionStratton+FresnelCoeff  $\langle vN\rangle$ propagator  $\langle \mathbf{v} \rangle = \langle \mathbf{v} \rangle \langle \mathbf{v} \rangle = \langle \mathbf{v} \rangle \langle \mathbf{v} \rangle$  =  $\langle \mathbf{v} \rangle \langle \mathbf{v} \rangle = \langle \mathbf{v} \rangle \langle \mathbf{v} \rangle$ postfix 1

Г. Нараметры задания одного или нескольких входных полей.

В файле параметров должно быть задано одно или несколько входных полей. Если задано более опного входного поля, то они должны иметь различные суффиксы (<postfix>). В файле параметров может быть не более одного входного поля без суффикса. Лалее идут описания параметров для каждого входного ноля.

Можно задавать три варианта входных полей:

- поле для скалярных пропагаторов (задается одной компонентой),

- поле для векторных пропагаторов (задается одной компонентой и коэффициентами поляризации),

- поле для векторных пропагаторов (задается двумя компонентами поля).

Если будет нарушено соответствие входного поля и пропогатора (напри-Men.

скалярный пропагатор и векторное поле), то выдается сообщение, но программа не прерывается по ошибке.

Можно задать только центрированные поля ( ось OZ проходит через центр поля).

Строки задания входных полей имеют следующую структуру:

objectField = fieldForScalarPropagator <xR> <xN> <yR> <yN> <fName> {:  $<$ postfix> $\vert$ 

objectField = fieldForVectorPropagatorWithPolarizationCoef  $\langle xR \rangle$   $\langle xN \rangle$  $\langle vR \rangle \langle vN \rangle \langle \langle Name \rangle \langle cx \rangle \langle cy \rangle$  [:  $\langle postfix \rangle$ ]

objectField = fieldForVectorPropagatorAsTwoPolarizationField  $\langle xR \rangle$   $\langle xN \rangle$  $<$ yR>  $<$ yN>  $<$ MameX>  $<$ MameY> |:  $<$ postfix> |

где

<xR> <yR> - метрические полуширины области определения ноля <xN> <yN> - пиксельные размеры поля

<fName> <fNameX> <fNamey> - имена полей

Строка задания поля имеет следующую структуру:

<имяПоля> = <тинПоля> | <параметры> ]

Поля формируются из простых полей и полей, заданных как функция или супернозиция других полей.

```
Например.
objectField = fieldForScalarProof 1 100 1 100 a1objectField = fieldForScalarPropagator 1100 1100 a2 : a2objectField = fieldForScalarPropagator 1 100 1 100 a3 : a a 3# <fieldName> = RandomPhase
a1 = RandomPhase
```

```
# <fieldName> = RadialComplexPower <a> <b> # a^*r^h, a-complex, b-real
a2 = RadialComplexPower 32
 # <fieldName> = 1 pDownCompositeOf <LpName> <DownName>
```
 $a3 = UpDownCompositeOf a1 a2$ 

Строки комментариев выделены серым цветом. Они приведены для пояснения семантики параметров.

В данном примере первое поле (без суффикса) имеет случайную фазу при постоянной амплитуде. Второе поле имеет суффикс а2 и определяется как радиальная функция 3\*г^2. Третье поле (суффикс аа3) составное: в верхней .<br>половине случайная фаза, а в нижней - радиальная функция. Задание второго поля лемонстрирует также, что суффикс поля и имя функции могут совпадать.

Структура файла графиков (\*.gr.).

Данный формат предназначен для сохранения одного или нескольких грайиков

в одном файле. Каждый график сопровождается строкой клмментария. Можно сохранять комплекснозначный график.

<строкаКомментария>

<строкаОписания>

<*cmpoкаОднойТочки>* 

 $\sim$ 

<строкаОднойТочки>

<cmpoкaОписания> := <числоТочек> [<индексЦвета> ]  $\leq$ строкаОднойТочки>:=  $\leq$ xValue>  $\leq$ vValue>  $\langle xValue \rangle := \langle deuchenumenbinoe Gucho \rangle$  $\langle \psi \rangle$  value =  $\langle \psi \rangle$  =  $\langle \psi \rangle$  =  $\langle \psi \$  $\le$ realValue> : =  $\le$ действительное Число>

Примеры.

График содержит один отрезок, x1-0, y1=1, x2=2, y2=4

example: line

 $\overline{2}$  $0<sub>1</sub>$ 

 $2.4$ 

График содержит один отрезок, х | = 0, у | = 1 е + 27, х 2 = 2, у 2 = 4.66

example: line  $\overline{2}$  $-0.1 - 1e + 27$ 2.2.4.66

График содержит 3 точки: x1=5, y1=1, x2=2, y2 4, x1=0, y1=5

example: line

 $\overline{\phantom{a}}$  $51$   $2.4$  $0.5$ **Contract Contract Contract** 

Два графика в файле Первый график содержит один отрезок, х1=0, у1=1, х2=2, у2=4. Второй график содержит один отрезок, х1=10, у1=1, х2=12, у2=4. line 1  $\mathfrak{I}$  $0<sub>1</sub>$  $2.4$ line 1  $\overline{2}$  $10.1$  $12.4$ Комплекснозначный график содержит 3 точки:  $x1=0$ , y1=Complex(1,2)  $x2=2$ , y2=Complex(4,3), x1=5, y1=Complex 5,4) example: line  $\overline{2}$  $012$  $243$ 554

Комплекснозначный график содержит 3 точки: x1=0, y1=Complex(1, 0) x2=2, y2=Complex(4, 3), x1=5, y1=Complex 5, 0)

example: line  $\overline{2}$  $0<sub>1</sub>$  $243$ 55

Список базовых функций.  $\le$ fieldName> = ConstantVortical  $\le$ angularOrder> Вихревое поле с постоянной амплитудой  $\Psi_{-}(\varphi) = \exp(im\varphi)$  $m -$ <angularOrder> - порядок вихря (действительное)

 $\leq$ fieldName> = SuperGaussVortical  $\leq s$ >  $\leq p$ >  $\leq m$ > # exp(  $\leq$ (r/s)^p) \* exp(  $i*<sub>m</sub>*fi$ )

Вихревое поле с супергауссовой амплитудой

 $1 - 20$ 

$$
\Psi_n(r,\varphi) = \exp\left(-\left(\frac{r}{\sigma}\right)^n\right) \exp(im\varphi)
$$

 $\sigma$  -  $\leq$  - гауссовый радиус (действительное)  $p - \le p$  - экспоненциальная степень (действительное)

 $m - \le m$  порядок вихря (действительное)

<fieldName> = GaussLaguerre <gaussianRadius> <radialOrder> <angularOrder>

Моды Гаусса-Лагерра:

$$
\Psi_{x_m}(r,\varphi) = \frac{1}{\sigma} \sqrt{\frac{n!}{\pi (n+|m|)!}} \cdot \exp\left(-\frac{r^2}{2\sigma^2}\right) \left(\frac{r}{\sigma}\right)^{|m|} L_n^{|m|} \left(\frac{r^2}{\sigma^2}\right) \exp(im\varphi), \ \ n \ge 0
$$

 $\sigma$  - <gaussianRadius> - гауссовый радиус (действительное)  $n-$  <radialOrder> - радиальный индекс (целое, положительное)  $m$  - <angularOrder> - угловой индекс (целое)

#### $\le$ fieldName> = Bessel  $\le$ alfa>  $\le$ angularOrder> Молы Бесселя:

 $\Psi_{\alpha m}(r,\phi) = \frac{(-i)^m}{r_s \sqrt{\pi}} J_m(\alpha r) \exp(im\phi)$ 

 $\alpha$  - <alfa> - масштабный радиальный индекс (действительное)  $m -$ <angularOrder> - угловой индекс (целое)

# $\le$ fieldName> = Zernike  $\le$ radialOrder>  $\le$ angularOrder>  $\le$ maxR> Функции Пернике:

$$
Ψmn(r, φ) = \frac{1}{r_0} \sqrt{\frac{n+1}{\pi}} R_n^{[m]}(r / σ) \exp(imφ), n ≥ 0, |m| ≤ n, (n-m) -
$$
четное  
n –  $≤ \text{radialOrder} > -$ радиальный индекс (пелое, положительное)  
m –  $≤ \text{angularOrder} > -$ утловой индекс (пелое)  
σ –  $≤ \text{max} > (действительное)$ 

<fieldName> = GaussHermite <gaussianRadius> <horizontalOrder> <verticalOrder>

Моды Гаусса-Эрмита:

$$
\Psi_{n_m}(x,y) = \frac{1}{\sigma} \sqrt{\frac{(-i)^{n+m}}{2^{n+m} n! m!}} \exp\left(-\frac{x^2 + y^2}{2\sigma^2}\right) H_n\left(\frac{x}{\sigma}\right) H_m\left(\frac{y}{\sigma}\right), \ \ n, \ m \ge 0
$$

 $\sigma$  -  $\leq$ gaussianRadius > - гауссовый радиус (действительное)

 $n-$  <horizontalOrder> - индекс по горизонтали (целое, положительное)

 $m$  -  $\le$ verticalOrder > - индекс по вертикали (целое, положительное)

## <fieldName> = RingSet {: <complexCoef> <ringExternalRadius> }

Кусочно-постоянная радиальная функция:

$$
g(r) = \begin{cases} a_1, r \in [0, r_1] \\ a_2, r \in [r_1, r_2] \\ \cdots \end{cases}
$$

# <fieldName> = FieldInPolarCoordsFromFile <fileName>

Поле в полярных координатах, считанное из файла специального форматa.

 $\le$ fieldName> = Cartesian FieldFrom File  $\le$ fileName>

Поле в декартовых координатах, считанное из файла специального формата.

# <fieldName> = FieldBvTwoCrossedGraphs <horGraphFileName> <ver-GraphFileName>

Поле в декартовых координатах, созданное как произведение одномерных распределений по координатам х и у, считанных из соответствующих файлов.

 $<$ fieldName $>$  = RandomPhase Случайная фаза  $\le$ fieldName> = RadialPower  $\le$ a>  $\le$ b> #  $a^*r^b$ , a-complex, b-real  $g(r) = ar^b$  $a$  - <complexCoeff> (комплексное)  $b -$  <power> (действительное)  $\leq$ fieldName> = ExponentOfRadialPower  $\leq a$ >  $\lt b$ > # exp( $a$ \*r^b), acomplex, b-real  $g(r) = \exp(ar^b),$  $a$  - <complexCoeff> (комплексное)  $b -$ <Power> (действительное)  $\leq$ fieldName> = ExponentOfRadialLogarithm  $\leq$ a $\geq$   $\leq$ b> # exp( a\*ln( |b\*r|)), acomplex, b-real  $g(r) = \exp(a \ln |br|),$  $a - \leq a$  (комплексное)  $b - **b**$  (действительное)  $\leq$ fieldName> = DecartPower <a> <b> <c> <d>  $t$  #  $a^*x^b + c^*y^d$ . a.ccomplex, b,d-real  $g(x, y) = ax^b + cy^d$  $a - \langle a \rangle$  (комплексное)  $b - **bo**$ (действительное)  $c - \leq c$  (комплексное)  $d - \langle d \rangle$  (действительное)  $\leq$ fieldName> = ExponentOfDecartPower <a> <br/> <br/> <br/> <br/> <br/> <br/> <br/>exp( a\*x^b\*y^c ), acomplex, b,c-real  $g(x, y) = \exp(ax^b y^c),$  $a - \le 2$  (комплексное)  $b - **bo**$  (действительное)  $c - \langle c \rangle$  (действительное)  $\le$ fieldName> = ExponentOfDecartLogarithm  $\le$ a>  $\le$ b>  $\le$ c>  $\le$ d> #  $\exp(a^*ln(|b^*x|) + c^*ln(|d^*y|)),$  a,c-complex, b,d-real

 $g(x, y) = \exp(a \ln|bx| + c \ln|dy|),$  $a - \langle a \rangle$  (комплексное)  $b - \le b$  (лействительное)  $c - \leq c$  (комплексное)  $d - \le d$  (действительное)

Список операций над функциями.

 $\le$ fieldName> = SumOf() { :  $\le$ name>  $\le$ complexCoef> } - сумма с комплексными коэффициентами;

 $\le$ fieldName> = ProductOf() { $\le$ name> }

- произведение;

```
\leqfieldName> = ExponentOf() \leqc> \leqname> # exp( c*f(..)) c-complex
  - экспонента с комплексным коэффициентом
```

```
\leqfieldName> = PowOf() <a> <br/> <br/> <br/> <br/> <a> <a> /> /> /> <a> /> <a> /> /> a-complex, b-real
   - степень с комплексным коэффициентом
```
 $\le$ fieldName> = KinoformOf() $\le$ name> - создание киноформа: амплитуда заменяется на единичную;

```
<fieldName> = MultiLevelKinoformOf() <levelNumber> <name>
- квантование фазы для нескольких уровней:
\varphi \in [\pi/2; 3\pi/2] заменяется на \pi, остальные на 0;
```

```
\lefieldName> = KinoformBinarizationByLevelOf() \lelevel> \lename>
  <level> - realValue from 10. 11
```
- создание бинарного киноформа: амплитуда заменяется на единичную, а фаза обинаривается по заданному уровню в долях от  $2\pi$ ;

 $\le$ fieldName> = PhaseOf()  $\le$ name>

- вычисление фазы поля  $g(x) = arg[f(x)]$ 

```
\lefieldName> = AmplitudeOf() \lename>
```
- создание амплитудной функции, фаза обнуляется

 $\leq$ fieldName> = DecartTransformOf  $\leq a$ >  $\leq n$ >  $\leq b$ >  $\leq c$ >  $\leq m$ >  $\leq d$ >  $\leq p$ >  $\leq h$ >  $<sub>name</sub>$ </sub>

#  $F( a * x^n + b, c * y^n + d ) * g + h, a, b, c, d - real, g, h - complex, n, m - int$ Декартовое преобразование вида  $g(x) = f(ax^n + b, cy^m + d)g + h$ ,

 $\le$ fieldName> = RadialTransformOf <a> <b> <c> <g> <h> <<h> <name> #  $F(a^*r^b+c^*g+h, a,b,c-real, g,h-complex$ 

Раниальное преобразование вила  $\rho(r) = f(a r^b + c)g + h$ .

#### $\le$ fieldName> = RingCompositeOf { :  $\le$ ci>  $\le$ name>  $\le$ externalR> }

### # ci\*Fi(r), ci-complex, if  $\langle$ name> = unused, value is equal to  $\langle$ ei>

Набор функций, расположенных в последовательных вложенных кольцах со соответствующими комплексными множителями

```
\lefieldName> = RotationOf \leangleInGrad> \lename>
```
Поворот двумерного распределения на заданный угол

## $\le$ fieldName> = UpDownCompositeOf  $\leq$ UpName>  $\leq$ DownName>

Поле, составленное из лвух половинок, в каждой из которых своя функлия

# $\leq$ fieldName> = OuadrantCompositeOf  $\leq$ UpRightName>  $\leq$ UpLeftName> <DownLeftName> <DownRightName>

Поле, составленное из четырех квадрантов, в каждом из которых своя функция

### 3.8 Примеры использования программного обеспечения **FieldPropagators**

В каждом примере дается его описание, приводятся тексты файла параметров и файла протокола.

В файлы параметров добавлены строки комментариев из справочной информании, которые выделены серым цветом.

#### 3.8.1 Пример с одним пакет параметров

Демонстрирует вариант параметров, содержащих один пакет без использования суффиксов.

Файл входных параметров (строки комментариев выделены серым цветом ):

```
waveLength = 1medianRefractionelndex = 1.5resultfilePrefix = aresult.isTrace = false
# propagator = scalarFresnel | : postfix |
propagator = scalar Fresnel# objectField = fieldForScalarPropagator <xS> <xN> <yS> <yN> <fName> |:<postfix>|
objectField = fieldForScalar Propagator 2 101 2 101 a#<fieldName> = ConstantVortical <angularOrdcr>
a = Constant Vortical 2
# target = fieldl mage Accross Oz <xSize> <xN> <ySize> <yN> <yN> <z> |: <postfix> |
target = fieldImageAccessOz 2 101 2 101 5Файл протокола имеет имя а. info и содержит:
```

```
D;\work\cpp\field\try\FieldPropagators.exe
```
строка имени программы и строка, содержащая имя файла параметров. далее идут строки введенных параметров, лишние параметры в этом списке отсутствуют. в начале каждой строки выводится индекс этой строки в файле параметров  $\frac{1}{1-\epsilon}$  laput parameters: <index> <propName> = <string>  $1$  waveLength = 1 2 mediaRefractiveIndex =  $1.5$  $3$  result.filePrefix = a 4 result.isTrace = false  $7$  propagator = scalar Fresnel 10 objectField = fieldForScalarPropagator 2 101 2 101 a 13  $a = Constant V$ ortical 2 16  $\text{target} = \text{fieldImageAccessOz} 2101 2101 5$ далее идут параметры пакета (общие параметры не выволятся повторно)

```
в начале каждой строки выводится индекс этой строки в файле параметров
- prefix = a
10 objectField = fieldForScalarPropagator 2 101 2 101 a
 7 propagator = scalar Fresnel
16 target = fieldImageAccrossOz 2 101 2 101 5
13 a = Constant Vortical 2далее идут параметры входного поля: энергия, минимальное и максимальное
```

```
значения
\langlename> |\langletype>|\ranglee = \langleenergy> min = \langleintensityMin> max = \langleintensityMax>
a [ConstantVortical] e = 16. min = 1. max = 1.
```
далее перечислены имена сформированных файлов и время выполнения пакета, для изображения интенсивности выдаются характеристики (максимальное значение, энергия, отношение энергии в изображении к энергии входного поля и отношение энергии к плошали изображения)

```
a_int.bmp formed maxV = 0.879317 e = 1.521399 e/e0 = 0.095087 e/s = 0.38035
```
a pha.hmp formed

-- Computation time: 25.516000 sec

далее идет время работы программы Computation time: 25.531000 sec

3.8.2 Пример с несколькими входными полями

Демонстрирует построение сложного поля с выводом всех промежуточных полей.

Файл входных параметров (строки комментариев выделены серым цве-TOM ):

```
wavel.ength = 1mediaRefractiveIndex = 1.5resultfilePrefix = aresult.isTrace = false
```
# propagator = scalarFresnel | : postfix |  $propagator = scalarFresnel$ 

# objectField = fieldForScalarPropagator <xS> <xN> <yS> <yN> <fName> [: <postfix>]

```
objectField = fieldForScalar Propagator 1 100 1 100 a1 : a1objectField = fieldForScalar Propagator 1100 1100 a2 : a2objectField = fieldForScalarPropagator 1 100 1 100 a3 : a3# <fieldName> = RandomPhase
a1 = Random Phase# <fieldName> = RadialComnlexPower <a> <h> # a<sup>*</sup>r^h, a-comnlex, b-real
a2 = RadialComplexPower 3 2
 # <fieldName> = UpDownCompositeOf <UpName> <DownName>
a3 = UpDownCompositeOf a1a2
```
 $#$  target = object1mage  $target = objectImage$ 

В ланном примере также лемонстрируется, что имена полей и строки суффиксов могут совпадать (а2). В этом примере задание пропагатора не требуется, т.к. задан только вывод входного поля. Поэтому строка задания пропагатора игнорируется (не выводится в списке введенных параметров).

Файл протокола имеет имя а. info и содержит:

```
D:\work\cpp\field\try\FieldPropagators.exe
 propertyFileName = p. <i>pars</i>\frac{1}{\sqrt{1-\frac{1}{2}}}\ Input parameters: <index> <propName> = <string>
1 waveLength = 12 mediaRefractiveIndex = 1.53 result.filePrefix = a4 result.isTrace = false
10 objectField = fieldForScalar Propagator 1 100 1 100 a1 : a111 objectField = fieldForScalarPropagator 1100 1 100 a2 : a2
12 objectField = fieldForScalarPropagator 1100 1 100 a3 : a3
14 \text{ al} = \text{Random Phase}16 a2 = RadialComplexPower 3218 \text{ a}3 = \text{UpDownCompositeOf}al a2
21 target = objectImage
```
далее идет строка, содержащая имя первого пакета, параметры пакета, характеристики входного поля, имена сформированных файлов и время выполнения пакета параметров

```
- prefix = a al
10 objectField = fieldForScalarPropagator 1 100 1 100 al : al
7 propagator = scalarFresnel
21 target = objectImage
14 al = RandomPhase
 <name> [<type>] e = <energy> min = <intensitvMin> max = <intensitvMax>
 al [RandomPhase] e = 4. min = 1. max = 1.
 a al int.bmp formed maxV = 1, e = 4, e/e\theta = 1, e/s = 1.
 a_al_pha.bmp formed
- Computation time: 0.016000 sec
      далее идет информация для второго пакета параметров
- prefix = a a2
11 objectField = fieldForScalarPropagator 1 100 1 100 a2 : a27 propagator = scalarFresnel
21 target = objectImage16 a2 = RadialComplexPower 3 2
\leqname> |\leqtype>|e = \leqenergy> min = \leqintensityMin> max = \leqintensityMax>
```

```
a2 | RadialComplexPower | e = 22.41306 min = 3.747673e-07 max = 36.
```

```
a a2 int.bmp formed maxV = 36. e = 22.41306 e/e0 = 1, e/s = 5.603265
 a a2 pha.bmp formed
- Computation time: 0.015000 sec
      далее идет информация для третьего пакета параметров
- prefix = a a3
12 objectField = fieldForScalarPropagator 1 100 1 100 a3 : a3
7 propagator = scalarFresnel
21 target = objectimage
18 \text{ a}3 = \text{UpDownCompositeOf}al a2
\langlename> |\langletype>|\ranglee = \langleenergy> min = \langleintensityMin> max = \langleintensityMax>
a3 [UpDownCompositeOf] e = 13,20653 min = 3.747673e-07 max = 36.
 al IRandomPhasel e = 2, min = 1, max = 1.
 a2 [RadialComplexPower] e = 11.20653 min = 3.747673e-07 max = 36.
```
т.к. поле составное, то выдается информация, как для всего поля, так и для полей, из которых оно состоит

```
a a3 int.bmp formed maxV = 36. c = 13.20653 e/e0 = 1. e/s = 3.301632
a a3 pha.bmp formed
- Computation time: 0.016000 sec
```
Computation time: 0.063000 sec

#### 3.8.3 Пример с несколькими вариантами расчета

Ланный пример показывает наиболее часто используемую возможность залание нескольких вариантов расчета.

Файл входных параметров (строки комментариев выделены серым цве-TOM ):

```
waveLength = 10.6mediable fractionelndex = 1.5result filePrefix = a
result.isTrace = true
result.additionalOutput = amplitude# target = objectImage [: <postfix> |
target = objectImage: obj# target = radialGrapAccrossOz <angleInGrad> <r1> <r2> <pointN> <z> |: <postfix> |
target = radialGrapAccrossOz 0 - 22 1015 : z5
# target = imageAccrossOz <xSize> <xN> <ySize> <vN> <z> | : <postfix> |
target = imageAccessOz 2101 2101 5 : z05target = imageAccessOz 2 101 2 101 10 : z10
 # propagator = scalarRayleighSommerfeld | : postfix }
propagator = scalarRayleighSommerfeld
 # objectField = fieldForScalarPropagator <xR> <xN> <yR> <yN> <fName> [: <postfix> |
objectField = fieldForScalarPropagator 5 31 5 31 fun
# <fieldName> = ConstantVortical <angularOrder>
fun = ConstantVortical 2
```
В данном примере заданы: - вывод изображений входного поля (target с суффиксом obj),  $-$  вывод графика поля на расстоянии  $z = 5$  ( суффикс  $z = 5$ ),

- вывод изображений поля при  $z = 5$  ( суффикс  $z05$  ),
- вывод изображений поля при  $z = 10$  ( суффикс z10).

Кроме этого задан дополнительный вывод изображений амплитуды (ге**sult.additionalOutput = amplitude).**

```
Файл протокола имеет имя a. info и содержит:
 D :\work\cpp\try\FieldPropagators.exe
propertyFileName = p. pars
        ---------------------Input parameters: <index> <propNanie> = <string>
1 waveLength = 10.6
2 m ediaRefractivelndex = 1.5
3 result.filePrefix = a
4 result.isTrace = true
5 result.additionalO utput = amplitude
9 target = objectlm age : obj
11 target = radialGrapAccrossOz 0 -22 1015 : z5
13 target = imageAccrossOz 2 101 2 101 5 : z0514 target = im ageAccrossO z 2 101 2 101 10 : zlO
17 propagator = scalarRayleighSommerfeld
21 objectField = fieldForScalarPropagator 5 31 5 31 fun
24 fun = ConstantVortical 2
— prefix = a_obj
21 objectField = fieldForScalarPropagator 5 31 5 31 fun
9 target = objectlm age : obj
24 fun = ConstantVortical 2
<name> [ <type>]e = <energy> min = <intensityMin> max = <intensityMax>
fun [ConstantVertical] e = 100. min = 1. max = 1.
a obj int.bmp formed maxV = 1. e = 100. e/e0 = 1. e/s = 1.
a_obj_am p.bm p formed
a_obj_pha.bmp formed
-- Com putation time: 0.000000 sec
-- prefix = a_z5
21 objectField = fieldForScalarPropagator 5 31 5 31 fun
17 propagator = scalarRayleighSommerfeld
11 target = radialGrapAccrossOz 0 -2 2 101 5 : z5
24 fun = ConstantVortical 2
\lename> [ <type>]e = <energy> min = \leintensityMin> max = \leintensityMax>
fun [ConstantVortical] e = 100. min = 1. max = 1.
a_z5.gr formed
-- Com putation time: 0.078000 sec
— prefix = a_z05
21 objectField = fieldForScalarPropagator 5 31 5 31 fun
17 propagator = scalarRayleighSom m erfeld
13 target = im ageAccrossOz 2 101 2 101 5 : z05
24 fun = ConstantVortical 2
 \langlename> \langle \langletype>\rangle e = \langleenergy> min = \langleintensityMin> max = \langleintensityMax>
fun [ConstantVortical] e = 100. min = 1. max = 1.
 a_z05_int.bmp formed_maxV = 0.013752 e = 0.007853 e/e0 = 0.000079 e/s = 0.001963
a_z05_am p.bm p formed
```

```
a z05 pha.bmp formed
- Computation time: 7.953000 sec
- prefix = a z1021 objectField = fieldForScalarPropagator 5 31 5 31 fun
 17 propagator = scalar Rayleigh Sommerfeld
 14 target = imageAccessOz 2 101 2 101 10 : z10
24 fun = Constant Vortical 2
 \langlename> |\langletype>|\ranglee = \langleenergy> min = \langleintensityMin> max = \langleintensityMax>
 fun [ConstantVortical] e = 100. min = 1. max = 1.
 a z10 int.bmp formed maxV = 0.001359 e = 0.000682 e/e0 = 6.815931e-06 e/s = 0.00017
 a z10 amp.bmp formed
 a z10 pha.bmp formed
-- Computation time: 7.937000 sec
Computation time: 15.984000 sec
```
3.8.4 Пример сравнения двух скалярных пропагаторов

В данном примере рассчитываются графики поля двумя пропагаторами. Файл входных параметров (строки комментариев выделены серым цве-

```
том ):
waveLength = 10.6mediaRefractiveIndex = 1.5resultfilePrefix = a
result.isTrace = true# target = radialGrapAccrossOz <angleInGrad> <rl> <r2> <p2> <pointN> <z> 1: <postfix> |
target = radialGraphAccessOz 0 - 221015# propagator = scalarRayleighSommerfeld | : postfix |
propagator = scalar Rayleigh Sommerfeld: rs# propagator = scalarFresnel \int: postfix |
propagator = scalarFresnel: fr
 # objectField = fieldForScalarPropagator <xR> <xN> <yR> <yN> <fName> |: <postfix> |
objectField = fieldForScalarPropagator 5 101 5 101 fun
 #<fieldName> = ConstantVortical <angularOrder>
fun = Constant Vortical 2Т.к. заданы два пропагатора, то при их задании выгодно задавать суффиксы.
Файл протокола имеет имя а. info и содержит:
 D:\work\cpp\try\FieldPropagators.exe
propertyFileName = p._pars
         --- Input parameters: <index> <propName> = <string>
 1 wavel.ength = 10.62 mediaRefractiveIndex = 1.53 result.filePrefix = a
4 result.isTrace = true
8 target = radialGrapAccrossOz 0 -2 2 101 5
```

```
11 propagator = scalarRayleighSommerfeld: rs
```

```
14 propagator = scalarFresnel : fr
```

```
17 objectField = fieldForScalarPropagator 5 101 5 101 fun
```

```
20 fun = ConstantVortical 2
```

```
- prefix = ars
17 o b jectF ield = field F o rS ca la rP ro p a g a to r 5 101 5 101 fun
 11 p ro p a g a to r = sca la rR a y leig h S o m m erfeld : rs
 8 target =, radialGrapAccrossOz 0 -2 2 101 5
20 fun = ConstantVortical 2
 \{ = \{ <type>\} e = \{ energy> min = \{ intensity Min> max = \{ intensity Max>
 fun |ConstantVortical| e = 100. min = 1. max = 1.
 a rs.gr formed
— C o m p u ta tio n tim e: 0 .7 50000 sec
- prefix = a_fr
17 o b jectF ield = field F o rS ca la rP ro p a g a to r 5 101 5 101 fun
14 propagator = scalarFresnel : fr
 8 target = radialGrapAccrossOz 0 -2 2 101 5
20 fun = ConstantVortical 2
 \langlename> |\langletype>|\ranglee = \langleenergy> min = \langleintensityMin> max = \langleintensityMax>
 fun [ConstantVertcal] e = 100. min = 1. max = 1.
 a_ fr.g r form ed
— C o m p u ta tio n tim e: 0 .2 81000 sec
C o m p u ta tio n tim e: 1.047000 sec
```

```
3.8.5 Пример сравнения скалярного и векторного пропагаторов.
```
Файл входных параметров ( строки комментариев выделены серым цве-

```
том ):
wavelength = 10.6media Refractivelndex = 1.5
resu It.fileP refix = а
resu lt.isT ra ce = true
 \# target = radialGrapAccrossOz <angleInGrad> <rl><r2> <p2> <pointN> <2> | : <postfix> |
target = radialGraph(\text{CrossOz 0 -2 2 101 5})# propagator = scalarRayleighSommerfeld [: postfix ]
p ro p a g a to r = sca la rR a y leig h S o m m erfeld : sR S
 # p rop agator = vecto rR a y leig h S o m m erfeld | : p ostfix ]
propagator = vectorRavleighSommerfeld : vRS
 # objectField = fieldForScalarPropagator <xR> <xN> <yR> <yN> <fName> |: <postfix> |
objectField = fieldForScalarPropagator 5 101 5 101 fun: sf
 # objectField = fieldForVectorPropagatorWithPolarizationCoef <xR> <xN> <vR> <vN> <fName>
                    \langle cx \rangle \langle cy \rangle | : \langle postfix \rangle |
objectField = field For Vector Propagator With Polarization Coef 5 101 5 101 fun 1.0. : vf
```

```
# <fieldName> = ConstantVortical <angularOrder>
fun = ConstantVortical 2
```
Т.к. для скалярного и векторного пропагаторов необходимо задавать разные входные поля, поэтому заданы два варианта поля. В данном примере видно, что для пакетов с несовместимыми параметрами просто выдается сообщение об этом и никаких файлов не формируется.

```
Следует обратить внимание, что для скалярного пропагатора выдается
один график, а для векторного - комплект графиков: по компонентам
 (a vf vRS x.gr, a vf vRS y.gr, a vf vRS z.gr), \muHTEHCHBHOCTH поперечного
 поля (a vf vRS t.gr) и интенсивности всего поля (a yf vRS gr).
 Файл протокола имеет имя a. info и солержит:
  D:\work\cpp\try\FieldPropagators.exe
  propertyFileName = p. pars
  -------------- Input parameters: <index> <propName> = <string>
  1 waveLength = 10.62 mediaRefractiveIndex = 1.53 result.filePrefix = a
 4 result.is Trace = true7 \text{target} = \text{radialGrao} \text{Accr} \cdot \text{cos} \cdot \text{Oz} \cdot 0 -2 2 101 5
 10 propagator = scalarRayleighSommerfeld: sRS
 13 propagator = vectorRayleighSommerfeld : vRS
 16 objectField = fieldForScalarPropagator 5 101 5 101 fun:sf
 19 objectField = fieldForVectorPropagatorWithPolarizationCoef 5 101 5 101 fun 1.0. : vf
 22 fun = ConstantVortical 2
- prefix = a sf sRS
 16 ohjectField = fieldForScalarPropagator 5 101 5 101 fun: sf
 10 propagator = scalarRayleighSommerfeld: sRS
 7 target - radialGrapAccrossOz 0 -2 2 101 5
 22 fun - ConstantVortical 2
 \leqname> \leqtype>\leqe = \leqenergy> min = \leqintensityMin> max = \leqintensityMax>
 fun [ConstantVortical] c = 100. min = 1. max = 1.
 a sf sRS.gr formed
- Computation time: 0.765000 sec
- prefix = a sf vRS
16 objectField = fieldForScalarPropagator 5 101 5 101 fun: sf
13 propagator = vectorRayleighSommerfeld : vRS
 7 \text{target} = \text{radialGrao} \text{AccrossOz 0 -2 2 101 5}22 fun = ConstantVortical 2
- incopatible type of field and propagator
- Computation time: 0.000000 sec
- prefix = a vf sRS
19 objectField = fieldForVectorPropagatorWithPolarizationCoef 5 101 5 101 fun 1.0. : vf
10 propagator = scalarRayleighSommerfeld: sRS
7 \text{target} = \text{radialGraph} \cdot \text{CrossOz 0 -2 2 101 5}22 fun = ConstantVortical 2
- incopatible type of field and propagator
-- Computation time: 0.000000 sec
- prefix = a vf vRS
19 objectField = fieldForVectorPropagatorWithPolarizationCoef 5 101 5 101 fun 1.0. : vf
13 propagator = vectorRayleighSommerfeld : vRS
7 target = radialGrapAccrossOz 0 - 22101522 fun = Constant Vortical 2<name> | <type>| e = <energy> min = <intensityMin> max = <intensityMax>
fun [ConstantVortical] e = 100. min = 1. max = 1.
 a vf vRS x.gr formed
```
a\_vf\_vRS\_y.gr formed<br>a\_vf\_vRS\_z.gr formed<br>a\_vf\_vRS\_t.gr formed a vf vRS .gr formed  $-$  Computation time:  $1.313000$  sec

Computation time: 2.078000 sec

3.8.6. Пример вывода топологии продольных сечений.

```
Файл входных параметров (строки комментариев выделены серым цве-
TOM).
waveLength = 10.6mediaRefractioneder = 1.5resultfilePrefix = aresult.additionalOutput = topologyForPlanImage
result.isTrace = true# target = imageAlongOzByR <angleInGrad> <rl> <r2> <rN> <z1> <z2> <zN> -/> <l> <a> </>1> <s2> </>> </>> </>
target = imageAlongOzByR 0-10 10 101 2 7 101
# propagator = scalarRayleighSommerfeld [: postfix ]
propagator = scalarRayleighSommerfeld
# objectField = fieldForScalarPropagator <xR> <xN> <yR> <yN> <fName> |: <postfix> |
objectField = fieldForScalarPropagator 5 101 5 101 fun
```

```
#<fieldName> = ConstantVortical <angularOrder>
fun = Constant Vortical 2
```
В данном примере, что для файла a int.bmp файл топологии имеет имя a int topo.bmp. Для изображения фазы изображение топологии не формирует-C.SL

```
Файл протокола имеет имя a. info и солержит:
 D:\work\cpp\try\FieldPropagators.exe
propertyFileName = p. pars
        ---- Input parameters: <index> <propName> = <string>
 1 waveLength = 10.62 mediaRefractiveIndex = 1.53 result.filePrefix = a4 result.additionalOutput = topologyForPlan1mage
5 result.isTrace = true
8 target = imageAlongOzByR 0-10 10 101 2 7 101
11 propagator = scalarRayleighSommerfeld
14 objectField = fieldForScalarPropagator 5 101 5 101 fun
17 fun = Constant Vortical 2
- prefix = a
14 objectField = fieldForScalarPropagator 5 101 5 101 fun
11 propagator = scalarRayleighSommerfeld
8 target = imageAlongOzByR 0-10 10 101 2 7 101
17 fun = ConstantVortical 2
\langlename> |\langletype>|\ranglee = \langleenergy> min = \langleintensityMin> max = \langleintensityMax>
fun [ConstantVortical] e = 100. min = 1. max = 1.
a int.bmp formed maxV = 0.53096a int topo.bmp formed
```
**a \_p h a.b m p form ed -- C o m p u ta tio n tim e: 76 .7 9 7 0 0 0 sec**

**C o m p u ta tio n tim e: 7 6 .813000 sec**

На рис.23 приведены изображения для файла a\_int.bmp ( слева ) и файла a\_int\_topo.bmp ( справа ). Видно, что на втором изображении лучше видна топология распространения света.

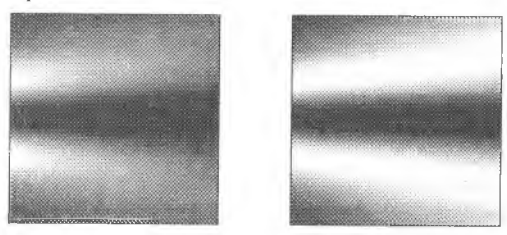

*Рис. 23. Иллюстрация топологии.*

# 4 Программное обеспечение лля оптических приложений

Математическое моделирование и вычислительный эксперимент [12-17] являются важными этапами научной и инженерной деятельности.

Имеется лостаточно большое количество программных продуктов, предназначенных для моделирования оптических систем. Все программные средства, используемые для проектирования оптических устройств, в той или иной степени обладают возможностями для моделирования конструируемых оптических схем. В зависимости от своих расчетных возможностей и наполнения баз ланных, содержащих программное описание выпускаемых мировыми производителями оптических элементов и источников света, существующие коммерческие программы сильно отличаются по цене. В частности, ряд программ-НЫХ ПРОДУКТОВ (CODE V, OSLO), ПОЗВОЛЯЮТ ПРОЕКТИРОВАТЬ ТОЛЬКО ИЗОбражающие оптические системы, например, объективы фотоаппаратов. Наиболее мощные программные комплексы (TracePro Expert, ASAP) позволяют проектировать не только изображающие, но и освещающие, фокусирующие и другие оптические системы, однако стоимость таких программных продуктов доходит ло 40 тысяч лолларов США (ASAP).

#### 4.1 Краткий обзор программных продуктов

В данном параграфе (Табл. 7) приведены краткие характеристики ряда известных программных продуктов, а в последующих параграфах дано более подробное описание программного обеспечения, имеющегося в распоряжении Института компьютерных исследований Самарского государственного аэрокосмического университета (СГАУ).

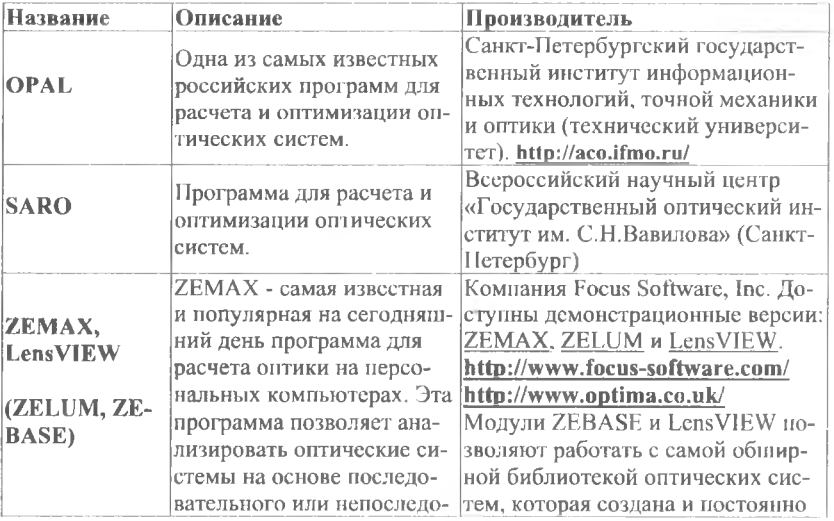

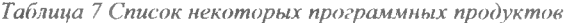

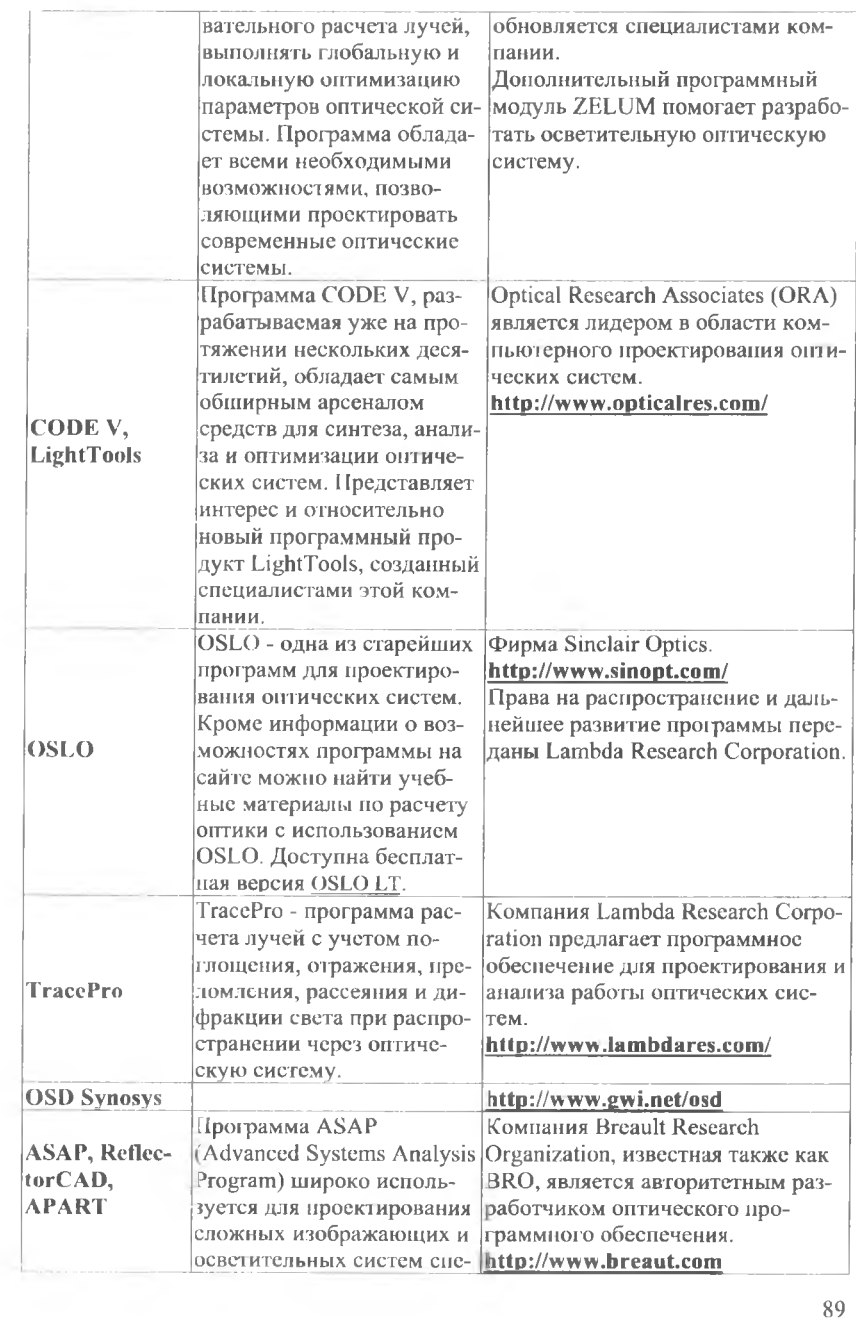

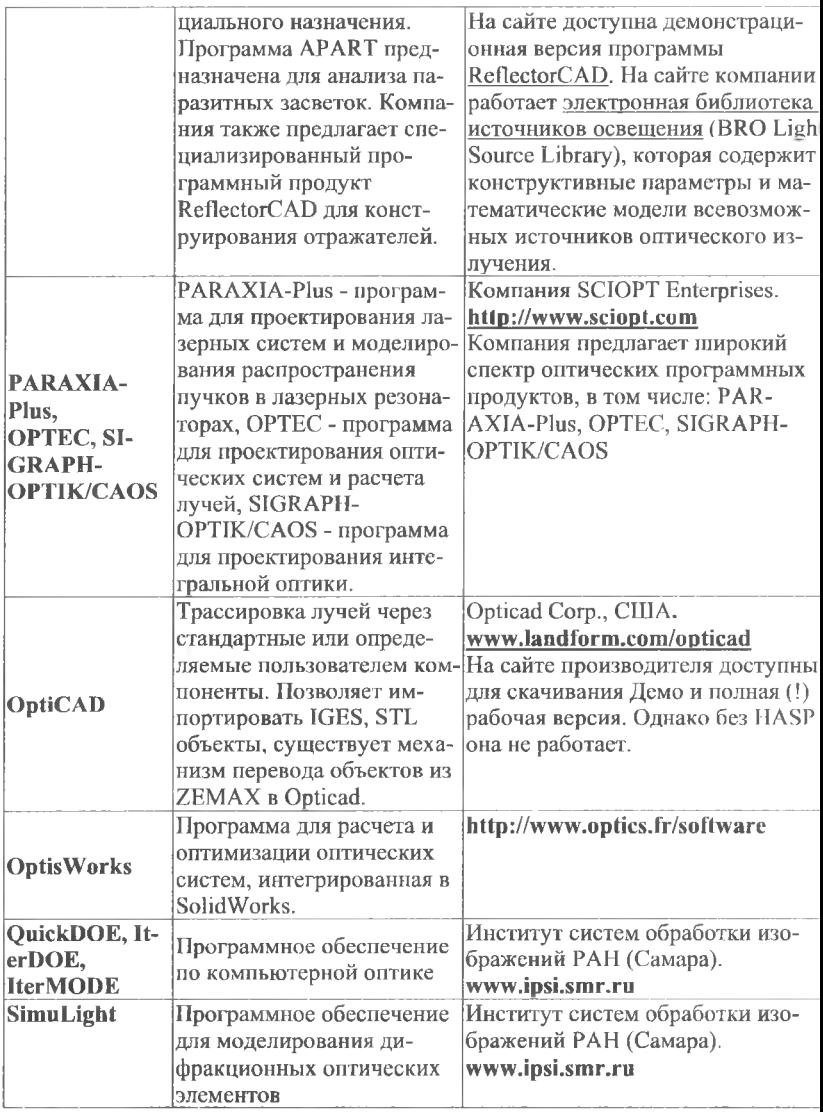

По функциональности оптические программы можно разделить на не сколько групп:

• Инструменты для проектирования и расчета детерминированных оптиче ских систем (обычно используют «Straight ray analysis» - анализ методок прямых лучей). К ним относятся объективы фотоаппаратов, телескопы, би

нокли и т.д. Здесь может быть предсказана траектория каждого светового луча. Одновременно осуществляется управление любым световым лучом.

- Программы для расчета оптических систем, где предсказать ход луча невозможно. В английской терминологии этот процесс называется «Nonsequential ray tracing» - непоследовательная трассировка лучей.
- Программы для проектирования светотехники, понимаемой как недетерминированная оптическая система (светильники, автомобильные фары, и фонари).
- Средства для обработки результатов оптических измерений, подготовки математических моделей источников света.

Первый и последний пункты интересуют весьма узкий круг специалистов, требуя сугубо специальных знаний. Поэтому рассмотрим следующие программы: «TracePro» - разработку фирмы «Lambda Research Corporation» (США), и программное обеспечение по компьютерной оптике.

Рассматриваемое программное обеспечение разработано, как правило, для использования в операционных системах семейства Windows. Учитывая то, что на большинстве современных суперкомпьютеров установлены операционные системы семейства Linux, необходимо портирование оптического программного обеспечения на суперкомпьютер. Одним из способов такого портирования может быть использование виртуальной машины, например, VirtualBox. В этом случае виртуальные машины устанавливаются на вычислительные узлы суперкомпьютера. Затем внутри виртуальной машины устанавливается операционная система Windows. И уже затем устанавливается необходимое оптическое программное обеспечение.

# 4.2 Программное обеспечение по компьютерной оптике

Программное обеспечение «QUICK-DOE». Для моделирования работы дифракционных оптических элементов в «QUICK-DOE» в приближении Френеля реализован дифракционный метод расчета, основанный на быстром преобразовании Фурье (БПФ) [3,18-20], а для более сложных оптических схем метол расчета трассировки лучей. Ниже дано краткое описание других возможностей программного обеспечения (рис. 24)[3].

Это программное обеспечение включает реализацию аналитических методов расчета матриц фотошаблонов, описывающих фазовые функции ДОЭ. и методов кодирования функций пропускания оптических элементов. Программное обеспечение также оснащено средствами формирования файлов для вывода на растровые фотопостроители, расчета цифровых голограмм, выполнения ряда вспомогательных функций. В частности, к вспомогательным операциям относятся преобразование форматов файлов, визуализация маски файла, моделирование работы ДОЭ на основе БПФ, описание и подготовка составного изображения для вывода на фотоплоттер. Программное обеспечение предназначено для использования физиками-оптиками, проектировщиками дифракционной оптики и программистами, разрабатывающими программы расчета ДОЭ.

«QUICK-DOE» содержит программы расчета следующих аналитически описанных ДОЭ:

- различных вариантов дифракционных линз (радиальная, бифокальная, многофокусная, цилиндрическая, скрепенные цилиндрические, с повышенной глубиной фокуса [3]);

- фокусаторов (в кольцо, в крест, в контур квадрата, в отрезок в фокальной плоскости, в прямоугольную область - см. [3]);

- компенсаторов для преобразования сферического волнового фронта в волновой фронт с осесимметричной поверхностью вращения второго порядка (включая параболоид, эллипсоид и гиперболоид - см. [3]);

- оптических фильтров (Карунсна-Лоева базисные функции, фильтр Винера, регуляризующий фильтр Тихонова - см. [3]);

- ЛОЭ, согласованных с молами (молы Гаусса-Эрмита и Гаусса-Лагерра см. [3]) когерентного излучения (моланов).

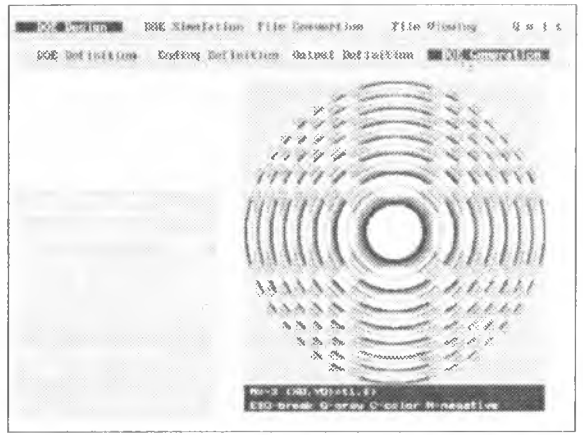

Рис. 24 Экран программного обеспечения «ОUICK-DOE».

Список рассчитываемых ДОЭ может быть дополнен пользовательскими ДОЭ. Разработан и реализован несложный метод включения новых оптических элементов. Для введения нового элемента необходимо отредактировать программу проведения диалога для ввода требуемых параметров и написать программу расчета поля (фазы или амплитуды) в точке.

Программное обеспечение содержит различные варианты кодирования фазы и амплитуды:

- кодирование фазы по модулю  $2\pi$ ,

- кодирование из фазы в амплитуду с наложением несущей частоты,

- кодирование из амплитуды в фазу со значениями  $\{0,\pi\},\$ 

- кодирование из амплитуды в фазу с наложением несущей частоты методом Кирка-Джонса [2, 3],

- кодирование методами Ломана и Ли [3],

- кодирование из амплитуды в амплитуду с наложением несущей частоты,

- преобразование амплитуды по абсолютной величине (амплитуда),

- преобразование амплитуды в интенсивность.

Все преобразования могут быть выполнены не только для существующих элементов, но и для элементов, включенных позже пользователем.

При расчете элемента могут быть получены полутоновые или бинарные маски. Маска может быть записана в файл в следующих вариантах:

- каждый отсчет как действительное число.

- байт на отсчет.

- бит на отсчет (только для бинарных масок).

Если нужен набор из нескольких бинарных масок (2 - 4), то можно рассчитать их последовательно или записать полутоновую маску в файл и затем получить все требуемые бинарные маски, используя преобразование. При расчете маски ДОЭ и изменении формата файла маски ДОЭ выполняется синхронная визуализация.

При работе «OUICK-DOE" поддерживается внутренний (растрового типа) формат файлов, записанный построчно с комментариями, содержащимися в заголовке и в окончании файла. Для стыковки с другим программным обеспечением предусмотрены перекодировщики в ТІFF-формат байт/отсчет и обратно. и в поле байт/отсчет с построчной организацией. Для облегчения работы пользователя с программным обеспечением имеется удобная оболочка.

Программное обеспечение «Iter-DOE».

В случае необходимости, рассчитанные с помощью «QUICK-DOE" фазовые функции оптических элементов могут быть оптимизированы с помощью программного обеспечения, реализующего итерационные методы расчета на основе БПФ. Такое программное обеспечение используется также, когла нельзя аналитически получить и запрограммировать фазовую функцию ЛОЭ.

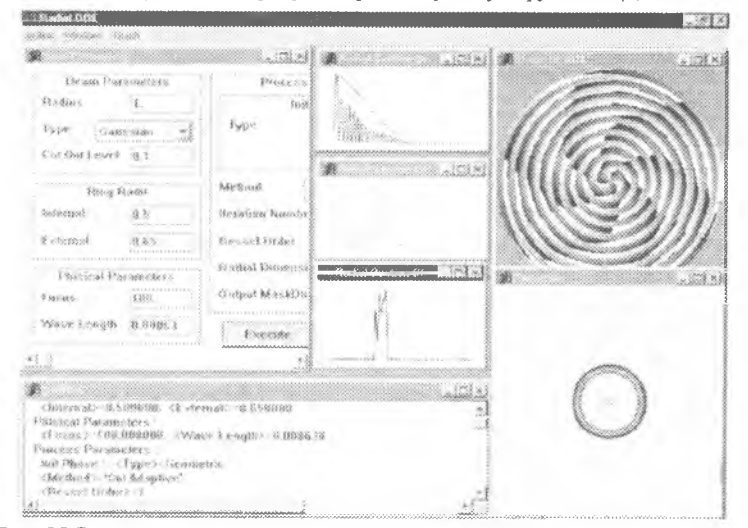

Рис. 25 Экран программного обеспечения «Iter-DOE (на примере расчета фазового ДОЭ, фокусирующего в кольцо).

На рис. 25 представлен экран программного обеспечения «Iter-DOE», предназначенного для расчета фазовых оптических элементов (киноформов, фокусирующих ДОЭ, многофокусных линз, аксиконов, компенсаторов) на основе быстрых интегральных преобразований.

Многооконный интерфейс позволяет наглядно представить все изменения фазовой функции и качества работы ДОЭ в процессе итерационного расчета оптического элеменга.

**Программное обеспечение «Iter-MODE».** На рис. 26 представлен экран другого программного обеспечения, основанного на итерационных методах расчета ДОЭ. Это - программное обеспечение «Iter-MODE», предназначенное для расчета дифракционных оптических элементов, формирующих моды Т'аусса-Лагерра, Гаусса-Эрмита и Бесселя на основе алгоритмов аппроксимации комплексной функции конечным числом базисных функций. Многооконный интерфейс позволяет наглядно представить вид фазовой маски рассчитываемого 9 модового пространственного фильтра и результат моделирования воздействия этого фильтра на освещающий пучок с соответствующим модовым составом.

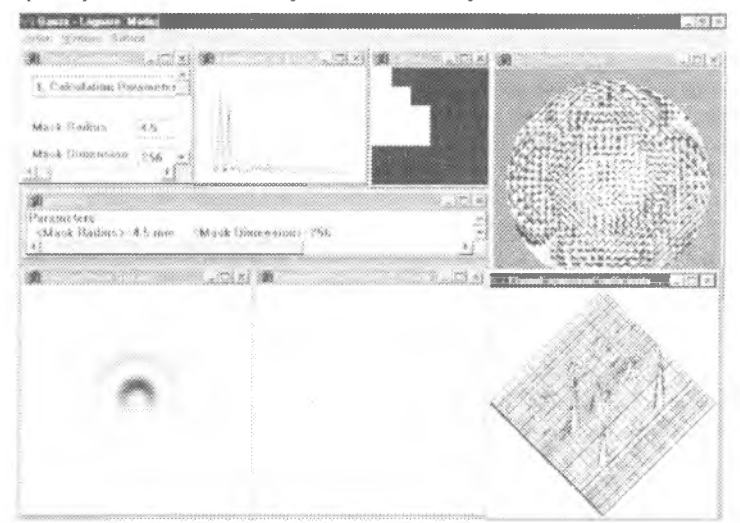

*Рис. 26. Экран программного обеспечения «Iter-MODE» (на примере расчета ДОЭ, формирующего многомодовый пучок Гаусса-Лагерра).*

**Программное обеспечение «GRATING SOLVER».** Если в процессе итерационного расчета выясняется, что итерационными методами в приближении Френеля-Кирхгофа невозможно добиться решения поставленной задачи, то приходится использовать более точные методы электромагнитного подхода [3]. Эти методы приходится применять также в случаях, когда нарушаются условия приближения Френеля. Программное обеспечение «GRATING SOLVER» (Рис. 27) предназначено для расчета и моделирования дифракционных решеток в рамках электромагнитной теории.

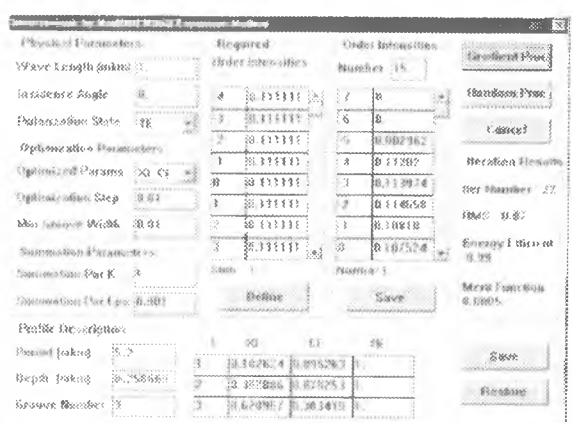

Рис. 27 Экран программного обеспечения «GRATING SOLVER» (на примере расчета 9-порядковой решетки с 3 штрихами).

Это программное обеспечение охватывает:

- моделирование отражающих и пропускающих дифракционных решеток с непрерывным и бинарным профилями рельефа;
- градиентные методы и стохастические алгоритмы решения обратной задачи расчета бинарного профиля из условия формирования заданных порядков дифракции:
- градиентные методы решения обратной задачи расчета непрерывного отражающего профиля в приближении Релея.

На Рис. 27 представлен экран программного обеспечения «GRATING SOL-VER» (на примере расчета 9-порядковой решетки с 3 штрихами). Метод расчета основан на оптимизации координат  $(x_0, c_0, h_0)$  штрихов профиля из условия минимизации функции невязки расчетных и требуемых интенсивностей порядков.

# 4.3 Программное обеспечение «SimuLight» для моделирования дифракционных оптических элементов

Программное обеспечение «SimuLight» предназначено для моделирования дифракционных оптических элементов (ДОЭ) и оптических систем, состоящих из нескольких ДОЭ. Программное обеспечение также обеспечивает средства для преобразования файлов форматов микроэлектроники: из векторного многоуровневого формата GDS в набор бинарных GDS файлов. Программное обеспечение предусматривает работу на операционных системах семейства Windows. Рабочий язык интерфейса - английский.

Моделирование работы ДОЭ в приближении скалярной теории дифракции реализовано на основе специальных методов расчета, использующих последние достижения в области численных методов. Программное обеспечение «SimuLight» включает приложение «SimuLight», предназначенное для молелирования оптических систем, а утилита Gds2Mask предназначена для преобразования файлов из векторного многоуровневого формата GDS в набор бинарных GDS файлов.

### 4.3.1 Возможности «SimuLight» для моделирования оптических систем

Цель: моделирование оптических систем с последующей визуализацией результата моделирования. Оптическая система включает источник когерентного излучения и один или несколько ДОЭ. Предполагается, что источник когерентного излучения и дифракционные оптические элементы расположены на одной оптической оси ОZ. Для моделирования процесса распространения света используется скалярная теория дифракции (интегральное преобразование Кирхгофа). При этом предполагается, что минимальный характеристический размер микрорельефа ДОЭ [3] больше, чем длина волны источника света.

Визуализируются распределения интенсивности и фазы:

- непосредственно от источника света.

- освещающего пучка в плоскости непосредственно перед ДОЭ.

- прошедшего через ДОЭ пучка сразу после ДОЭ.

- в выбранной области наблюдения.

а также - фазовая функция ДОЭ.

Выбранная область наблюдения определяется как прямоугольник в плоскости, параллельной одной из базовых плоскостей (XY, ZY, ZX). При этом стороны прямоугольника параллельны базовым осям координат (ОХ, ОҮ, ОZ).

## Описание:

Данное приложение реализовано как МDI-приложение. Окно задачи состоит из двух частей. Верхняя часть содержит таблицу с описаниями объектов. Нижняя часть содержит изображения описанных в верхней части таблицы объектов. Окно задачи также включает в себя строку состояний (в нижней части окна).

В данном приложении доступны следующие типы объектов:

- когерентный источник света (освещающий пучок - «Веат»):

- дифракционный оптический элемент («DOE»):

- область визуализации в плоскости («Rectangle across  $OZ$ »);

- область визуализации в плоскости ZX («Rectangle across  $O(Y_{\mathcal{V}})$ ).

- область визуализации в плоскости ZY («Rectangle across OX»).

Замечание: область визуализации в плоскости XY имеет общую оптическую ось (ось OZ) с источником света и ЛОЭ.

Замечание: В описываемом программном обеспечении фаза ДОЭ описывается с помощью bmp-файла. При этом предполагается, что горизонтальный и вертикальный размеры файла в пикселах одинаковы.

Таблица объектов содержит следующие столбцы:

- тип объекта, название столбца «Туре»;

- плоскость визуализации (XY, ZX, ZY), название столбца «Plane»;

- отклонение плоскости наблюдения от точки с координатами (0,0,0), название столбца «Offset», название координаты  $(x, y$  или  $z)$  соответствует направлению сдвига:

- физические размеры области визуализации, название столбца «Physical Sizes», первое значение соответствует оси ординат выбранной плоскости ( $x -$ 

для плоскости *XY, z* — для *Z X* или *ZY),* второе значение соответствует оси абсцисс;

- размеры отсчетов в области визуализации;

- другие параметры.

- Строка состояний включает актуальную текущую информацию о задаче:
- значение длины волны;
- число обрабатываемых объектов;
- текущий процент обработки объекта;
- обозначение обрабатываемого объекта.

Обработка объектов реализована в фоновом режиме, чтобы предотвратить зависание компьютера. Имеются отдельные окна для каждого объекта. Эти окна содержат визуализируемые изображения. Обозначение объекта приводится в заголовке окна.

### **Параметры объекта:**

В настоящее время реализованы следующие типы освещающих пучков:

- Гауссов пучок;

- плоский пучок;

- круглый равномерный пучок;

- пучок, интенсивность и фаза которого определяются из файла.

*Замечание: список параметров пучка зависит от выбранного типа пучка.*

*Замечание: задаваемое сечение пучка всегда имеет нулевую координату*  $(z = 0)$ .

# **Параметры Гауссова пучка:**

- размеры апертуры (в *мм),* название параметра «Aperture Size»;

- радиус перетяжки Гауссова пучка, название параметра «Gaussian Radius»;

- размер апертуры в пискелах, название параметра «Pixel Number per Side»;

# **Параметры равномерного пучка:**

- размеры апертуры (в мм), название параметра «Aperture Size»;

- размер апертуры в пикселах, название параметра «Pixel Number per Side»;

# **Параметры равномерного кольцевого пучка:**

- размеры апертуры (в мм), название параметра «Aperture Size»;

- размер апертуры в пикселах, название параметра «Pixel Number per Side»;

# **Параметры пучка, значения интенсивности и фазы которого задаются из файлов:**

- размеры апертуры (в мм), название параметра «Aperture Size»;

- имя файла, содержащего значения интенсивности;

- имя файла, содержащего значения фазы.

**Замечание**: файлы, содержащие значения интенсивности и фазы, долж*ны быть представлены в формате bmp и иметь одинаковые размеры в пикселах. Предполагается, что вертикальный и горизонтальный размеры апертуры в пикселах одинаковы.*

# **Параметры** ДОЭ:

- положение вдоль оси *OZ* (мм);

- размеры апертуры ДОЭ (в мм), название параметра «Aperture Size»;

- имя файла, содержащего значения фазовой функции ДОЭ.

**Параметры области визуализации (прямоугольная область, перпендикулярная оси** *O Z -* **«Rectangle across** *OZ»):*

- положение вдоль оси *OZ* (мм);

- размеры области (в мм), название параметра «Aperture Size»;

- размеры области визуализации в пикселах, название параметра «Pixel Number per Side»;

**Параметры области визуализации (прямоугольная область, перпендикулярная оси** *O Y* **- «Rectangle across** *OY»):*

- положение вдоль оси  $OY(\text{mm})$ ;

 $-$  размеры области вдоль оси  $OX$  (в мм),

- количество отсчетов в области визуализации вдоль оси *ОХ,*

- начальное (минимальное) значение координаты *z* (в мм),

- конечное (максимальное) значение координаты *z* (в мм),

- количество отсчетов в области визуализации вдоль оси *02 .*

**Параметры области визуализации (прямоугольная область, перпен**дикулярная оси  $OX$  - «Rectangle across  $OX$ »):

 $-$  положение вдоль оси  $OX$  (мм);

- размеры области вдоль оси *O Y* (в мм),

- количество отсчетов в области визуализации вдоль оси *О У,*

- начальное (минимальное) значение координаты *z* (в мм),

- конечное (максимальное) значение координаты *z* (в мм),

- количество отсчетов в области визуализации вдоль оси *OZ.*

#### **Основные операции, выполняемые приложением:**

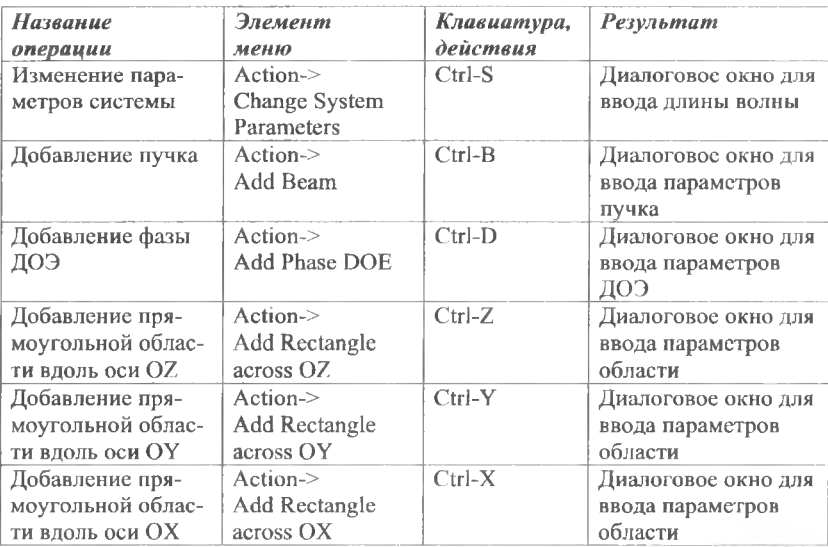

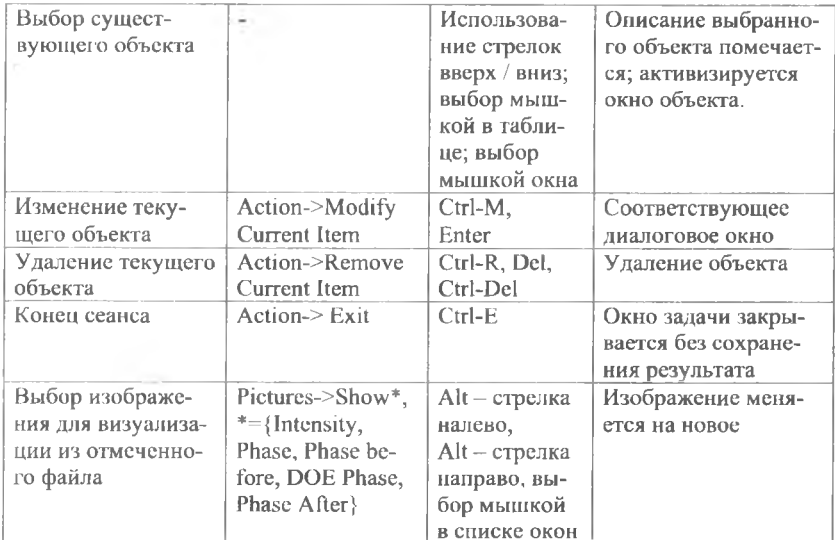

# 4.3.2 Утилита Gds2Mask для преобразования из векторного многоуровневого формата GDS в набор бинарных GDS файлов

Утилита Gds2Mask предназначена для преобразования из векторного многоуровневого формата GDS (формат версий 0, 3, 4, 5 или 600) в набор бинарных GDS файлов, соответствующих различным уровням исходного GDSфайла. Утилита реализована в среде компилятора Borland C++. Имеется проверка на корректность исходных данных.

Формат командной строки:

Gds2Mask.exe <source GDS-file name> <wavelength> <refractive index> <source GDS-file name> - имя исходного многоуровневого gds-файла. Имя файла должно быть введено с расширением .GDS или без него:

-<br><wavelength> - длина волны освещающего пучка для ДОЭ (в микронах); <refractive index> - показатель преломления подложки ДОЭ.

Исходный GDS-файл может содержать следующие GDS-коды: **HEADER: ENDLIB: ENDSTR: ENDEL: BOUNDARY;** PATH: **SREF: AREF:** TEXT: **LAYER:** 

**DATATYPE; PATHTYPE; GENERATIONS; UNITS; LIBNAME; XY; BGNLIB; STRNAME; SNAME.**

Выходные файлы: DEPTH.TXT, MASK0.GDS, MASK1.GDS, .... MASKN.GDS, где MASKM.GDS - бинарный файл формата GDS, соответствующий М-тому слою исходного многоуровневого файла GDS-формата.

DEPTH.TXT - файл типа «txt», содержащий значения глубин травления для каждого уровня микрорельефа.

# **Пример:**

Многоуровневый файл relief.gds, содержащий рассчитанные значения микрорельефа ДОЭ, спроектированного для работы с гелий-неоновым (He-Ne) лазером (длина волны 0,633 мкм), необходимо преобразовать в набор бинарных файлов gds-формата, описывающих отдельные уровни исходного файла. Показатель преломления материала — 1,5. Для запуска преобразования необходимо ввести следующую командную строку:

### **C:\UTILITY\ gds2mask 0.633 1.5**

В результате мы получим сгенерированные файлы DEPTH.TXT, КО.GDS. MASK1.GDS. MASK4.GDS. MASKO.GDS, MASK1.GDS, MASK2.GDS, MASK3.GDS, MASK4.GDS, MASK5.GDS, MASK6.GDS, MASK7.GDS в той же самой директории. На рис. 27 показан экран программного обеспечения CleWin во время визуализации исходного GDS-файла. На рис. 28 показан экран программного обеспечения CleWin во время визуализации бинарного GDS-файла MASK1.GDS.

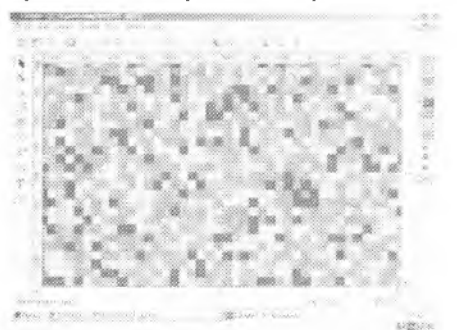

*Рис. 27 Экран специализированного программного обеспечения во время визуализации исходного многоуровневого GDS-файла*

100

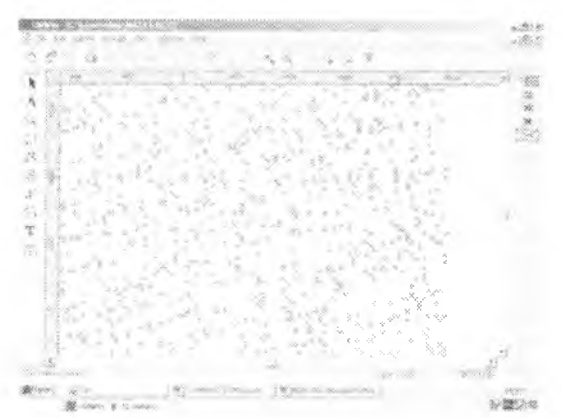

Рис. 28 Экран специализированного программного обеспечения во время визуализации бинарного GDS-файла MASK1.GDS

Файл типа «txt» Depth.txt, сгенерированный в той же директории, содержит следующие значения:

```
Etching Depths for Masks
                               (глубина травления для ма-
\text{COK}) :
   mask (маска) N 0 (глубина)
                               depth=0.000000
   mask (маска) N 1 (глубина) depth=0.157500
   mask (маска) N 2 (глубина) depth=0.315000
   mask (маска) N 3 (глубина) depth=0.472500
   mask (маска) N 4 (глубина)
                               depth=0.630000
   mask (маска) N 5 (глубина)
                               depth=0.787500
   mask (Macka) N 6
                    (глубина)
                               depth=0.945000mask (маска) N 7 (глубина)
                               depth=1.102500
```
#### 4.4 Программное обеспечение «TracePro»

#### 4.4.1 Методы и алгоритмы, используемые «TracePro»

В данном разделе (4.4) будет рассмотрен пример программного обеспечения, предназначенного для моделирования оптических процессов - «TracePro». Акцент сделан на анализе возможностей, наиболее востребованных в инженерной практике.

Кратко рассмотрим историю развития программ, связанных с моделированием светотехнических устройств. Первоначальная цель такого моделирования состояла в расчете освещенности сцен. При этом главным критерием была визуальная достоверность полученной сцены. Реальные оптические процессы тогда мало интересовали разработчиков. Одной из первых стала локальная модель освещения, в которой учитывались эффекты зеркального и - на примитивном уровне — диффузного отражения. Кроме того, вводилось так называемое фоновое освещение, учитывающее наличие излучения, порождаемого «неформализуемыми» источниками. Следующим шагом было появление модели локального затенения, одной из особенностей которого является интерполяция освещенности по поверхности объектов, а также наличие ряда моделей характеристик поверхности.

Важным этапом стало появления метода «Ray tracing» (Трассировка лучей), который заключается в отслеживании траекторий лучей и моделировании того, как каждый луч взаимодействует со встречающимися на его пути телами и поверхностями. Этот подход позволяет ввести в рассмотрение эффекты преломления, затенения, многократного зеркального отражения. Исторически первым был метод Forward ray tracing (Прямая трассировка), когда лучи, как это и происходит в реальности, испускаются источником света, а затем последовательно взаимодействуют с объектами сцены. Именно этот алгоритм стал базой для развития светотехнических программ, и именно тогда произошло их выделение в самостоятельную ветвь программного обеспечения. Программные продукты для «эстетической» визуализации (рендеринга) стали развиваться отдельно. Взаимодействие между этими направлениями происходило практически только на уровне идей, но предназначение программ и, что немаловажно, клиентская база. были различны.

Круг алгоритмов, которые используются в обеих группах программ, включает в себя метод «Distribute raytracing» (Распределенная трассировка лучей) или, в терминах «TracePro» — «Ray splitting» (Расщепление луча). Смысл его в том, что при взаимодействии с поверхностью или средой луч может расщепляться на несколько, причем отдельные лучи несут зеркально отраженную, рассеянную, преломленную и т.л. компоненты светового потока. Это является базой для корректного описания эффектов диффузного отражения и рассеяния в материале.

Eще олной общей илеей стал алгоритм «Backward ray tracing» (Обратная трассировка лучей) или, как он называется в «TracePro» - «Reverse raytracing». Он базируется на том, что лучи испускаются объектами, освещенность которых интересует наблюдателя, после чего прослеживаются их пути к источнику. В «ТгасеРго» данный алгоритм появился только в 2004 году.

Число трассируемых лучей является ключевым парамстром, влияющим на точность анализа. В методе прямой трассировки лучи испускаются источниками света, которые в рассматриваемом программном обеспечении могут быть поверхностными, или же назначаться на сетке. В первом случае, независимо от того, какой тип распределения лучей в пространстве выбирается пользователем, координаты точек, из которых испускается луч, выбираются программой случайным образом. Если используется пространственное распределение, которое не является равномерным, то направления также случайны (хотя, разумеется, подчиняются некоторой функции распределения). Этими процессами управляет метод Монте-Карло, функция которого в данной ситуации генерировать точки старта и направления. Если же алгоритм трассировки имитирует рассеяние света при взаимодействии с поверхностью или в объеме, то здесь также используется генератор случайных чисел. В первой ситуации, в зависимости от соотношения между долями отраженного, прошедшего и рассеянного света формируется луч, который, может имитировать как отраженный, преломленный, так и рассеянный свет. В последнем случае направление луча назначается программой исходя из заданного закона распределения рассеянной энергии, сформулированного с позиции теории веро-.<br>ятности. При описании объемного рассеяния используемые модели подразуме-

вают изменение направления луча (направление выбирается статистически исходя из назначенного закона распределения) при прохождении им некоторого расстояния. Здесь также может имитироваться расшепление: в зависимости от соотнощения между долями отраженного, прошедшего и рассеянного света формируется луч, который, может имитировать как отраженный, преломленный, так и рассеянный свет.

В качестве источников света может использоваться совокупность лучей, исходящих из вершин некоторой сетки. Она может быть равномерной (прямоугольной или круговой), а может быть назначена статистически или с учетом статистического отклонения от «правильной» формы. Возникает вопрос: для чего введены эти усложнения. Во-лервых, взаимодействие света со средой имеет статистическую природу, поскольку оптические характеристики среды также имеют вероятностный характер: параметры шероховатости поверхности, а также отклонения ее формы, оптическая неоднородность прозрачной среды, например, локальная анизотропия пластмасс, наличие включений и т.д. Реальная атмосфера в силу различия температуры, запыленности, движения потоков с отличающейся плотностью, не является оптически-однородной. Поэтому идеализацию оптических характеристик объектов необходимо компенсировать вводом статистической компоненты в законы излучения и распространения света. Кроме того, вывод изображения на экран монитора, представляющий собой совокупность пикселей, также порождает «Aliasing» (Алиасинг) — зубчатый характер контуров, а также сопровождается появлением повторяющихся структур на однородном, или плавно изменяющемся в действительности изображении.

Алгоритм рекурсивной вокселизации, предназначенный для ускоренной идентификации объектов, встречающихся на пути луча, в «TracePro» был введен в 2003 году. В то же время простая вокселизация - разбиение пространства на виртуальные параллелепипеды с установлением связи между объектами сцены и параллеленипедами, в которые они могут входить, в этой программе существовал изначально.

Алгоритм, который не используется в программах светотехники, но является вполне традиционным для процедур рендеринга — метод «Radiosity» (Метод излучательности), предполагающий разбиение поверхностей на участки с последующим анализом взаимодействия участков, описывающих все объекты сцены, между собой. Многие идеи данного алгоритма перекликаются с методом конечных элементов (МКЭ). Надо сказать, что теоретическая база для моделирования теплопереноса излучением, использованная в МКЭ, имеет много общего с данным алгоритмом. Последние реализации программ рендеринга содержат опции, позволяющие, в какой-то степени, объединять два алгоритма: радиосити и трассировки. Эти гибридные алгоритмы носят название «Photon Maps» (Метод фотонных карт).

Для увеличения визуального правдоподобия в алгоритмах рендеринга, основанных на трассировке лучей, в дополнение к используемым BRDF и ВТDF- функциям, описывающим процесс рассеяния при отражении и прохождении через поверхность, разработан метод BSSRDF («Bidirectional Surface Scattering Reflection Distribution Function» - Двунаправленная функция распределения отражения рассеянного света). Эта модель описывает поведение луча, попавшего на поверхность тела, обладающего объемным рассеянием.

При этом часть светового потока, в силу объемного рассеяния, возвращается обратно к поверхности, а затем — в среду, из которой этот луч пришел. То есть, по сути, объединяются эффекты, которые в «TracePro» обрабатываются принципиально различными инструментами. Для имитации сцены, когда преследуется цель повысить визуальное правдоподобие, объединение эффектов объемного и поверхностного рассеяния более результативно, по крайней мере, с точки зрения производительности вычислений (возможность прохождения света через тело с такой поверхностью отсутствует в принципе).

Как видно из краткого обзора, имеется достаточно число точек соприкосновения двух направлений компьютерного моделирования при визуализации. Собственно, последние релизы «TracePro», а также других конкурирующих продуктов, включают в себя модули рендеринга (они поставляются опционно). Суть соответствующего приложения «ТтасеРго» в том, что в качестве исхолной информации оно используют результаты расчета базовой программы, после чего изображение формируется с учетом условностей, которые порождают ощущение визуального правдоподобия.

Самое важное отличие программ светотехнического анализа от программ визуализации: «TracePro» и родственные продукты - полноценные члены семейства САD/САЕ. В качестве геометрического ядра они имеют одну из известных систем: ACIS («TracePro»), Parasolid, математику Catia V5 и т.д. Соответственно доступны (иногда за дополнительную плату) интерфейсы через форматы STEP и IGES, в то время как организация взаимодействия программ "эстетического" рендеринга и CAD-систем весьма шекотливый вопрос.

Упомянем еще два типа программ, оперирующих с оптическими явлениями. Первые — программы детерминированной оптики, то есть не предполагающие статистического характера распределения света. Эти продукты предназначены для проектирования оптических приборов: объективов, телескопов и т.д. Примером данной программы является «OSLO», которая, так же, как и «TracePro» разрабатывается фирмой «Lambda Research». Вторая группа программ - инструменты проектирования, но, на сей раз, в светотехнике. Одна из них — «Reflector $CAD$ ».

## 4.4.2 Краткое изложение возможностей «TracePro»

«ТгасеРго» представляет собой уникальный по функциональности инструмент, который можно использовать в широком спектре приложений и характеризуется разработчиком как «интегрированная система оптического анализа и твёрдотельного моделирования» (Рис. 29 и 30).

«TracePro» имеет следующие возможности для анализа освещения, расчёта осветительных приборов и источников света:

• программа имитирует работу ламп накаливания, светодиодов, флуоресцентных ламп, разнообразных рефлекторов и линзовых систем;

• каталог ламп содержит более 200 стандартных объектов, включая каталоги «OSRAM» и «Phillips»;

• «TracePro» обеспечивает импорт источников, представленных распределением интенсивности света:

• возможен экспорт результатов в стандартах «IES» и «Eulumdat».

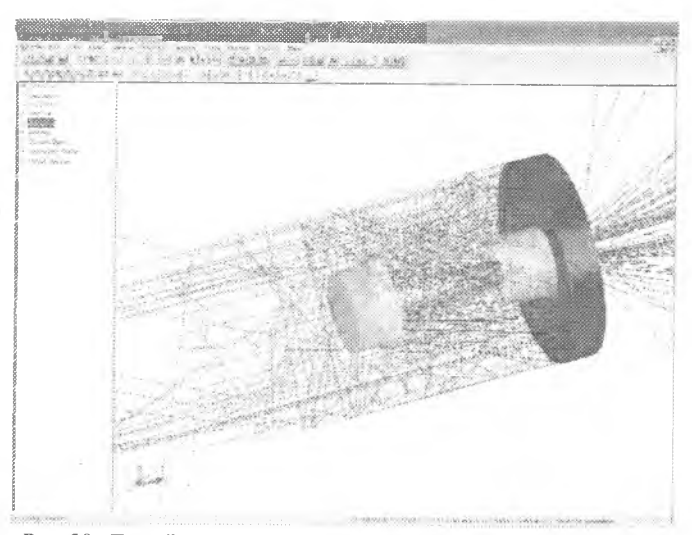

*Рис 29 « ТгасеРго» с успехом решает задачи трассировки лучей в произвольной оптической системе. Анализ распространения света с учетом отражения, рассеяния и поглощения выполняется с максимальной наглядностью*

| <b>CONTRACTOR</b><br>the will come a string annual way to be a statement and<br>minimulating as arabetsimes and as anno edition of the | <u>n ei stad ad i span form Effecti su un ad tanz ver</u>                                                                                                    |
|----------------------------------------------------------------------------------------------------|----------------------------------------------------------------------------------------------------|
| and a state of the company of the company                                                                                              | SPOTT GEORG OG 2000                                                                                                    |
| <b>WERKERHEART GLASS ASSESSED</b><br><b>FOTO</b>                                                                                       | K C<br><b>Brookly</b><br>( 600000<br>1 letters<br>1. Services<br>GONZE-<br>SWAN !!<br>A Metrodoxic<br>$-1000$<br>CONTRACT.<br>C. School<br>W. LOSGETT<br>$-1,0008.22$<br>L. C. MANY<br>U. Collector<br>1 miles parties<br>2009-01-1<br>$-1000 - 7$<br>A COMMIT<br>California<br><b>School</b><br>a factorial<br>1888<br><b>Chairman</b><br>$5.7 - 5$<br>contains to<br>- Motors M<br>$-2 - 4$<br>- Sun<br>come<br>1.553.05<br>大 数值 一系<br>45,500<br><b>Robert Co</b> |
| <b>CONTRACTOR</b>                                                                                                    | <b>British</b><br><b>CONTRACTOR</b><br>$= -1007 - 20$<br>FOR THEFT<br><b>CONTRACT LINES &amp;</b><br>selection.                                                                                                    |

*Рис. 30 Виртуальные прототипы световодов могут быть рассчитаны с получением фактического распределения света, плоского и пространственного отображения освещенности и яркости, а также качественного рендеринга сцены*

**«ТгасеРго» предоставляет следующие возможности для моделировании дисплейных систем, включая жидкокристаллические мониторы (LCD):**

• программа позволяет рассчитывать дисплеи с задней и передней подсветкой, например, дисплеи компьютеров и мобильных телефонов;

• имеются интегрированные в программу средства для моделирования работы LCD систем и световодов;

• алгоритм «RepTile™» является уникальным средством моделирования устройств, содержащих миллионы повторяющихся объектов, с учетом яркости и рассеяния (см. Рис. 31);

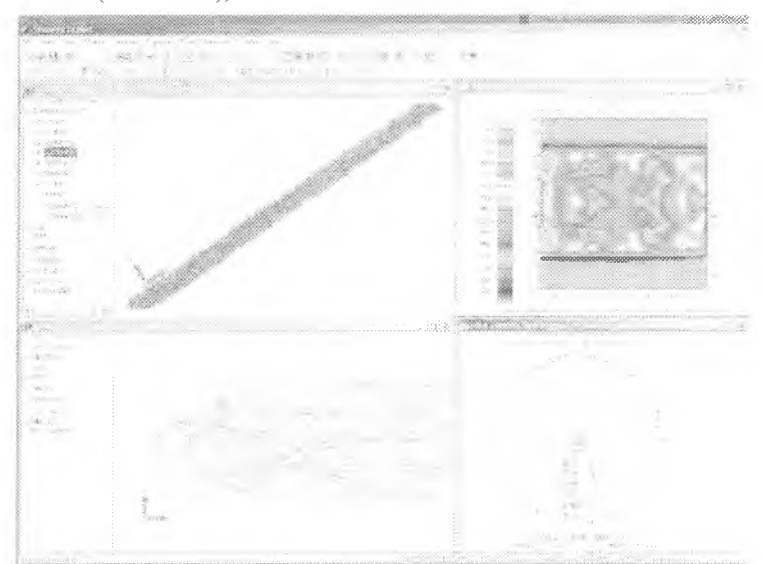

*Рис. 31 Алгоритм «RepTile» применительно к задним фонарям даёт возможность полноценного анализа сложной конструкции, содержащей LED панель. Приведённая модель содержит семь миллионов рассеивающих точек. Для её расчета потребовалось не более десяти минут*

• моделирование поляризации с учетом векторов Стокса и матриц Мюллера в зависимости от угла падения, длины волны и температуры;

• используя «Bitmap», можно создать источник с полной информаций о распределении энергии по длинам волн - этот источник можно использовать в расчетах для анализа искажений и качества цветопередачи;

• диаграммы яркости и освещенности обеспечивают наглядное отображение результатов.

**Возможности «ТгасеРго» для систем машинного зрения:**

• посредством «ТгасеРго» можно создавать изделия, предназначенные для дефектоскопии, робототехники, сканирования и т.д.;

• полноценное моделирование эффектов рассеяния, с имитацией анизотропии свойств, а также асимметричной BSDF.

**Возможности и средства «ТгасеРго» для решения задач автомобилестроения:**

• анализ паразитной засветки, в частности, на дисплеях панелей приборов и на лобовых стеклах, используя алгоритм обратной трассировки;

• обширный каталог автомобильных ламп, а также специальные возможности для создания фасетных отражателей;

• инструменты для генерации массивов линзовых объектов в совокупности с фасетными отражателями, используемые применительно к задним фонарям;

• интегрированные IGES и STEP трансляторы для обмена с универсальными CAD-системами;

• инструменты для моделирования линз Френеля;

• инструменты для создания моделей практически любых типов источников, а также импорта источников из каталогов фирмы «Lambda Research» или библиотек сторонних производителей.

**Возможности и средства «ТгасеРго» для решения задач аэрокосмической промышленности и оборонной техники:**

• эффективный анализ CHMSL систем, которые содержат массивы элементов, состоящих из линз Френеля и жидкокристаллических источников, посредством алгоритма RepTile;

• использование выборки по значимости для оптимальной трассировки рассеянного света по направлению к заданным датчикам;

• наличие моделей асимметричного рассеяния, соответствующего оптически-анизотропным поверхностям; учет зависимости параметров рассеяния от направления падения, длины волны и температуры;

• моделирование расщепления лучей при взаимодействии с поверхностью на пять составляющих: пропущенную, поглощенную, отраженную, пропущенную и отраженную с рассеянием;

• эффекты дифракции на апертурах и в коронографах, учет краевых эффектов на экранах;

• получение результатов для произвольных объектов; тел и поверхностей с учетом распределения по длинам волн и с анализом долей попавшей, поглощенной и потерянной энергии;

• доступ к траектории произвольного луча, включая длину траектории, величину переносимого светового потока, информацию о поляризации; выделение совокупности лучей, попавших на поверхность;

• получение информации о распределении энергии в потоке с произвольным спектром излучения.

**«ТгасеРго» - для медицинской техники:**

• моделирование взаимодействия излучения с кожей;

• наличие библиотеки характеристик компонентов биологических тканей. **Лазеры:**

• трассировка потока в резонаторах и отображение этого на экране;

• экспорт информации о распределении потока в специализированные приложения для расчёта лазеров (см. рис. 32);

• идентификация рассеянной компоненты энергии, включая процессы в кристаллах АИГ, в частицах воды и в лазерных диодах;

назначение множественных источников, включая анизотропноизлучающие поверхности (см. рис. 33-38);

• учет поляризации посредством векторов Стокса.
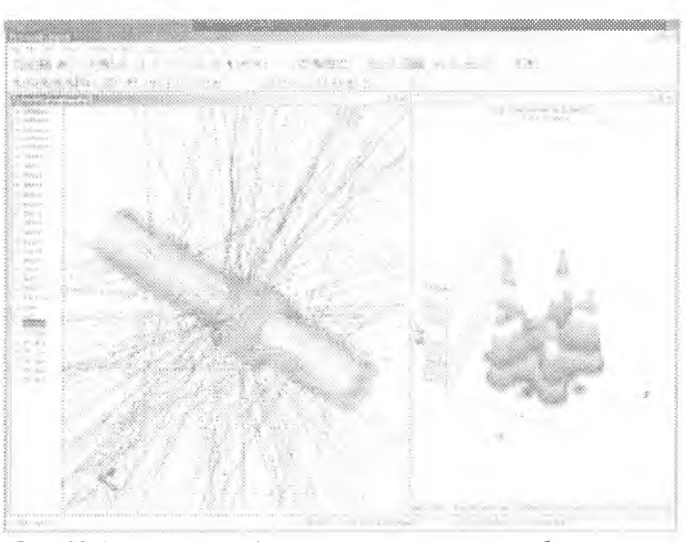

*Рис. 32 Анализ прохождения светового потока в объёме тела. Программа позволяет рассчитывать объёмное распределение потока энергии в лазерных резонаторах, выделять величину попавшей, отраженной и поглощенной энергии*

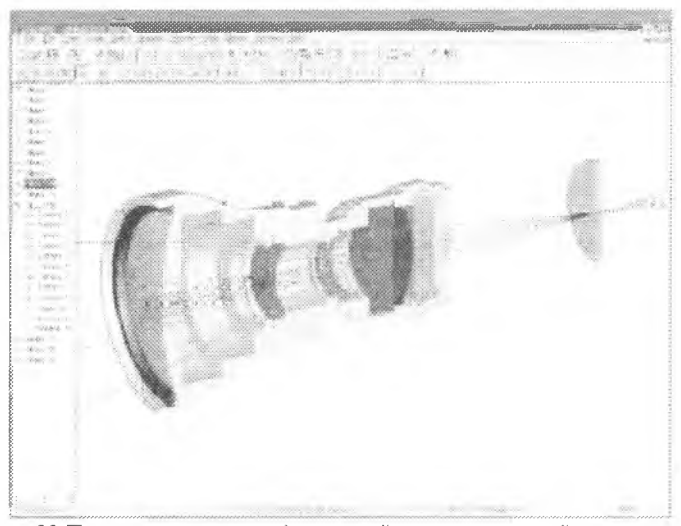

*Рис. 33 После импорта твердотельной и поверхностной геометрии из CAD систем соответствующим объектам могут быть назначены оптические характеристики и выполнен расчет*

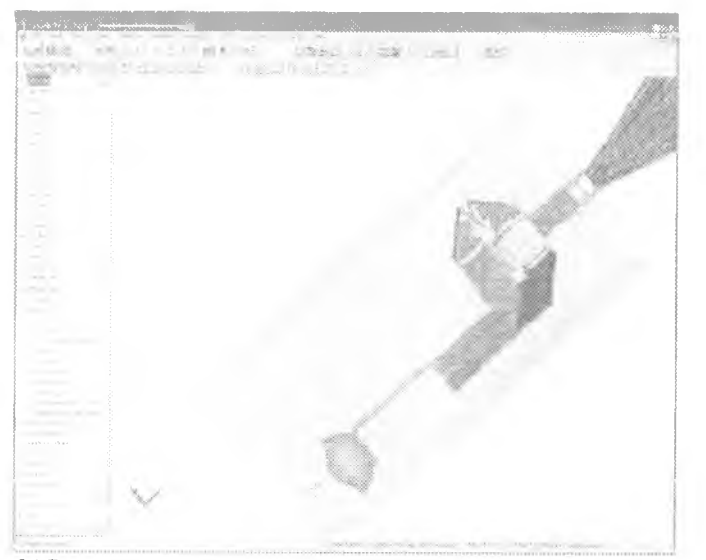

Рис. 34 Результаты трассировки могут выводиться на фоне прозрачной модели с отображением лучей линями различного цвета. Эти цвета могут соответствовать как величине потерянной энергии, так и длине световой волн

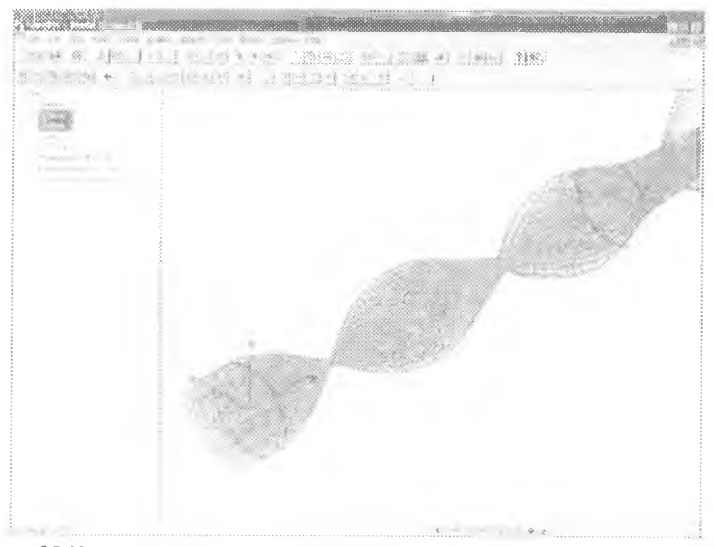

Рис. 35 Пример расчета волокна, имеющего переменный коэффициент преломления. Такие характеристики содержатся в каталоге программы или могут быть вставлены на основе информации пользователя

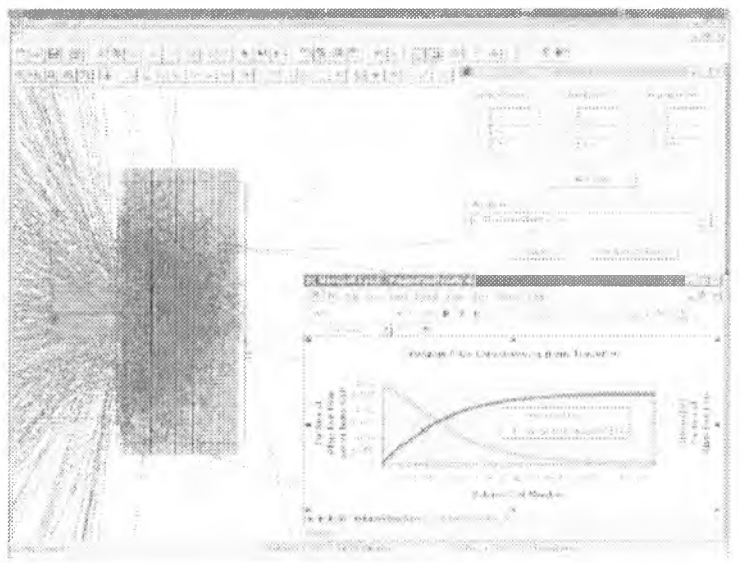

*Рис. 36 Возможности программы по моделированию эффектов объемного рассеяние демонстрируются на примере взаимодействия кожи со светом. Программа содержит разнообразные модели объемного рассеяния*

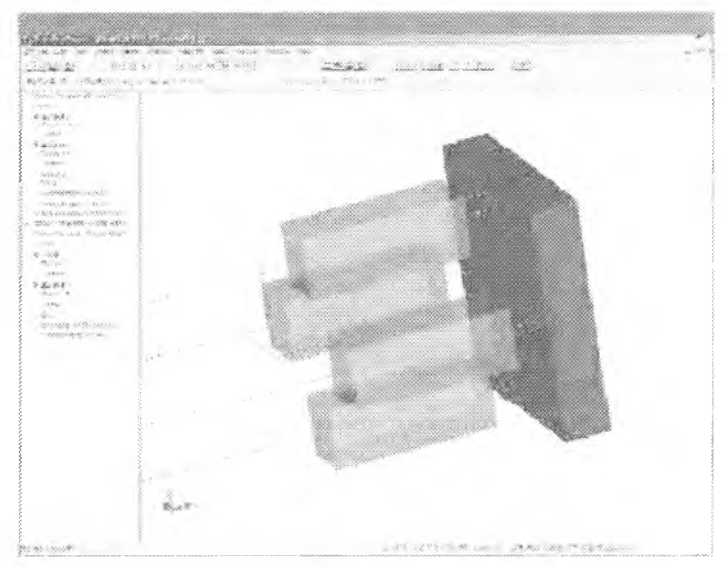

Рис. 37 Моделирование двоякопреломляющих кристаллов является новой *возмож ностью программы*

| the tot but have be concerned.<br>22.38                                                                                                    | <u>an an insemilion de la pro</u>                                   |
|----------------------------------------------------------------------------------------------------|---------------------------------------------------------------------|
| ť.<br><b>STAR</b><br>$-$                                                                                                    |                                                                     |
| gleaster innterenter<br>Antonio Ministra Antonio<br>consultation of the                                                                                                    | 202<br>$-1000 - 100$                                                |
| <b>A</b><br>Olther 2500 States of the committee of                                                                                                    | <b>CONTRACTOR</b><br>THE FIRE<br><b>Contract Contract</b><br>$-200$ |
| be not the company of the company                                                                                                    |                                                                     |
| œ<br>PS.<br>Total Ave.<br><b>CONTRACTOR</b><br>11.12 13.000 - 00 \$ 0.00 \$ 0.000 \$ 0.00 \$ 0.00<br><b>PERMIT REPORT</b>                                                                                                    |                                                                     |
| 1000<br>WPPECO<br>-a trilling<br><b>SS71</b><br>WES.<br><b>COLLE</b>                                                                                                    |                                                                     |
| es.<br>Auto-<br>The goal<br>Nelson<br>171717-0.42-0.000<br>bre e<br>ran e                                                                                                    | . .                                                                 |
| <b>WEST</b><br>التوال<br><b>Sales Corporate</b><br>$2 + 18 + 1$<br>THE R R WIR BUR WIR WIR BUILD<br>52                                                                                                    |                                                                     |
| nài<br>$\sim$                                                                                                    |                                                                     |
| 36.3<br><u> 1999 - 1999 - 1999</u><br>$\frac{1}{2} \left( \frac{1}{2} \right) \left( \frac{1}{2} \right) \left( \frac$<br>SOF:<br>78<br>38<br><b>SOUTH AND</b>                                                                                                    |                                                                     |
| Umi<br>25.00<br>$\label{eq:1} \frac{\partial}{\partial x^{\alpha}}\frac{\partial}{\partial x^{\beta}}\frac{\partial}{\partial x^{\beta}}\frac{\partial}{\partial x^$<br>$\mathcal{L}$<br>78<br>28<br>病子<br>$-107 -$ |                                                                     |
| . .<br>1.1111<br>w<br>$\sim$<br><b>SOF</b>                                                                                                    |                                                                     |
| 地名<br>305<br><b>HOURS</b>                                                                                                    |                                                                     |
| .                                                                                                    |                                                                     |
|                                                                                                    |                                                                     |
| and the company of the company of                                                                                                    | $70 -$<br>$\mathbb{R}^n \times \mathbb{R}^n$                        |
|                                                                                                    |                                                                     |
|                                                                                                    | <b>CONTRACTOR</b><br>.<br><b>STATISTICS</b><br>2000<br>materia c    |
| <b>START COMPANY</b>                                                                                                    | a prompt in Sobdies (St.)<br>ment in the car<br>AUTOMATE LOOKE TO   |

Рис. 38 Специальные инструменты предназначены для визуализации параметров тонкопленочных объектов. На иллюстрации показаны оптические характеристики 15-слойного покрытия в зависимости от длины волиы

### Заключение к главе 4

В данной главе дан краткий обзор существующих программных продуктов, предназначенных для моделирования оптических систем. Описано доступное студентам СГАУ (имеющееся в распоряжении факультета информатики СГАУ и, в частности, базовой кафедры высокопроизводительных вычислений ИСОИ РАН) программное обеспечение по компьютерной оптике и программное обеспечение «TracePro», разрабатываемое фирмой «Lambda Research Corporation» (находится в одном из центров мировой оптической индустрии городе Tucson, США). Описанные продукты дают достаточное представление о современных тенденциях в создании оптического программного обеспечения.

### Выволы

1. В настоящее время на рынке имеется большой выбор программных продуктов, предназначенных для моделирования и проектирования оптических систем.

2. Стоимость больших программных комплексов, включающих разнообразные метолы расчета и гигантские базы данных с информацией о выпускаемых во всем мире источниках света и оптических элементах. достигает 40 тысяч долларов США (ASAP). Несмотря на такую высокую стоимость время работы программного обеспечения (срок действия лицензии) составляет один год, а стоимость продления лицензии на следующий год (вместе с техническим обслуживание) лохолит до 10 тысяч лоддаров США.

3. На факультете информатики СГАУ и базовой кафелре высокопроизводительных вычислений ИСОИ РАН имеется ряд дополняющих друг друга программных комплексов по компьютерной оптике, позволяющих решать широкий круг задач расчета, оптимизации и моделирования работы дифракционных оптических элементов.

4. На факультете информатики СГАУ имеется сетевая учебная версия программного обеспечения «TracePro» - мощного программного продукта, облалающего широким спектром возможностей для моделирования и проектирования разнообразных оптических систем (освециающих устройств, лисплеев, систем машинного зрения, светотехнических устройств для автомобилестроения, для медицинских приборов, дазерной техники, решения задач аэрокосмической промышленности и оборонной техники).

### **Приложение 1. Обзор необходимых команд Linux.**

Ниже приводятся некоторые наиболее употребляемые команды Linux. Большинст во этих команд можно выполнить на управляющем узле с помощью MidnightCommander. Однако на вычислительных узлах MidnightCommander, как правило, отсутствует.

Чтобы получить более полную информацию по любой отдельной команде command, нужно ввести

#### **man. command**

Выход из описания команды производится при нажатии клавиши «q».

## **Работа с каталогами**

**pwd** - показывает название текущей директории;

**cd dir** - устанавливает текущим каталогом каталог с именем dir, вызов команды cd без параметров возвращает в домашний каталог /home/username (\$НОМЕ);

**mkdir subdir** - создает новый подкаталог с именем subdir;

 $r$ mdir subdir - удаляет пустой подкаталог с именем subdir;

**Is** - показывает список файлов и подкаталогов текущей директории,

I s **dir** — показывает список файлов и подкаталогов каталога dir;

1s - А - показывает все файлы, в том числе и скрытые;

1 s - 1 - показывает атрибуты (владелец, разрешение на доступ, размер файла и время последней модификации);

mv **oldname newname** - изменяет имя подкаталога или перемещает его;

**ср -R dirname destination** - копирует подкаталог dimame **в** другое место destination.

### **Работа с файлами**

**file filename** (s ) - определяет тип файла (например, ASCII , JPEG image data и др.);

**cat filename (s)** - показывает содержание файлов (используется только для текстовых файлов!);

 $more$  filename ( $s$ ) - действует так же, как и саt, но позволяет листать страницы;

 $\texttt{less filename(s)} - \texttt{VIVYIIICHHHH}$  вариант команды more:

head filename - показывает первые десять строк файла filename:

tail filename - показывает последние десять строк файла filename:

wc filename (s) - показывает число строк, слов и байт для указанного файпа:

rm filename (s) - уничтожает файлы или директории, для рекурсивного удаления следует использовать rm с ключом -rf.

ср filename newname - создает копии файлов с новыми именами;

ср filename (s) dir-конирует один или более файлов в другой каталог;

mv oldname newname - изменяет имя файла или каталога;

mv filename (s) dir - перемещает один или более файлов в другой каталог:

find dir -name filename - пытается локализовать файл (полкаталог) filename рекурсивно в подкаталоге dir.

#### Другие полезные команды

равв wd - изменяет пароль пользователя системы Linux; требует подтверждения старого;

who - показывает, кто в настоящее время работает в сети;

finger - дает более подробную информацию о нользователях сети;

данное время;

top - отображает информацию о процессах, использующих процессоры узла;

рв - U user name - показывает номера процессов(pid), инициированных пользователем user name;

 $\texttt{kill}$  **xxxxx** – досрочно завершает работы процесса с номером xxxxx;

114

killall proc\_name - досрочно завершает работу процесса proc\_name;

date - отображает дату и время;

ca1 - показывает календарь.

 $exit$  - выйти из терминала

clear - очистить окно терминала

du dir - показывает занятое место в директории dir

## **Приложение 2. Примеры PBS скриптов**

Подробно о возможностях PBS Torque можно узнать из руководства пользователя.

Ниже приведены несколько примеров использования Torque.

## **#PBS -о \$DIR/stdout.log**

Определяет имя файла, в который будет перенаправлен стандартный поток stdout

## **#PBS -е \$DIR/stderr.log**

Определяет имя файла, в который будет перенаправлен стандартный поток stderr

### **#PBS -1 nodes=8:ppn=2:срр=1**

Определяет какое количество узлов и процессоров на них необходимо задействовать.

nodes - количество узлов

ррп - число процессоров на узле

срр - число процессов на процессоре

### **#PBS -1 walltime=20:00:00**

Определяет максимальное время счета задания

### **#PBS -1 mem=1000mb**

Определяет количество необходимой оперативной памяти

```
cat 5 P B SNODEFILE | grep - v master | sort | uniq -с | awk
'{printf "%s:%s\n", $2, $1}' >
```
# \$PBS\_O\_WORKDIR/temp.tmp

Составляет список узлов в необходимом формате, на которых будет запущена задача и записывает их в файл temp.tmp

### **cd \$ PBS 0\_W0RKDIR**

**/usr/bin/mpirun -m temp.tmp -np 100 ./a.out** Запускает на узлах указанных в файле temp.tmp задачу 100 раз.

Пример скрипта:

```
#PBS -о $DIR/stdout.log
#PBS -е $DIR/stderr.log
#PBS -1 nodes=50:ppn=2
#PBS -1 walltime=20:00:00
#PBS -1 mem=1000mb
cat $PBS_NODEFILE | grep -v master [ sort | uniq -c | awk
'{printf "%s:%s\n", $2, $1}' >
$PBSO_WORKDIR/scriptl.temp.sh.mf
```
## cd \$PBS O WORKDIR /usr/bin/mpirun -m script1.temp.sh.mf -np 100 ./a.out

Здесь будет запущена параллельная программа a.out на 50 узлах, с каждого узла будет использоваться 2 процессора. Файл вывода стандартного потока stdout - stdout.log. стандартного потока stderr - stderr.log.

SDIR содержит путь к файлам stdout.log и stderr.log, например может принимать значение /home/user\_name. Пол залачу отвелено 20 часов. Необхолимое количество памяти 1000 мегабайт.

Для запуска последовательной программы first можно использовать слелующий скрипт:

```
#PBS -o $DIR/stdout.log
#PBS -e $DIR/stderr.log
#PBS -1 walltime=10:00
#PBS -1 mem=100mb
./first
```
При запуске программы через команду qsub заданию присваивается уникальный целочисленный идентификатор.

qde1 - утилита для удаления задачи.

В случае, если задача уже запущена, процесс ее работы будет прерван. Синтаксис данной утилиты следующий:

### qdel [-W время задержки] идентификатор задачи

Выполнение такой команды удалит залачи с заланными илентификаторами через указанное время. Если часть вычислительных узлов, на которых выполнялась задача, недоступны, то принудительно удалить ее с сервера можно путем добавления ключа-р.

### **Приложение 3. Переменные окружения планировщика Torque**

Далее приводится список переменных окружения Torque и примеры *v* значений.

PBS\_JOBNAME=env PBS\_ENVIRONMENT=PBS\_BATCH PBS\_O\_WORKDIR=/home/test PBS\_TASKNUM=1 PBS\_O\_HOME=/home/test PBS\_MOMPORT=15003 PBS O OUEUE=batch PBS O LOGNAME=test PBS\_O\_LANG=en\_US.UTF-8 PBS\_JOBCOOKIE=3088939E7FAA7F4414578D7A806955 PBS\_NODENUM=0 PBS\_O\_SHELL=/bin/bash PBS\_JOBID=93.master.localdomain PBS O HOST=master.localdomain PBS\_VNODENUM=0 PBS\_QUEUE=batch PBS O MAIL=/var/spool/mail/test PBS\_0\_PATH=/home/test/bin:/usr/local/bin:/usr/bin:/usr/X 11 R6/bin:/bin: /usr/games:/opt/gnome/bin:/opt/kde3/bin: /usr/lib/mit/bm:/usr/lib/mit/sbin

### **Список литературы**

<sup>1</sup> . Борн М., Вольф Э. Основы оптики. - М.: Наука, 1973. - 720 с.

2 Ландау Л.Д., Лифшиц Е.М. Теория поля, изд. 5-е. М.: Наука, Физматгиз, 1967.

з. Сойфер В.А. Введение в дифракционную микрооптику. - Самара: СГАУ, 1996. - 95с.

4 Методы компьютерной оптики / Под редакцией В.А. Сойфера. - М.: Физматлит, 2003. - 688с.<br>5. http://idi.mit.edu/wiki/i

http://jdj.mit.edu/wiki/index.php/Meep\_Reference

6. A. Taflove, S.C. Hagness, Computational Electrodynamics: The Finite-Difference Time-Domain Method, 3rd ed., Artech, Norwood, MA, 2005.

7. K.S. Kunz, R.J. Luebbers, The Finite-Difference Time-Domain Method for Electromagnetics, CRC Press, Boca Raton, 1993.<br>8. D.M. Sullivan, Electromagnetic Simulation

D.M. Sullivan, Electromagnetic Simulation Using the FDTD Method, Wiley-IEEE Press, New York, 2000.

9. http://ab-initio.mit.edu/wiki/index.php/Guile and Scheme links

10. [http://ab-mitio.mit.edu/wiki/index.php/Libctl\\_manual](http://ab-mitio.mit.edu/wiki/index.php/Libctl_manual)

11. Jenkins, F.A. Fundamentals of Optics, 4th edition / F.A. Jenkins, H.E. White  $-NY$ : McGraw-Hill Book Company, 1976. – Chapter 25.

12. Неймарк Ю.И. Математические модели в естествознании и технике. -Н.Новгород: ННГУ, 2004. - 401с.

13. Самарский А.А. Математическое моделирование и вычислительный эксперимент // Вестник АН СССР. - 1979. - № 5. - С.38-41.

14. Самарский А.А. Математическое моделирование и вычислительный эксперимент // Сборник лекций «Современные методы математического моделирова-.<br>ния» но материалам Международной конференции «Математическое моделирование - 2001», Самара: СГАУ, 2001, с.4-12.

15. Математическое моделирование / Под редакцией Дж. Эндрюса и Р. Мак-Лоуна. - М.: Мир, 1979. - 277с.

16. Родионов С.А. Автоматизация проектирования оптических систем. - Л.: Машиностроение, 1982.

17. Алямовский А.А. Компьютерное моделирование в инженерной практике. - М.: ЗАО «Сикор», 2004. - 186 с.

18. Гудмен Дж. Введение в Фурье-оптику. - М.: Мир, 1970.

19 Применение методов Фурье-оптики / Под ред. Г. Старка: М.: Радио и связь, 1988.

20. Сороко Л.М. Основы голографии и когерентной оптики. - М.: Наука, 1971.

Учебное излание

# Казанский Николай Львович Серафимович Павел Григорьевич Хонина Светлана Николаевна

## ВЫСОКОПРОИЗВОДИТЕЛЬНЫЕ ВЫЧИСЛЕНИЯ В ДИФРАКЦИОННОЙ НАНООПТИКЕ

Vuenune naconue

Компьютерная верстка Я Е. Тахтаров

Нодинсано в псчать 15.12.2010 г. Формат 60×84 1/16. Бумага офсетная. Печать офсетная. Печ. л. 6,93. Тираж 100 экз. Заказ 112

Учреждение Российской академии наук Институт систем обработки изображений РАН, Самарский государственный аэрокосмический университет имени академика С.Н Королёва (национальный исследовательский университет)

> Издательство «ВЕК#21» 443099 Самара, Чапаевская 69 а.